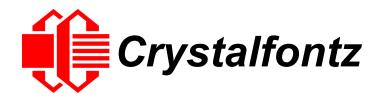

# I<sup>2</sup>C Serial LCD DATASHEET

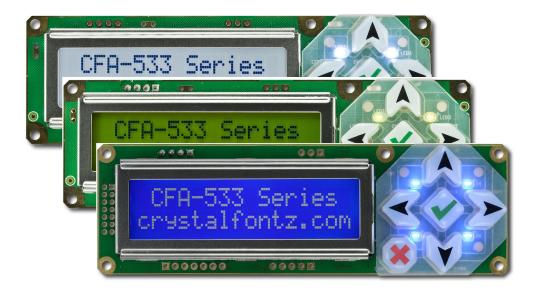

Datasheet Release Date 2015-09-25 for CFA533-\*\*\*-KC Series <u>CFA533-TFH-KC</u> <u>CFA533-TMI-KC</u> <u>CFA533-YYH-KC</u>

Hardware Version: v1.1, Firmware Version: c1.1

# **Crystalfontz America, Incorporated**

12412 East Saltese Avenue Spokane Valley, WA 99216-0357 Phone: 888-206-9720 Fax: 509-892-1203 Email: support@crystalfontz.com URL: www.crystalfontz.com

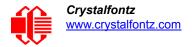

# FORWARD

# **REVISION INFORMATION**

### **Datasheet Revision History**

Datasheet Release: 2015-09-25

### Multiple changes, wherever shown in the datasheet:

- Datasheet was updated to meet current template standards. Information from separate datasheets for two CFA533-\*\*\*-KC variants (*CFA533-TMI-KC* and *CFA533-YYH-KC*) were merged together in this datasheet along with information of a third variant, *CFA533-TFH-KC*.
- Wherever listed, changed display hardware revision from v1.0 to v1.1 and firmware from c1.0 to c1.1.
- Wherever listed, resistor R21 was renumbered to R3. Resistor R7 was renumbered to R2.
- Wherever optional <u>WR-PWR-Y14</u> ATX power cable is suggested, added cable <u>WR-PWR-Y44</u>. The WR-PWR-Y44 uses the same connectors as our WR-PWR-Y14. It is intended for use with rack mount chassis where extra length is necessary for routing and connectivity.
- Deleted commands labeled as "Reserved".
- Minor changes in text and illustrations to improve clarity.

## Changes in command descriptions.

- Changed functionality in command <u>5 (0x05): Reboot CFA533, Reset Host, or Power Off Host (Pg. 44)</u>.
- In command <u>6 (0x06): Clear LCD Screen (Pg. 45)</u>, improved description to explain that command empties the contents of the LCD's DDRAM.
- Command <u>7 (0x07): Set LCD Contents, Line 1 (Deprecated) (Pg. 45)</u> and <u>8 (0x08): Set LCD Contents, Line 2 (Deprecated) (Pg. 46)</u> are deprecated.
- In command <u>9 (0x09): Set LCD Special Character Data (Pg. 46)</u>. corrected from: Any value is valid between 0 and 63, to

Any value is valid between 0 and 31,

- In command <u>10 (0x0A): Read 8 Bytes of LCD Memory (Pg. 46)</u>, corrected from "0x80 (\128) to 0x93 (\**147**) for DDRAM, line 1
   "0xC0 (\192) to 0xD3 (\**211**) for DDRAM, line 2" to
   "0x80 (\128) to 0x8F (\**143**) for DDRAM, line 1
  - 0xC0 (\192) to 0xCF (\207) for DDRAM, line 2"
- In command <u>13 (0x0D): Set LCD Contrast (Pg. 47)</u>, corrected "The first byte data[0] is ignored, any value from 0 to **255** is accepted." to

"The first byte data[0] is ignored, any value from 0 to 254 is accepted."

- In command <u>14 (0x0E): Set LCD & Keypad Backlight (Pg. 48)</u>, changed
  - "1-**100 =** variable brightness" to
  - "1-99 = variable brightness

**100 =** on"

## **Datasheet Revision History (Continued)**

#### Additional changes:

- In this Forward, Notices (Pg. 6) notices on About Volatility and About Variations were added.
- Added <u>INTRODUCTION (Pg. 10)</u>, which describes the four interfaces available in the CFA533 and the three variant choices within the CFA533-\*\*\*-KC series.
- Added specifications in section <u>OPTICAL CHARACTERISTICS (Pg. 18)</u>.
- Added Absolute Maximum Ratings (Pg. 24).
- Added LCD Duty And Bias (Pg. 23).
- <u>CONNECTION INFORMATION (Pg. 28)</u> was revised to reflect that you can now have the display modules customized when you place your order on our website.
- Removed *Data Communications: Details for RS232 Connections* (page 36 in previous datasheet). This information does not apply to CFA533 display modules with I<sup>2</sup>C interface.
- Added <u>Arduino Example Connections and Sketch (Pg. 40)</u> that gives a link to this information on the Crystalfontz forum.
- In <u>About Handshaking (Pg. 41)</u>, changed functionality of <u>5 (0x05): Reboot CFA533</u>, <u>Reset Host</u>, <u>or Power Off</u><u>Host (Pg. 44)</u>.
- The <u>CARE AND HANDLING PRECAUTIONS (Pg. 62)</u> section was updated. Changes include adding <u>Handling Caution For Display Modules Shipped In Trays (Pg. 62)</u>, a caution on excessive external noise under <u>Design and Mounting (Pg. 62)</u>, and expanded information on <u>How to Clean (Pg. 63)</u>.
- <u>APPENDIX A: QUALITY ASSURANCE STANDARDS (Pg. 64)</u> has been revised.
- <u>APPENDIX B: SAMPLE APPLICATIONS AND SOURCE CODE (Pg. 67)</u> has been expanded to include more resources.
- Added <u>APPENDIX E: VIBRATION TEST REPORT (Pg. 90)</u>.

### Data Sheet Release: v2.0, 2011-03-07 reminder:

Changes since Data Sheet version (v1.0):

- Wherever listed, changed part numbers for I<sup>2</sup>C variants of CFA533 modules to end in "-KC" instead of "-KI".
   Part number "CFA533-TMI-KI" changed to "CFA533-TMI-KC".
  - Part number "CFA533-YYH-KI" changed to "CFA533-YYH-KC".
- Wherever listed, deleted dash ("-") from module part numbers to match how they now appear on our website without the dash ("-").
- Wherever listed or shown in illustration, changed keypad from "10.5" millimeters to "12.00" millimeters high. This transition started 2010/06/06. See PCN 10282.
- In Features, added
- "RoHS compliant".
- "Factories are ISO certified".
- Materials are in compliance with EU Directive "REACH'.
- Note on CE approved modules.
- In Physical Characteristics,
  - Changed module nominal depth specification to include keypad "12.00" millimeters high (formerly 10.5 millimeters high).
  - Added a maximum depth specification of "25.90".
  - Module weight increased from "40" grams to "41" grams.
- Updated information in Jumper Locations and Functions due to hardware revision v1.0. Changed "JPFG" to "RFG". RFG connects 1MΩ between logic ground and frame ground.
- Added OPTICAL SPECIFICATIONS section, with definition of viewing angles.
- Added Humidity Range specification in Temperature and Humidity Ratings.

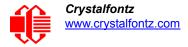

to

#### **Datasheet Revision History (Continued)**

```
• In CONNECTION INFORMATION.
```

- Based on hardware revision v1.0, revised illustrations on all power and control connections.
- Because in hardware version 1.0 resistors are loaded by default, all references to "resistors not loaded" were removed.
- Added hyperlinks to recommended Crystalfontz cables.
- In command 4 (0x04): Store Current State as Boot State, added Errata Note. Please read boxed note.
- In command 8 (0x08): Set LCD Contents, Line 2, corrected screen display text from
- data[] = TOP line's display content (must supply 16 bytes)
  to

```
data[] = BOTTOM line's display content (must supply 16 bytes)
```

In command 11 (0x0B): Set LCD Cursor Position, corrected from

```
data[0] = column (0-19 valid)
data[1] = row (0-3 valid)
```

- data[0] = column (0-15 valid)
- data[1] = row (0-1 valid)
- In command 12 (0x0C): Set LCD Cursor Style, corrected from "3 = blinking block plus underscore" to "3 = blinking underscore". This behavior is not the same as the CFA633 series which is "3 = blinking block plus underscore".
- In command 22 (0x16): Send Command Directly to the LCD Controller, corrected "The Neotec NT7070B controller on the CFA533 is S6A0073 compatible." to "The controller on the CFA533 is a Neotec NT7070B (HD44780 compatible)."
- In command 35 (0x23): Read GPIO Pin Levels and Configuration State,
  - Replaced upper case "X" with lower case "x".
  - Corrected "data length" from "4" to "1".
- IN APPENDIX B: SAMPLE CODE (INCLUDES ALGORITHMS TO CALCULATE THE CRC),
  - In sample code for Algorithm 1: "C" Table Implementation and Algorithm 2: "C" Bit Shift Implementation, added typedefs for "ubyte" and "word".
  - Added sample code Algorithm 7: For PIC18F8722 or PIC18F2685.
- In addition to the list above, made minor changes in text and illustrations to improve clarity wherever needed.
- In command 35 (0x23): Read GPIO Pin Levels and Configuration State,
  - Replaced upper case "X" with lower case "x".
  - Corrected "data length" from "4" to "1".
- IN APPENDIX B: SAMPLE CODE (INCLUDES ALGORITHMS TO CALCULATE THE CRC),
  - In sample code for Algorithm 1: "C" Table Implementation and Algorithm 2: "C" Bit Shift Implementation, added typedefs for "ubyte" and "word".
  - Added sample code Algorithm 7: For PIC18F8722 or PIC18F2685.
- In addition to the list above, made minor changes in text and illustrations to improve clarity wherever needed.

Data Sheet Release: 1.0, 2009-07-10 New Data Sheet.

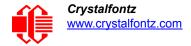

## **Current Hardware And Firmware Revisions**

For information about current firmware and hardware revisions for the CFA533 series, see Part Change Notifications (PCNs) under the Notices tab on the website page for each CFA533 part number.

To ensure that the appropriate people in your organization receive notices, please ask them to subscribe at <a href="http://www.crystalfontz.com/news/pcn.php">www.crystalfontz.com/news/pcn.php</a>.

#### **Previous Hardware Revision History**

**Note:** The hardware revision history below is shown for historical purposes only. Hardware revision information is now within Product Change Notices.

| 2010-06-06 | Current hardware version: <b>v1.0</b> (revision number has not changed)<br>Changes:<br>We are transitioning to an improved keypad from "10.5" millimeters to "12.00" millimeters high. See<br><u>PCN 10282</u> .                                                                                                    |
|------------|----------------------------------------------------------------------------------------------------|
| 2010-03-18 | <ul> <li>Hardware version: v1.0</li> <li>Changes since hardware version (v0.1):</li> <li>As the inventory of hardware version v0.1 depletes, we are phasing in the improved v1.0. The v1.0</li> <li>should be a drop-in replacement for any v0.1 application.</li> <li>1. Added a JPUSBSENSE jumper to help user configuration. Does not apply to I2C. See Jumper Locations and Functions.</li> <li>2. Changed JPFG to RFG. RFG connects 1MΩ between logic ground and frame ground. See Jumper Locations and Functions.</li> <li>3. PCB layout changes: <ul> <li>Added more breaks to the frameground (FG) trace that surrounds the board so there is not a loop.</li> <li>Added masking on FG trace where connectors may be hand soldered to ease assembly.</li> <li>Moved vias from under the zebra near the ends of the bezel to assure no shorts between the vias and the bezel.</li> <li>Made mounting hole annular ring (pads) larger to avoid component damage by tools during assembly.</li> <li>Resistors are loaded wherever needed.</li> </ul> </li> <li>4. Module weight increased from "40" grams to "41" grams.</li> </ul> |
| 2007-12-31 | Hardware version: v0.1<br>New module.                                                                                                    |

| Previous Firmware Revision History                                                                                                    |  |  |
|----------------------------------------------------------------------------------------------------|--|--|
| <b>Note:</b> The firmware revision history below is shown for historical purposes only. Firmware revision information is now within <i>Product Change Notices.</i> |  |  |
| 2010-05-15 Current firmware version: <b>c1.0</b><br>Changes since last version (i0.2):<br>Made firmware version match hardware version.                            |  |  |
| 2009-05-15 Firmware version: i0.2<br>New firmware.                                                                                                    |  |  |

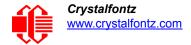

# NOTICES

#### **About Volatility**

These display modules have nonvolatile memory.

#### **About Variations**

We work continuously to improve our products. Because display technologies are quickly evolving, these products may have component or process changes. Slight variations (for example, contrast, color, or intensity) between lots are normal. If you need the highest consistency, whenever possible, order and arrange delivery for your production runs at one time so your displays will be from the same lot.

## The Fine Print

Certain applications using Crystalfontz America, Inc. products may involve potential risks of death, personal injury, or severe property or environmental damage ("Critical Applications"). CRYSTALFONTZ AMERICA, INC. PRODUCTS ARE NOT DESIGNED, INTENDED, AUTHORIZED, OR WARRANTED TO BE SUITABLE FOR USE IN LIFE-SUPPORT APPLICATIONS, DEVICES OR SYSTEMS OR OTHER CRITICAL APPLICATIONS. Inclusion of Crystalfontz America, Inc. products in such applications is understood to be fully at the risk of the customer. In order to minimize risks associated with customer applications, adequate design and operating safeguards should be provided by the customer to minimize inherent or procedural hazard. Please contact us if you have any questions concerning potential risk applications.

Crystalfontz America, Inc. assumes no liability for applications assistance, customer product design, software performance, or infringements of patents or services described herein. Nor does Crystalfontz America, Inc. warrant or represent that any license, either express or implied, is granted under any patent right, copyright, or other intellectual property right of Crystalfontz America, Inc. covering or relating to any combination, machine, or process in which our products or services might be or are used.

All specifications in Data Sheets and on our website are, to the best of our knowledge, accurate but not guaranteed. Corrections to specifications are made as any inaccuracies are discovered.

Company and product names mentioned in this publication are trademarks or registered trademarks of their respective owners.

Copyright © 2015 by Crystalfontz America, Inc., 12412 East Saltese Avenue, Spokane Valley, WA 99216-0357 U.S.A

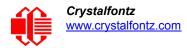

# **CONTENTS**

| FORWARD                                                                 | _  |
|-------------------------------------------------------------------------|----|
| Revision Information                                                    |    |
| Notices                                                                 | -  |
| INTRODUCTION                                                            | -  |
| CFA533 Interface Choices                                                |    |
| Similar Display Modules                                                 |    |
| Variants In The CFA533-***-KC Series                                    |    |
| Main Features                                                           |    |
| Explanation Of Part Number Codes In This Datasheet                      | 12 |
| MECHANICAL SPECIFICATIONS                                               |    |
| Physical Characteristics                                                |    |
| Vibration                                                               |    |
| Display Module Outline Drawings                                         | 14 |
| Keypad Detail Drawing                                                   | 16 |
| Panel Mounting Application Cutout Drawing                               |    |
| OPTICAL CHARACTERISTICS                                                 |    |
| Test Conditions and Definitions for Optical Characteristics             |    |
| ELECTRICAL SPECIFICATIONS                                               |    |
| System Block Diagram                                                    |    |
| LCD Duty And Bias                                                       |    |
| Absolute Maximum Ratings                                                | 24 |
| Supply Voltages and Current                                             | 24 |
| ESD (Electro-Static Discharge) Specifications                           | 27 |
| CONNECTION INFORMATION                                                  | -  |
| Overview of Connection Information                                      |    |
| Jumpers That Can Be Modified                                            |    |
| Power Supply Connection (Non-ATX)                                       |    |
| Connection through J_PWR Connector (Non-ATX)                            |    |
| Connection through J_RS232 Connector (Non-ATX)                          |    |
| ATX Power Supply and Control Connection for Host Power Sense            |    |
| ATX Host Power Sense through +5v on J_PWR Connector                     |    |
| ATX Host Power Sense through GPIO[1] on J8 Connector                    | 34 |
| ATX Keypad Control                                                      |    |
| Data Communications: I <sup>2</sup> C Connections                       |    |
| GPIO Connections                                                        |    |
| Dallas Semiconductor 1-Wire Device Connections for Optional Accessories |    |
| Temperature Sensors                                                     |    |
| Other 1-Wire Devices                                                    |    |
| HOST COMMUNICATIONS                                                     |    |
| I <sup>2</sup> C Buffers                                                |    |
| I <sup>2</sup> C Addressing                                             |    |
| I <sup>2</sup> C Debugging                                              |    |
| Arduino Example Connections and Sketch                                  | 40 |
| Packet Structure                                                        | 40 |

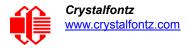

# **CONTENTS, CONTINUED**

| About Handshaking                                                                |      |
|----------------------------------------------------------------------------------|------|
| Command Codes                                                                    |      |
| 0 (0x00): Ping Command                                                           |      |
| 1 (0x01): Get Hardware & Firmware Version                                        | - 42 |
| 2 (0x02): Write User Flash Area                                                  |      |
| 3 (0x03): Read User Flash Area                                                   |      |
| 4 (0x04): Store Current State as Boot State                                      |      |
| 5 (0x05): Reboot CFA533, Reset Host, or Power Off Host                           |      |
| 6 (0x06): Clear LCD Screen                                                       |      |
| 7 (0x07): Set LCD Contents, Line 1 (Deprecated)                                  | - 45 |
| 8 (0x08): Set LCD Contents, Line 2 (Deprecated)                                  |      |
| 9 (0x09): Set LCD Special Character Data                                         |      |
| 10 (0x0A): Read 8 Bytes of LCD Memory                                            |      |
| 11 (0x0B): Set LCD Cursor Position                                               |      |
| 12 (0x0C): Set LCD Cursor Style                                                  |      |
| 13 (0x0D): Set LCD Contrast                                                      |      |
| 14 (0x0E): Set LCD & Keypad Backlight                                            |      |
| 15 (0x0F): Read Temperature                                                      |      |
| 18 (0x12): Read DOW Device Information                                           |      |
| 20 (0x14): Arbitrary DOW Transaction                                             |      |
| 21 (0x15): Set Up Live Temperature Display                                       |      |
| 22 (0x16): Send Command Directly to the LCD Controller                           | - 52 |
| 24 (0x18): Read Keypad, Polled Mode                                              | - 52 |
| 28 (0x1C): Set ATX Switch Functionality                                          |      |
| 29 (0x1D): Enable/Feed Host Watchdog Reset                                       |      |
| 30 (0x1E): Read Reporting/ATX/Watchdog (debug)                                   | - 56 |
| 31 (0x1F): Send Data to LCD                                                      |      |
| 33 (0x21): Set I2C Address                                                       |      |
| 34 (0x22): Set/Configure GPIO                                                    |      |
| 35 (0x23): Read GPIO Pin Levels and Configuration State                          |      |
| CHARACTER GENERATOR ROM (CGROM)                                                  |      |
| DISPLAY MODULE RELIABILITY AND LONGEVITY                                         |      |
| Display Module Reliability                                                       |      |
| Display Module Longevity (EOL / Replacement Policy)                              |      |
| CARE AND HANDLING PRECAUTIONS                                                    |      |
| APPENDIX A: QUALITY ASSURANCE STANDARDS                                          |      |
| APPENDIX B: SAMPLE APPLICATIONS AND SOURCE CODE                                  |      |
| APPENDIX C: CONNECTING A DS2450 1-WIRE QUAD A/D CONVERTER                        |      |
| APPENDIX D: EXAMPLE OF I <sup>2</sup> C SOURCE CODE FOR THE ATMEL AVR ATMEGA2561 |      |
| APPENDIX E: VIBRATION TEST REPORT                                                | 90   |

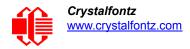

# **LIST OF FIGURES**

| Figure 1.  | Display Module Outline Drawings (two page below)                       | 14 |
|------------|------------------------------------------------------------------------|----|
| Figure 2.  | Keypad Detail Drawing                                                  | 16 |
| Figure 3.  | Panel Mount Application Cutout Drawing for Optional Bracket            | 17 |
| Figure 4.  | Definition Of Optimal Contrast Setting (Negative Image)                | 19 |
| Figure 5.  | Definition Of Optimal Contrast Setting (Positive Image)                | 19 |
| Figure 6.  | Definition Of Response Time (Tr, Tf) (Negative Image)                  | 20 |
| Figure 7.  | Definition Of Response Time (Tr, Tf) (Positive Image)                  | 20 |
| Figure 8.  | Definition Of 6:00 O'Clock And 12:00 O'Clock Viewing Angles            | 21 |
| Figure 9.  | Definition Of Horizontal And Vertical Viewing Angles (CR>2)            | 21 |
|            |                                                                        | 22 |
| Figure 11. |                                                                        | 25 |
| Figure 12. | CFA533-TMI-KC Current Usage                                            | 26 |
|            |                                                                        | 27 |
|            |                                                                        | 29 |
| Figure 15. | +5v Connection through J_PWR                                           | 30 |
| Figure 16. | Power Connection through J-RS232                                       | 31 |
| Figure 17. | ATX Host Power Sense through +5v on J_PWR Connector                    | 32 |
| Figure 18. | ATX Power Supply and Control Using Crystalfontz WR-PWR-Y14 Cable       | 33 |
| Figure 19. | ATX Host Power Sense through GPIO[1] on J8 Connector                   | 34 |
| Figure 20. | I <sup>2</sup> C Connections                                           | 36 |
| Figure 21. | Location of GPIO Connections, Resistors, and J_DOW                     | 37 |
| Figure 22. | I <sup>2</sup> C Transactions                                          | 39 |
| Figure 23. | CFA533-***-KC Connection to Aardvark I <sup>2</sup> C/SPI Host Adapter | 40 |
| Figure 24. | Character Generator ROM (CGROM)                                        | 60 |

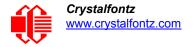

# **INTRODUCTION**

## **CFA533 INTERFACE CHOICES**

The CFA533 display modules are available with four interface choices. The host interface controls the LCD and reads the keypad.

| CFA533-***-KC        | I <sup>2</sup> C interface               |
|----------------------|------------------------------------------|
| CFA533-***-KL        | Logic level serial interlace             |
| CFA533-***-KS        | Serial interface with "full swing" RS232 |
| <u>CFA533-***-KU</u> | USB Interface                            |

**This datasheet has information for the CFA533**-\*\*\***-KC series only.** When information in this datasheet applies to all variants (three color choices), the term "*CFA533*-\*\*\*-*KC*" or the shorter term "*CFA533*" is used.

Datasheet files for the other interfaces listed above are on the *Datasheets & Files* tab for the web pages of each part number.

## SIMILAR DISPLAY MODULES

The CFA533 is mechanically similar to the <u>CFA633</u> series (available with serial or USB interfaces). The CFA533 series command set is compatible with the CFA633 series. The CFA533 can be used as an economical "drop-in" replacement for most CFA633 series applications that do not need fan capabilities.

The CFA533 does not have CE certification because it is not an end product. The display module requires power and communications from another system in order to operate. If you need a CE approved module, please consider our <u>XES635</u> USB series.

## VARIANTS IN THE CFA533-\*\*\*-KC SERIES

The three variants in this series are:

CFA533-TFH-KC

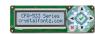

Edge-lit white LED backlight with positive neutral FSTN LCD. Displays dark characters on light gray background. Integrated white LED backlit 6-button translucent silicone keypad. Positive mode display is sunlight readable and also readable in dark areas.

CFA533-TMI-KC

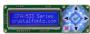

Edge-lit white LED backlight with negative blue STN LCD. Displays light characters on blue background. Integrated blue LED backlit 6-button translucent silicone keypad. Negative mode display is readable in normally lit and dark areas. May be difficult to read in direct sunlight

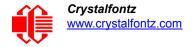

CFA533-YYH-KC

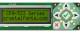

Edge-lit yellow-green LED backlight with positive yellow-green STN LCD. Displays dark characters on yellow background). Integrated yellow LED backlit 6-button translucent silicone keypad. Positive mode display is sunlight readable and also readable in dark areas.

## **MAIN FEATURES**

- □ 16 characters x 2 lines LCD with keypad and high-level interface. With the optional drive bay bracket, the display will fit nicely in a 1U rack mount case (35 mm overall height).
- □ Only a single supply is needed. Wide power supply voltage range (V<sub>DD</sub> = +3.3v to +5.0v is perfect for embedded systems.
- Backlight and contrast are fully voltage compensated over the power supply range. Adjustments to the contrast setting or backlight brightness can be made, although this is not necessary is most situations.
- Industry standard Philips® I<sup>2</sup>C bus compatible interface.
  - Only two pins (SDA and SCL) required to interface to I<sup>2</sup>C bus.
  - Standard data rate of 100/400 kbps, also supports 50 kbps.
  - 7-bit addressing mode.
- □ Integrated LED backlit 6-button translucent silicon keypad with screened legend with the popular arrows, enter and cancel layout. Fully decoded keypad: any key combination is valid and unique.
- □ Advanced digital GPIO control with PWM output.
- □ Robust packet-based communications protocol with16-bit CRC.
- □ Non-volatile memory (EEPROM): Set the "power-on" display screen, plus 16-bytes for storing IP, netmask, or system serial number.
- Optional capabilities: Crystalfontz can make these modifications for you.
  - ATX power supply control functionality allows the buttons on the CFA533 to replace the Power and Reset switches on your system, simplifying front panel design. The ATX functionality can also implement a hardware watchdog that can reset host system on host software failure. Temperature monitoring: up to 32 channels at up to 0.5 degrees Celsius with absolute accuracy (using optional connector and Crystalfontz <u>WR-DOW-Y17</u> cable with DOW sensor).
  - "Live Display" shows up to four temperature readings without host intervention, allowing temperatures to be shown immediately at boot, even before the host operating system is loaded.
  - I<sup>2</sup>C to Dallas Semiconductor 1-Wire bridge functionality allows control of other 1-Wire compatible devices (ADC, voltage monitoring, current monitoring, RTC, GPIO, counters, identification/encryption). (Additional hardware required.).
- Get up and running quickly with <u>APPENDIX B: SAMPLE APPLICATIONS AND SOURCE CODE (Pg. 67)</u>. Includes how to easily connect to an Arduino.
- RoHS compliant.
- □ Crystalfontz America, Incorporated is ISO 9001:2008 certified.
- Product materials are in compliance with the regulations related to the EU Directive 2006/121/EC for Registration, Evaluation, Authorization and Restriction of Chemicals (REACH).

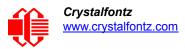

## **EXPLANATION OF PART NUMBER CODES IN THIS DATASHEET**

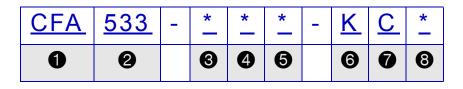

| 0                                                              | Brand                                                                                                    | Crystalfontz America, Incorporated                                                      |  |
|----------------------------------------------------------------|----------------------------------------------------------------------------------------------------|-----------------------------------------------------------------------------------------|--|
| 0                                                              | Model Identifier                                                                                                    | 533                                                                                     |  |
| 0                                                              | Backlight Type & Color                                                                                                    | T – LED, white<br>Y – LED, yellow-green                                                 |  |
| 4                                                              | Fluid Type, Image (positive or negative), & LCD Glass Color                                                                                                    | F – FSTN, positive, neutral<br>M – STN, negative blue<br>Y – STN, positive yellow-green |  |
| 6                                                              | <ul> <li>Polarizer Film Type, Temperature Range, &amp; View Angle</li> <li>(O 'Clock)</li> <li>I – Transmissive, Temperature,<br/>H – Transflective, Temperature,</li> </ul> |                                                                                         |  |
|                                                                | Operating temperature range is from -20°C minimum to +70°C maximum. For more information on Viewing Angle, see <u>ELECTRICAL SPECIFICATIONS (Pg. 22)</u> .                   |                                                                                         |  |
| 6                                                              | Special Code 1                                                                                                    | K – Manufacturer's codes                                                                |  |
| 0                                                              | Special Code 2         C – I <sup>2</sup> C interface                                                                                                    |                                                                                         |  |
| ③ Customize Configuration Codes         = 1 or more characters |                                                                                                    | = 1 or more characters                                                                  |  |

When you order a CFA533 through our website, you can customize your order with different configurations and accessories.

| Part Number     | CFA533 Series<br>CFA533-TFH-KC    | CFA533-TMI-KC                    | CFA533-YYH-KC                                   |
|-----------------|-----------------------------------|----------------------------------|-------------------------------------------------|
| Fluid           | FSTN                              | STN                              | STN                                             |
| LCD Glass Color | neutral                           | blue                             | yellow-green                                    |
| Image           | positive                          | negative                         | positive                                        |
| Polarizer Film  | transflective                     | transmissive                     | transflective                                   |
| LEDs            | Backlight: white<br>Keypad: white | Backlight: white<br>Keypad: blue | Backlight: yellow-green<br>Keypad: yellow-green |

## <u>Notes</u>

FSTN has better contrast than STN.

*Positive Image:* The display can be read in normal office lighting, in dark areas, and in bright sunlight. *Negative Image:* Display can be read in normal office lighting and in dark areas. May be difficult to read in direct sunlight.

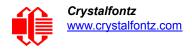

# **MECHANICAL SPECIFICATIONS**

## **PHYSICAL CHARACTERISTICS**

| ITEM                                    | SPECIFICATION                        |
|-----------------------------------------|--------------------------------------|
| Display Module Overall Width and Height | 110.5 (W) x 35.0 (H)                 |
| Depth with Keypad, with Connectors      | 25.60 mm nominal<br>25.90 mm maximum |
| Viewing Area                            | 61.0 (W) x 15.8 (H) mm               |
| Active Area                             | 56.2 (W) x 11.5 (H) mm               |
| Character Size                          | 2.95 (W) x 5.55 (H) mm               |
| Character Pitch                         | 3.55 (W) x 5.95 (H) mm               |
| Pixel Size                              | 0.55 (W) x 0.65 (H) mm               |
| Pixel Pitch                             | 0.60 (W) x 0.70 (H) mm               |
| Keystroke Travel (approximate)          | 2.4 mm                               |
| Weight                                  | 41 grams (typical)                   |

## **VIBRATION**

Test conditions:

- GR-63-CORE 5.4.2, Office Vibration, Alternative Test: 5-100-5 Hz at 1.0 g with a sweep rate of .25.
- Octave/minute, 35 minutes per axis.
- MIL-STD 810F, Figure 514C-17, Random: 1 hour per axis.
- MIL-STD 810F, Figure 514C-18, Sine: 1 hour per axis.

For details see APPENDIX E: VIBRATION TEST REPORT (Pg. 90).

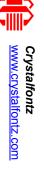

# **DISPLAY MODULE OUTLINE DRAWINGS**

Figure 1. Display Module Outline Drawings (two page below)

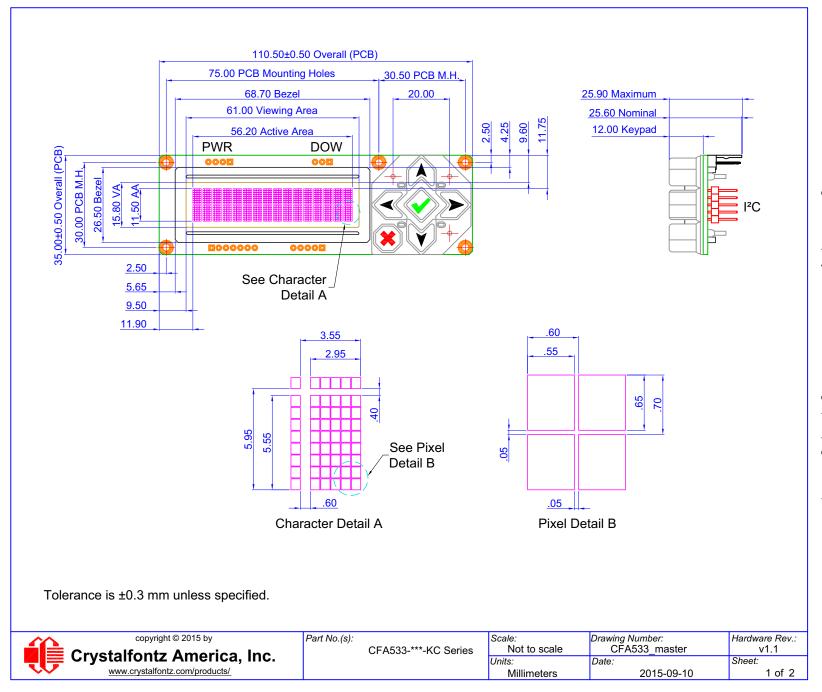

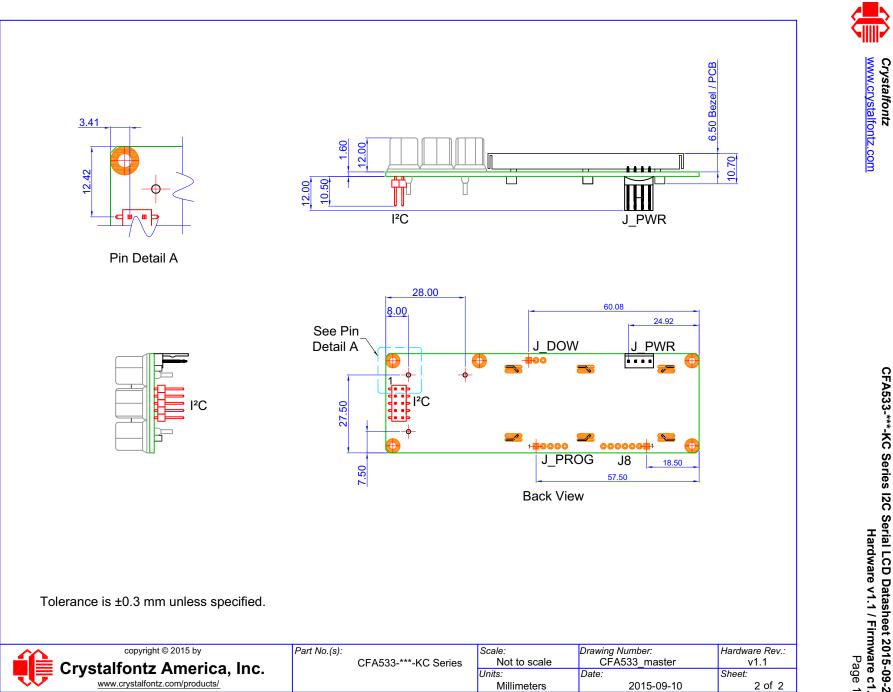

CFA533-\*\*\*-KC Series I2C Serial LCD Datasheet 2015-09-25 Hardware v1.1 / Firmware c1.1 Page 15

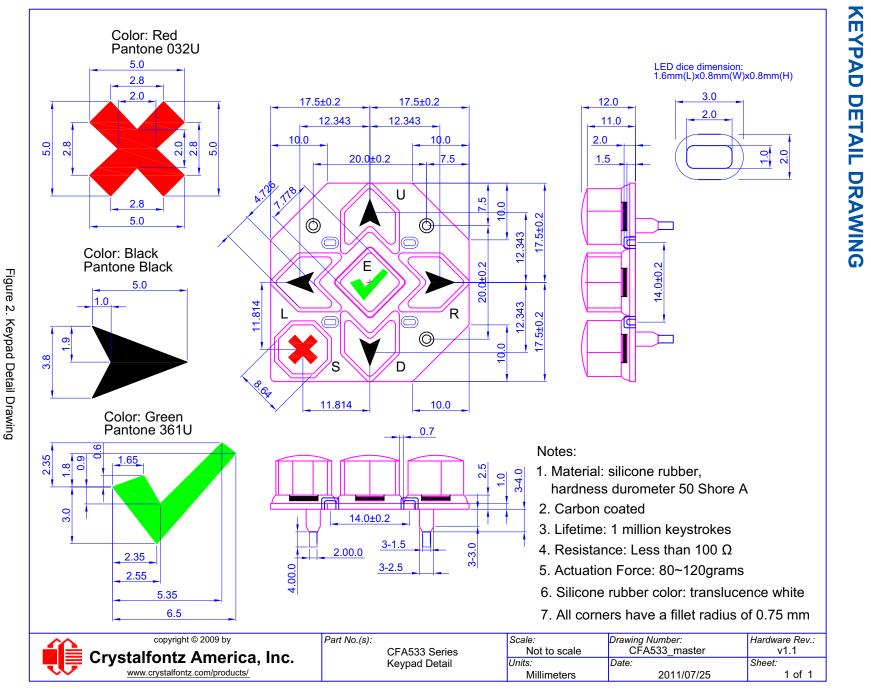

Crystalfontz www.crystalfontz.com

> CFA533-\*\*\*-KC Series I2C Serial LCD Datasheet 2015-09-25 Hardware v1.1 / Firmware c1.1 Page 16

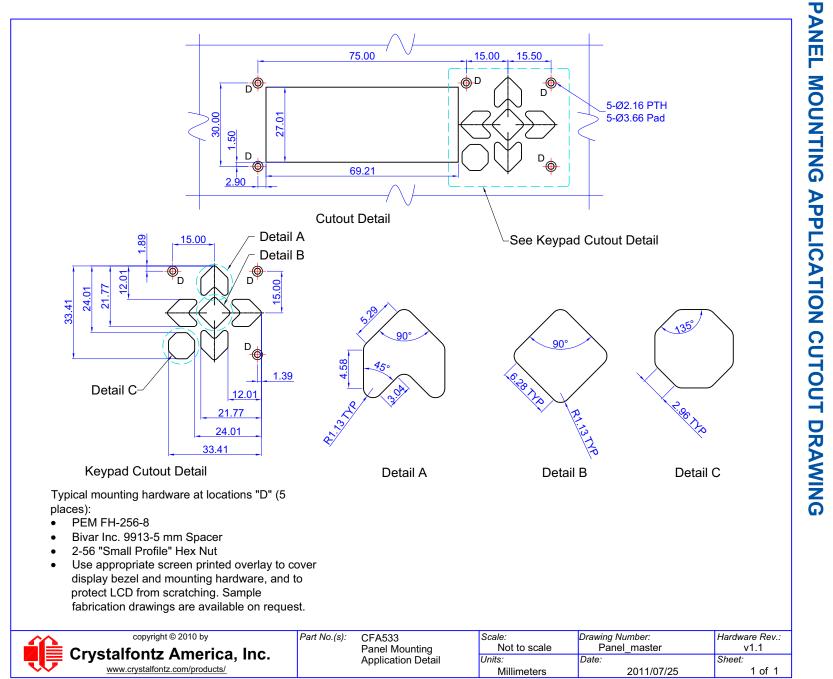

# **OPTICAL CHARACTERISTICS**

| CFA533-TFH-KC                    | SYMBOL              | CONDITION     | TYPICAL | MAXIMUM |
|----------------------------------|---------------------|---------------|---------|---------|
|                                  | Deg $\theta$ = 90°  |               | 35      |         |
| Viewing Angle (12 o'clock)       | Deg $\theta$ = 270° | CR <u>≥</u> 2 | 60      |         |
|                                  | Deg $\theta$ = 0°   |               | 45      |         |
|                                  | Deg $\theta$ = 180° |               | 45      |         |
| Contrast Ratio <sup>1</sup>      | CR                  | 3.8           | 5       |         |
| LCD Response Time <sup>2,3</sup> | T rise              | Ta = 25°C     | 180 ms  |         |
|                                  | T fall              | ia – 25 C     | 200 ms  |         |

<sup>1</sup>Contrast Ratio = (brightness with pixels light)/(brightness with pixels dark). <sup>2</sup>Response Time: The amount of time it takes a liquid crystal cell to go from active to inactive or back again

<sup>3</sup>For reference only.

Viewing Direction: 6 o'clock

| CFA533-TMI-KC<br>&<br>CFA533-YYH-KC | SYMBOL              | CONDITION        | TYPICAL | MAXIMUM |
|-------------------------------------|---------------------|------------------|---------|---------|
|                                     | Deg $\theta$ = 90°  |                  | 30      |         |
| Viewing Angle (12 o'clock)          | Deg $\theta$ = 270° | CR <u>&gt;</u> 2 | 40      |         |
|                                     | Deg $\theta$ = 0°   |                  | 30      |         |
|                                     | Deg $\theta$ = 180° |                  | 30      |         |
| Contrast Ratio <sup>1</sup>         | CR                  | 3.8              | 5       |         |
|                                     | T rise              | Ta = 25°C        | 180 ms  |         |
| LCD Response Time <sup>2,3</sup>    | T fall              |                  | 200 ms  |         |
| 4                                   |                     |                  |         |         |

<sup>1</sup>Contrast Ratio = (brightness with pixels light)/(brightness with pixels dark). <sup>2</sup>Response Time: The amount of time it takes a liquid crystal cell to go from active to inactive or back again

<sup>3</sup>For reference only.

Viewing Direction: 6 o'clock

# **TEST CONDITIONS AND DEFINITIONS FOR OPTICAL CHARACTERISTICS**

We work to continuously improve our products, including backlights that are brighter and last longer. Slight color variations from module to module and batch to batch are normal.

- Viewing Angle
  - Vertical (V)0: 0°
  - Horizontal (H)φ: 0°
- Frame Frequency: 78 Hz
- Driving Waveform: 1/160 Duty, 1/13 Bias
- Ambient Temperature (Ta): 25°C

## **Definition Of Optimal Contrast Setting**

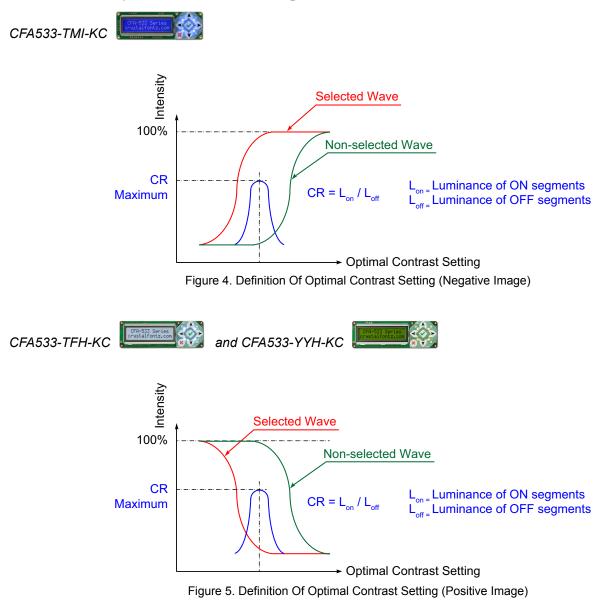

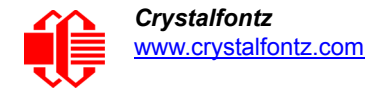

## Definition Of Response Time (Tr, Tf)

CFA533-TMI-KC

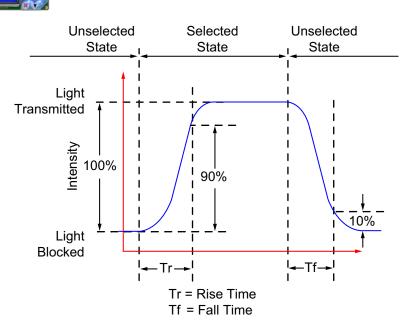

Figure 6. Definition Of Response Time (Tr, Tf) (Negative Image)

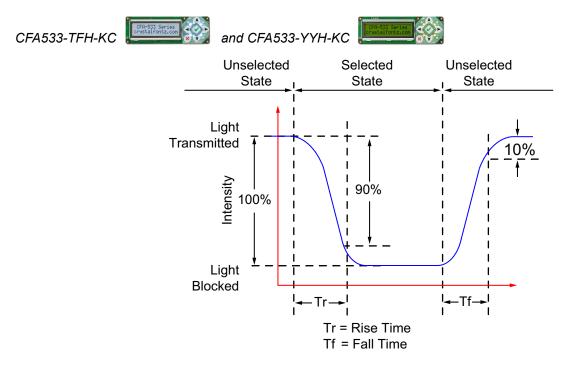

Figure 7. Definition Of Response Time (Tr, Tf) (Positive Image)

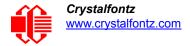

## Definition Of 6 O'Clock And 12:00 O'Clock Viewing Angles

The CFA533 has a 6 o'clock viewing angle.

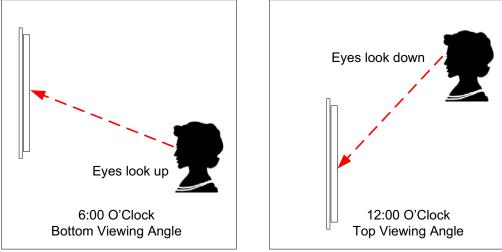

Figure 8. Definition Of 6:00 O'Clock And 12:00 O'Clock Viewing Angles

## Definition Of Vertical And Horizontal Viewing Angles (CR≥2)

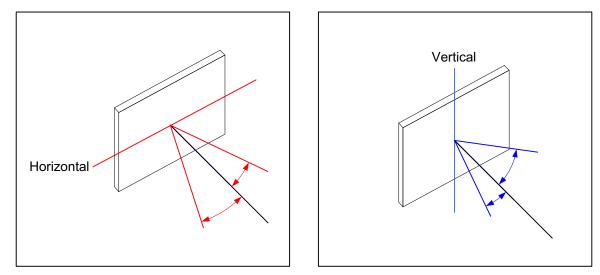

Figure 9. Definition Of Horizontal And Vertical Viewing Angles (CR>2)

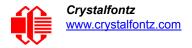

# **ELECTRICAL SPECIFICATIONS**

# SYSTEM BLOCK DIAGRAM

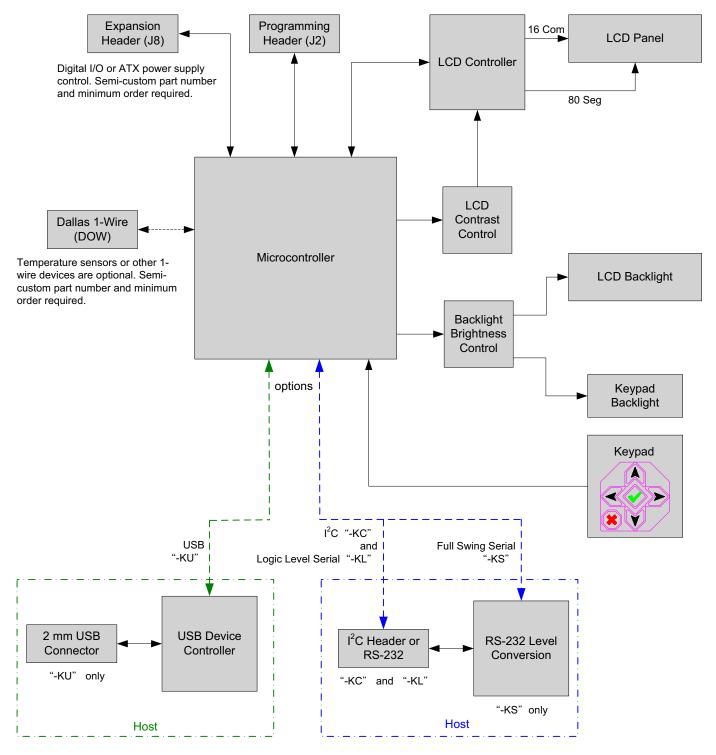

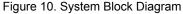

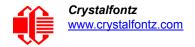

# LCD DUTY AND BIAS

| DRIVING<br>METHOD | SPECIFICATION |
|-------------------|---------------|
| Duty <sup>1</sup> | 1/16          |
| Bias <sup>2</sup> | 1/5           |

<sup>1</sup>The duty cycle, also known as duty ratio or multiplex rate, is the fraction of total frame time that each row of the LCD is addressed.

<sup>2</sup>The drive bias, also known as voltage margin, is related to the number of voltage levels used when driving the LCD. Bias is defined as 1/(number of voltage levels-1). The more segments driven by each driver(1), the higher number of voltage levels are required. There is a direct relationship between the bias and the duty.

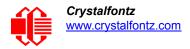

# **ABSOLUTE MAXIMUM RATINGS**

| ABSOLUTE MAXIMUM RATINGS        | SYMBOL          | WUMINIM | MAXIMUM |
|---------------------------------|-----------------|---------|---------|
| Operating Temperature           | Т <sub>ОР</sub> | -20°C   | +70°C   |
| Storage Temperature             | T <sub>ST</sub> | -30°C   | +80°C   |
| Humidity Range (Non-condensing) | RH              | 10%     | 90%     |
| Supply Voltage for Logic        | V <sub>DD</sub> | 0v      | +5.5v   |

Notes:

These are stress ratings only. Extended exposure to the absolute maximum ratings listed above may affect device reliability or cause permanent damage.

Changes in temperature can result in changes in contrast.

# SUPPLY VOLTAGES AND CURRENT

| SUPPLY VOLTAGE                          | MINIMUM | MAXIMUM |
|-----------------------------------------|---------|---------|
| Power Supply voltage (V <sub>DD</sub> ) | +3.3v   | +5.5v   |
| Pull-in voltage                         |         | +3.2v   |
| Drop-out voltage                        |         | +3.0v   |

| PART<br>NUMBER                  | ITEMS ENABLED                                      | TYPICAL<br>CURRENT<br>CONSUMPTION |
|---------------------------------|----------------------------------------------------|-----------------------------------|
| CFA533-***-KC<br>(all variants) | +5v for logic (LCD + controller), backlight off    | < 20mA                            |
| CFA533-TFH-KC<br>CFA533-TMI-KC  | +5v for logic (LCD + controller) + white backlight | < 100mA                           |
| CFA533-YYH-KC                   | +5v for logic (LCD + controller) + backlight       | < 120mA                           |

| GPIO<br>CURRENT LIMITS | SPECIFICATION |  |
|------------------------|---------------|--|
| Sink                   | 25 mA         |  |
| Source                 | 10 mA         |  |

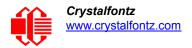

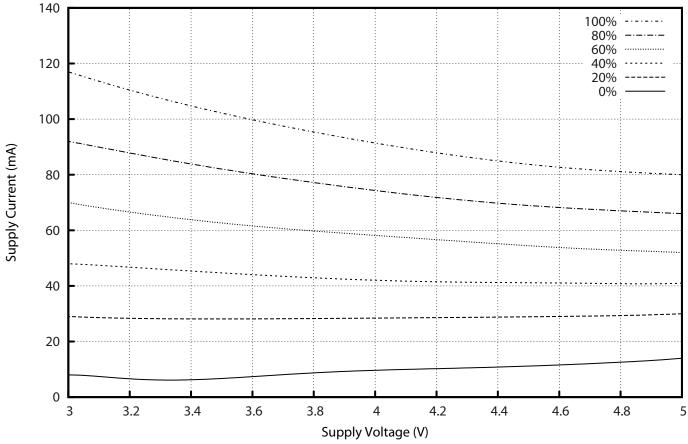

### CFA533-TFH-KC Supply Current vs Supply Voltage (Typical) Over Backlight Range

Figure 11. CFA533-TFH-KC Current Usage

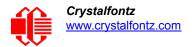

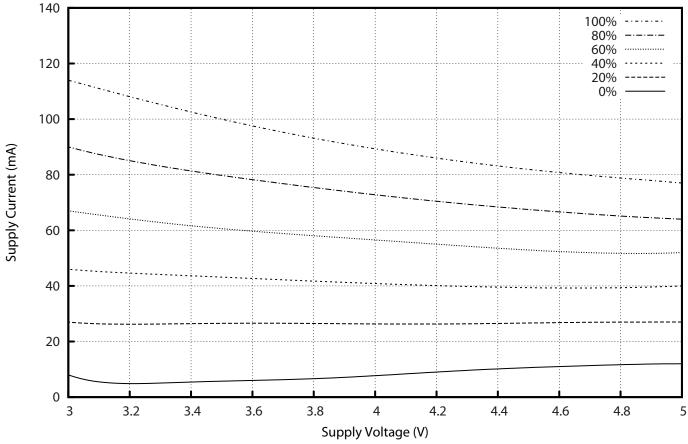

CFA533-TMI-KC Supply Current vs Supply Voltage (Typical) Over Backlight Range

Supply Voltage (V) Figure 12. CFA533-TMI-KC Current Usage

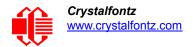

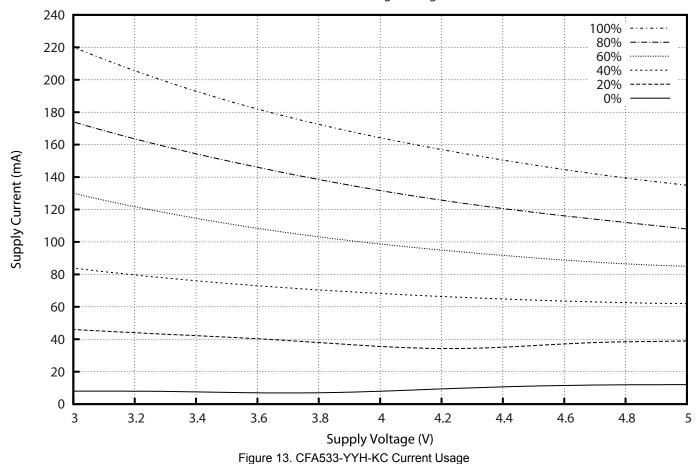

#### CFA533-YYH-KC Supply Current vs Supply Voltage (Typical) Over Backlight Range

## ESD (ELECTRO-STATIC DISCHARGE) SPECIFICATIONS

This circuitry is industry standard CMOS logic and susceptible to ESD damage. Please use industry standard anti-static precautions as you would for any other static sensitive devices such as expansion cards, motherboards, or integrated circuits. Ground your body, work surfaces, and equipment.

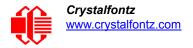

# **CONNECTION INFORMATION**

## **OVERVIEW OF CONNECTION INFORMATION**

The host power supply can power the CFA533-\*\*\*-KC:

- 1. Without ATX: This is the basic method to supply power to the LCD module ("non-ATX").
- 2. *ATX:* This method supplies power to the LCD module and has Host Power Sense: power on, power off, and reset functionality.

This section also describes connections for optional accessories.

Jumpers That Can Be Modified (Pg. 29)

Power Supply Connection (Non-ATX) (Pg. 30) Connection through J\_PWR Connector (Non-ATX) (Pg. 30) Connection through J\_RS232 Connector (Non-ATX) (Pg. 31)

ATX Power Supply and Control Connection for Host Power Sense (Pg. 31) ATX Host Power Sense through +5v on J\_PWR Connector (Pg. 32) ATX Host Power Sense through GPIO[1] on J8 Connector (Pg. 34) ATX Keypad Control (Pg. 35)

Data Communications: I<sup>2</sup>C Connections (Pg. 36) <u>GPIO Connections (Pg. 37)</u> Dallas Semiconductor 1-Wire Device Connections for Optional Accessories (Pg. 38) <u>Temperature Sensors (Pg. 38)</u> <u>Other 1-Wire Devices (Pg. 38)</u>

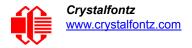

# JUMPERS THAT CAN BE MODIFIED

The CFA533-\*\*\*-KC has thirteen jumpers. Only the jumpers JP8 and RFG may be changed. The displays are shipped with these jumpers closed by default. If needed, you may open these jumpers. Solder wick works well for removing solder.

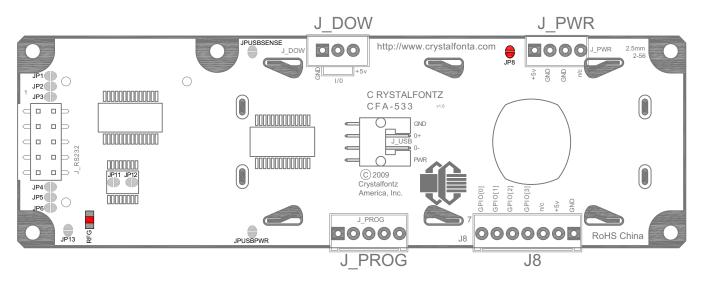

| JUMPER | DEFAULT               | FUNCTION                                                                                                  |
|--------|-----------------------|----------------------------------------------------------------------------------------------------|
| JP8    | open<br><b>closed</b> | +5v pin from PWR connector used only for ATX SENSE<br>+5v pin from PWR connector supplies power to module |
| RFG    | 1ΜΩ                   | Mounting holes and FG trace surrounding PCB are discharged slowly to LOGIC GND.                           |
|        | 0Ω                    | Mounting holes and FG trace are connected to LOGIC GND                                                    |
|        | open                  | Mounting holes and FG trace surrounding PCB are open                                                      |

Figure 14. Jumpers That Can Be Modified

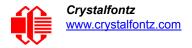

# **POWER SUPPLY CONNECTION (NON-ATX)**

Connection through J\_PWR Connector (Non-ATX)

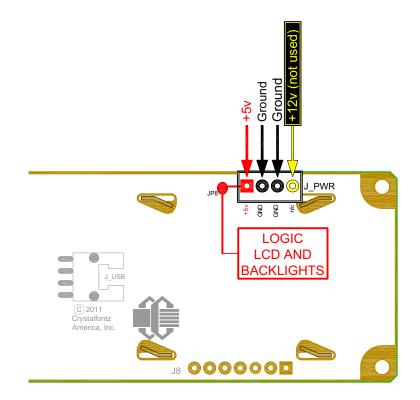

Figure 15. +5v Connection through J\_PWR

You need to supply +5v to pin 1 and Ground to pin 2 or 3 on the J\_PWR connector. When you buy the display through our website, you can configure your order to add the Crystalfontz cable <u>WR-PWR-Y12</u> to connect from the host's 4-pin power supply cable connector to the CFA533-\*\*\*-KC's J\_PWR connector.

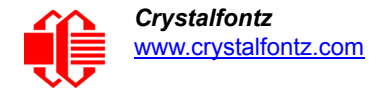

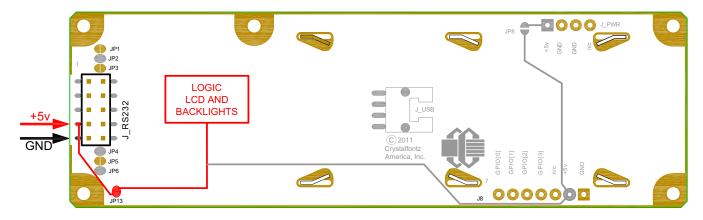

## Connection through J\_RS232 Connector (Non-ATX)

Figure 16. Power Connection through J-RS232

J-RS232 is used as an I<sup>2</sup>C connector on the CFA533-\*\*\*-KC. The V<sub>DD</sub> power can be supplied through connector J\_RS232, allowing a single cable to contain both power and data connections. The five connections needed to operate the module are on a single column of pins on "J\_RS232". This allows a single 0.1" spacing 5-conductor cable to connect between the CFA533-\*\*\*-KC and your embedded system.

When you buy displays through our website, you can configure your order to include <u>WR-232-Y22</u> cables (use standard or alternate pinout).

# ATX POWER SUPPLY AND CONTROL CONNECTION FOR HOST POWER SENSE

The CFA533-\*\*\*-KC has the ability to control power on/off and reset functions of an ATX power supply. For this functionality, the CFA533-\*\*\*-KC is powered from the host's  $V_{SB}$  signal.  $V_{SB}$  is the standby power which is always-on +5v ATX power supply output.

## <u>NOTE</u>

The GPIO pins used for ATX control must not be configured as user GPIO. If ATX Host Power Sense to LCD module is being used, do not reconfigure the GPIO pins.

### **Request Modification for ATX by Crystalfontz**

Crystalfontz can configure the displays modules for ATX so they will be ready to use in your application without modification. Please contact technical support (+1-888-206-9720 or email <u>support@crystalfontz.com</u>). We will provide you with a semi-custom part number and pricing. A minimum order quantity may apply.

The two ATX connection choices are described below.

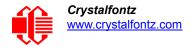

## ATX Host Power Sense through +5v on J\_PWR Connector

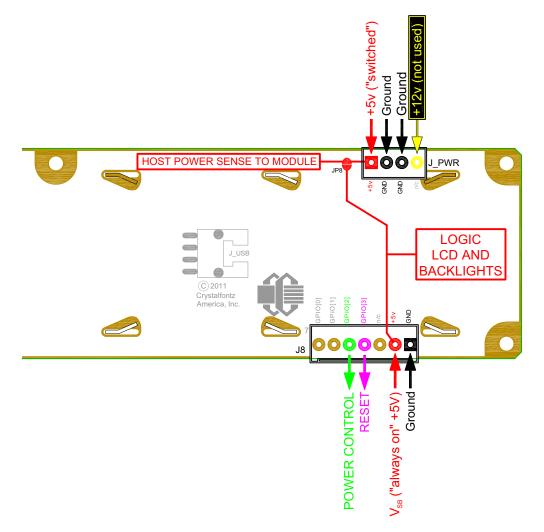

Figure 17. ATX Host Power Sense through +5v on J\_PWR Connector

By default, the pin labeled +5v on the CFA533-\*\*\*-KC's J\_PWR connector is electrically connected to the +5v pin on the J8 connector through the normally closed JP8. *If you want to use ATX Host Power Sense through +5v on J\_PWR Connector, open jumper JP8.* This will disconnect the +5v pin of the J\_PWR connector from the +5v of the J8 connector. The +5v pin of the J\_PWR connector will then function as the "Host Power Sense". The +5v pin of the J8 connector will function as V<sub>SB</sub> power to the LCD module.

The motherboard's power switch input is connected to Pin 5 of the CFA533-\*\*\*-KC's connector J8 (labeled as GPIO[2]). This pin functions as POWER CONTROL. The POWER CONTROL pin is configured as a high-impedance input until the LCD module wants to turn the host on or off, then it will change momentarily to low impedance output, driving either low or high depending on the setting of POWER\_INVERT. (See command <u>28 (0x1C): Set ATX Switch Functionality (Pg. 53)</u>.)

The motherboard's reset switch input is connected to Pin 4 of the CFA533-\*\*\*-KC connector J8 (labeled as GPIO[3]). This pin functions as RESET. The RESET pin is configured as a high-impedance input until the LCD module wants to reset the host. Then it will change momentarily to low impedance output, driving either low or high.

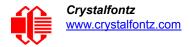

The optional Crystalfontz <u>WR-PWR-Y14</u> or <u>WR-PWR-Y44</u> cables simplify ATX power supply control connections. JP8 from connector J\_PWR is closed by default. When using either of these cables, open jumper JP8 in order to ensure correct operation.

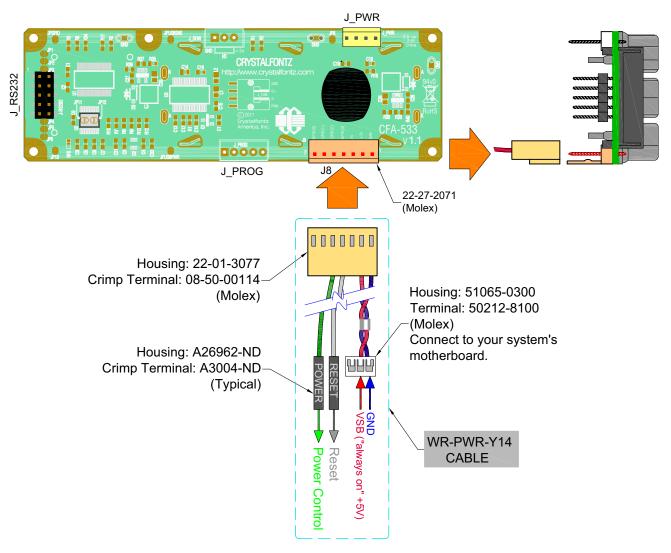

Figure 18. ATX Power Supply and Control Using Crystalfontz WR-PWR-Y14 Cable

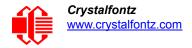

## ATX Host Power Sense through GPIO[1] on J8 Connector

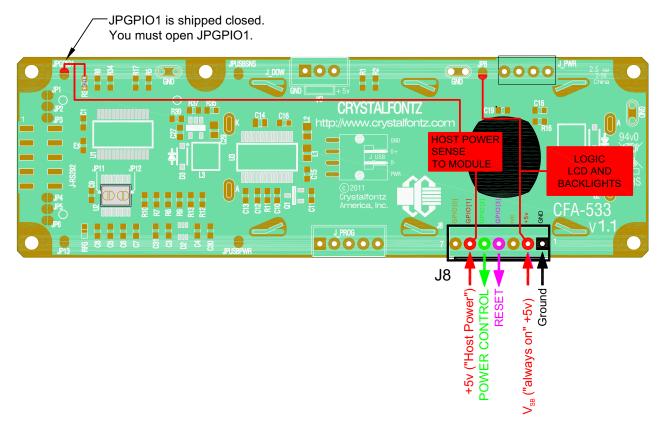

Figure 19. ATX Host Power Sense through GPIO[1] on J8 Connector

The POWER-ON SENSE can be provided through Pin 6 of J8 (GPIO[1]). This option is only provided to allow backwards compatibility for legacy CFA633 applications.

In addition to  $+5_{VSB}$ , Ground, Power Control (GPIO[2]), and Reset Control (GPIO[3]) connections, you will need to supply connection to the host's +5v power to GPIO[1].

By default, the pin labeled +5v on the CFA533-\*\*\*-KC's J\_PWR connector is electrically connected to the +5v pin on the J8 connector through the normally closed JP8. *If you want to use ATX Host Power Sense through GPIO[1] on J8 Connector, open jumper JP8 and JPGPI01.* 

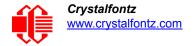

Here is an excerpt from command 28 (0x1C): Set ATX Switch Functionality (Pg. 53):

```
NOTE ON COMMAND 28: SET ATX SWITCH FUNCTIONALITY
The GPIO pins used for ATX control must not be configured as user GPIO. The pins must be
configured to their default drive mode in order for the ATX functions to work correctly.
These settings are factory default but may be changed by the user. Please see command 34 (0x22):
Set/Configure GPIO (Pg. 57). These settings must be saved as the boot state.
To ensure that GPIO[1] will operate correctly as ATX SENSE, user GPIO[1] must be configured as:
     DDD = "011: 1=Resistive Pull Up, 0=Fast, Strong Drive Down".
     F = "0: Port unused for user GPIO."
This configuration can be assured by sending the following command:
     command = 34
     length = 3
     data[0] = 1
     data[1] = 0
     data[2] = 3
To ensure that GPIO[2] will operate correctly as ATX POWER, user GPIO[2] must be configured as:
     DDD = "010: Hi-Z, use for input".
     F = "0: Port unused for user GPIO."
This configuration can be assured by sending the following command:
     command = 34
     length = 3
     data[0] = 2
     data[1] = 0
     data[2] = 2
To ensure that GPIO[3] will operate correctly as ATX RESET, user GPIO[3] must be configured as:
     DDD = "010: Hi-Z, use for input".
     F = "0: Port unused for user GPIO."
This configuration can be assured by sending the following command:
       command = 34
       length = 3
       data[0] = 3
       data[1] = 0
       data[2] = 2
These settings must be saved as the boot state.
```

## ATX Keypad Control

Once configured by the host software (see command <u>28 (0x1C): Set ATX Switch Functionality (Pg. 53)</u>), the following functions may be individually enabled:

• System power on. If POWER-ON SENSE is low (0th), pressing the green check key (Enter key) for 0.25 seconds will turn the unit on by driving POWER CONTROL line for the pulse width set by command <u>28 (0x1C)</u>: <u>Set ATX Switch Functionality (Pg. 53)</u> (1.0 seconds default).

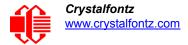

- System hard power off. If POWER-ON SENSE is high (+5v power, V<sub>DD</sub>) pressing the red X key (Cancel key) for 4 seconds will turn the system off by driving the POWER CONTROL line. The line will be driven for a minimum of the pulse width set by command <u>28 (0x1C): Set ATX Switch Functionality (Pg. 53)</u> (1.0 seconds default). If the user continues to press the key, the CFA533-\*\*\*-KC will continue to drive the line for up to an additional 5 seconds.
- System hard reset. If POWER-ON SENSE is high (+5v power, V<sub>DD</sub>) pressing the green check key (Enter key) for 4 seconds will reset the system by driving the RESET line for 1 second. The CFA533-\*\*\*-KC will reboot itself immediately after resetting the host.

Since the computer and LCD module must look off if the computer's power is off, the CFA533-\*\*\*-KC can be configured to monitor the POWER-ON SENSE line and blank its display any time the POWER-ON SENSE line is low.

## DATA COMMUNICATIONS: I<sup>2</sup>C CONNECTIONS

Connect SDA (Serial DAta) and SCL (Serial CLock) to your I<sup>2</sup>C host as shown in the figure below. The I<sup>2</sup>C bus requires external pull-up resistors. The pull-up resistors (RP) are determined by the supply voltage, clock speed, and bus capacitance. The minimum sink current for any device (master or slave) should be no less than 3 mA at VOL<sub>MAX</sub> = 0.4v for the output stage. This limits the minimum pull-up resistor value for a 5-volt system to about 1.5k $\Omega$ . The maximum value for RP is dependent on the bus capacitance and the clock speed. For a 5-volt system with a bus capacitance of 150 pF, *the pull-up resistors should be no larger than*  $6k\Omega$ . For more information see the <u>UM10204 I<sup>2</sup>C-bus specification</u> and user manual on the <u>NXP Semiconductors</u> website.

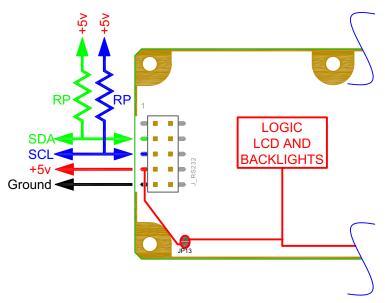

Figure 20. I<sup>2</sup>C Connections

The display module ships by default with an I<sup>2</sup>C address of  $42_{10}$ . The I<sup>2</sup>C protocol specifies each module with two addresses. The first 7 bits of both addresses are the same, in this case  $00101010_2$ . The address is then left bit-shifted with a read bit (1) or write bit(0). If a master device wishes to *write* to the display module, it would transmit  $01010100_2$  which is  $42_{10}$  left bit-shifted with a 0 ( $84_{10}$ ). If instead a master device wishes to *read* from the display module, it would transmit 01010101\_2 which is 42 left bit-shifted with a 1 ( $85_{10}$ ).

#### <u>Note</u>

Each command byte and all applicable data bytes must be transmitted as a single "packet" in order to be processed correctly.

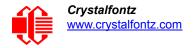

## **GPIO CONNECTIONS**

The CFA533-\*\*\*-KC has five General-Purpose Input/Output (GPIO) pins. The GPIO are port pins from the CFA533-\*\*\*-KC's controller brought out to connectors. As an output, a GPIO can be used to turn on an LED, or perhaps drive a relay. As an input, a GPIO can be used to read a switch or a button. Most of the GPIOs have a default function that allows the LCD module to perform some special purpose activity with the pin.

GPIO[0] = J8, Pin 7 GPIO[1] = J8, Pin 6 (may be used as ATX Host Power Sense, has R3 in series) GPIO[2] = J8, Pin 5 (default is ATX Host Power Control) GPIO[3] = J8, Pin 4 (default is ATX Host Reset Control) GPIO[4] = J DOW, Pin 2 (default is DOW I/O--has 1 KΩ hardware pull-up: R2)

GPIO[0], GPIO[2] and GPIO[3] are connected directly from the controller port pin to the connector pin.

GPIO[1] has a series  $5k\Omega$  resistor in R3.

GPIO[4] is also used as the DOW I/O pin. Since the DOW requires a pull-up on the I/O pin, a  $1k\Omega$  resistor in R2 is loaded to pull GPIO[4] to V<sub>DD</sub> (+5v power).

Please refer to commands <u>34 (0x22): Set/Configure GPIO (Pg. 57)</u> and <u>35 (0x23): Read GPIO Pin Levels and</u> <u>Configuration State (Pg. 58)</u> for additional details concerning the GPIO operation.

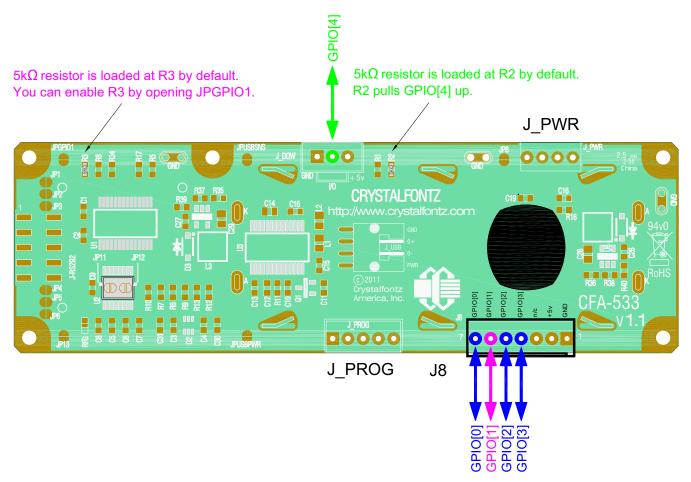

Figure 21. Location of GPIO Connections, Resistors, and J\_DOW

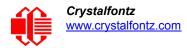

## DALLAS SEMICONDUCTOR 1-WIRE DEVICE CONNECTIONS FOR OPTIONAL ACCESSORIES

**Temperature Sensors** 

The CFA533-\*\*\*-KC supports Dallas Semiconductor 1-Wire (DOW) temperature sensors. When you order these displays through our website, you can configure your display module to include a DOW mating connector and DOW temperature sensor cables <u>WR-DOW-Y17</u>.

The Crystalfontz WR-DOW-Y17 has a DS18B20 attached to a "daisy chain" cable. If a WR-DOW-Y17 is ordered at the same time as a CFA533-\*\*\*-KC, Crystalfontz can load the WR-DOW-Y17's mating connector into the CFA533-\*\*\*-KC's DOW position. For reference, the mating connector for the WR-DOW-Y17 is <u>Molex 0705430002</u> available from Digi-Key or other parts suppliers.

The temperature sensor can be configured to be automatically read and displayed on the CFA533-\*\*\*-KC's LCD in °C or °F (see command <u>21 (0x15): Set Up Live Temperature Display (Pg. 51)</u>).

#### **Other 1-Wire Devices**

Other <u>Dallas Semiconductor 1-Wire devices</u> may be connected to the 1-Wire bus, with the CFA533-\*\*\*-KC acting as a bridge between RS-232 and the 1-Wire bus (see command <u>21 (0x15): Set Up Live Temperature Display (Pg. 51)</u>). The total number of 1-Wire devices supported is 32, including directly supported temperature sensors and any other user-provided 1-Wire devices. (See CFA533-\*\*\*-KC's DOW connection location in Figure 21. on Pg. 37.) The LCD module can send up to 15 bytes and receive up to 14 bytes. This will be sufficient for many devices but some devices require larger transactions and cannot be fully used with the module.

The CFA533-\*\*\*-KC has a  $1k\Omega$  hardware pull-up on the DOW connector's I/O line.

Connect the 1-Wire sensors as detailed in the sensor's datasheet.

# **HOST COMMUNICATIONS**

*Tip:* A good source for more information about I<sup>2</sup>C is <u>NXP Semiconductors UM10204 I2C-bus specification and user</u> <u>manual</u>.

# I<sup>2</sup>C BUFFERS

The I<sup>2</sup>C specification allows the I<sup>2</sup>C master (host) to run at clock speeds from 100 kHz down to DC.

Reading and writing data within the I<sup>2</sup>C slave (CFA533) is accomplished using buffers. The foreground process in the I<sup>2</sup>C slave (CFA533) can then operate on data deposited in its write buffer by the I<sup>2</sup>C master (host) and prepare responses to be read by the I<sup>2</sup>C master (host) from its read buffer.

*During Read:* If the I<sup>2</sup>C master (host) attempts to read more data than is contained in a buffer, the last byte will be retransmitted until the I<sup>2</sup>C master (host) stops reading. The I<sup>2</sup>C protocol does not define a method for the I<sup>2</sup>C slave to stop a master from reading.

*During Write:* When an I<sup>2</sup>C master (host) writes one or more data bytes to the I<sup>2</sup>C slave (CFA533), upon receiving the last byte for which storage is available, the I<sup>2</sup>C slave (CFA533) generates a NAK (Negative AcKnowledgement). If the

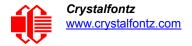

I<sup>2</sup>C master (host) continues to write data, the slave (CFA533) will continue to NAK it. Once the first NAK is generated (data is stored in the last available location), further data is not stored.

# I<sup>2</sup>C ADDRESSING

I<sup>2</sup>C addresses are contained in the upper 7-bits of the first byte of a read or write transaction. This byte is used by the I<sup>2</sup>C master to address the slave (CFA533). Valid selections are from 0-127 decimal. The Isb (least significant bit) of the byte contains the R/W bit. If this bit is 0, the address will be *written* to it; if the Isb is a 1 then the addressed slave will have data *read* from it.

The default address of the CFA533-\*\*\*-KC is  $42_{10}$  ( $84_{10}$  writes,  $85_{10}$  reads), in hexadecimal 0x2A (0x54 writes, 0x55 reads).

*Display Address:* To display the I<sup>2</sup>C address of the display module on the LCD, hold both the up and the down arrows for 4 seconds.

*Change Address:* The I<sup>2</sup>C address may be changed by command <u>33 (0x21): Set I2C Address (Pg. 56)</u>. To make the change permanent, use command <u>4 (0x04): Store Current State as Boot State (Pg. 43)</u>.

The CFA533-\*\*\*-KC expects to find a valid packet within the data area of I<sup>2</sup>C transactions. (See <u>Packet</u> <u>Structure (Pg. 40)</u>).

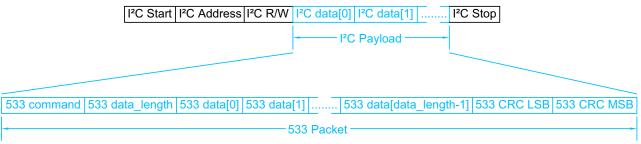

Figure 22. I<sup>2</sup>C Transactions

The host must read at least as many bytes as the size of the CFA533-\*\*\*-KC response. The host may read additional bytes. These additional bytes will contain undetermined data. The host must NAK the last byte that it reads (the NAK comes just before the STOP) so the CFA533 knows that the read is terminated.

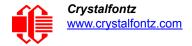

# I<sup>2</sup>C DEBUGGING

The <u>Aardvark I<sup>2</sup>C\_SPI Host Adapter</u> by <u>Total Phase</u> may be used for debugging. We have a Windows application <u>533\_I2C\_WinTest</u> that can be used with the Aardvark to test and debug the CFA533-\*\*\*-KC I<sup>2</sup>C display modules.

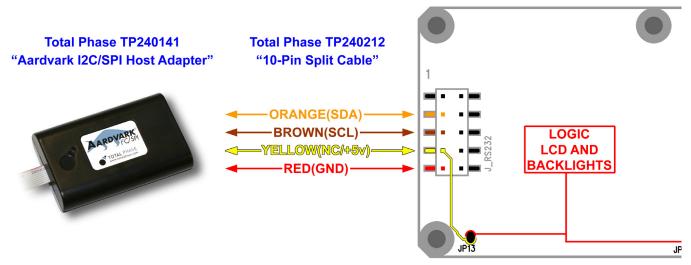

Figure 23. CFA533-\*\*\*-KC Connection to Aardvark I<sup>2</sup>C/SPI Host Adapter

### **ARDUINO EXAMPLE CONNECTIONS AND SKETCH**

We have an example project that details the steps needed to connect a CFA533 I2C LCD module to an Arduino Uno. There is a sample sketch that can be loaded into the Arduino to test it: <a href="https://forum.crystalfontz.com/showthread.php/7377-Connect-Arduino-Uno-to-a-CFA533-I2C-LCD-Keypad">https://forum.crystalfontz.com/showthread.php/7377-Connect-Arduino-Uno-to-a-CFA533-I2C-LCD-Keypad</a>

### **PACKET STRUCTURE**

All communication between the CFA533 and the host takes place in the form of a simple and robust CRC checked packet. The packet format allows for very reliable communications between the CFA533 and the host without the traditional problems that occur in a stream-based serial communication (such as having to send data in inefficient ASCII format, to "escape" certain "control characters", or losing sync if a character is corrupted, missing, or inserted).

#### <u>NOTE</u>

Reconciling packets is recommended rather than using delays when communicating with the LCD module. To reconcile your packets, please ensure that you have received the acknowledgment packet from the packet most recently sent before sending any additional packets to the LCD module. This practice will guarantee that you will not have any dropped packets or missed communication with the LCD module.

All packets have the following structure:

<type><data\_length><data><CRC>

type is one byte, and identifies the type and function of the packet:

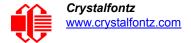

data\_length specifies the number of bytes that will follow in the data field. The valid range of data\_length is 0 to 18.

data is the payload of the packet. Each type of packet will have a specified data\_length and format for data as well as algorithms for decoding data detailed below.

CRC is a standard 16-bit CRC of all the bytes in the packet except the CRC itself. The CRC is sent LSB first. At the port, the CRC immediately follows the last used element of data []. See <u>APPENDIX B: SAMPLE APPLICATIONS</u> <u>AND SOURCE CODE (Pg. 67)</u> for several examples of how to calculate the CRC in different programming languages.

The following concept may be useful for understanding the packet structure.

```
typedef struct
{
    unsigned char command;
    unsigned char data_length;
    unsigned char data[data_length];
    unsigned short CRC;
}COMMAND_PACKET;
```

Crystalfontz supplies a demonstration and test program <u>533\_I2C\_WinTest</u> along with its C source code. Included in the 533\_I2C\_WinTest source is a CRC algorithm and an algorithm that validates packets. Please follow the validation algorithm in the sample code closely in order to realize the benefits of using the packet communications.

### **ABOUT HANDSHAKING**

The I<sup>2</sup>C bus master (host) must initiate all transactions. When the host writes a command to the input buffer of the slave (CFA533), the CFA533 will execute the appropriate functions, then write the resulting acknowledge or response packet into the CFA533's output buffer.

The host can read the CFA533's output buffer to verify the command or to read the result of a query.

The CFA533 takes a small amount of time to execute the command before the result can be read. For many commands 5mS is plenty of time for the CFA533 to complete its processing and have the result ready for the host to read.

Commands that may take longer are:

2 (0x02): Write User Flash Area 25mS

4 (0x04): Store Current State as Boot State 50mS

5 (0x05): Reboot CFA533, Reset Host, or Power Off Host 2ms ~ 9S, depending on function. See Command 5.

14 (0x0E): Set LCD & Keypad Backlight

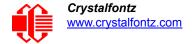

50mS (all change)

20 (0x14): Arbitrary DOW Transaction 50mS (execution time depends on the transaction)

### **COMMAND CODES**

Below is a list of valid commands for the CFA533. Each command packet is answered by either a response packet or an error packet. The low 6 bits of the type field of the response or error packet is the same as the low 6 bits of the type field of the command packet being acknowledged.

```
0 (0x00): Ping Command
```

The CFA533 will return the Ping Command to the host.

```
type: 0x00 = 0_{10}
valid data_length is 0 to 16
data[0-(data_length-1)] can be filled with any arbitrary data
```

The return packet is identical to the packet sent, except the type will be 0x40 (normal response, Ping Command):

```
type: 0x40 | 0x00 = 0x40 = 64<sub>10</sub>
data_length: (identical to received packet)
data[0-(data_length-1)] = (identical to received packet)
```

1 (0x01): Get Hardware & Firmware Version

The CFA533 will return the hardware and firmware version information to the host.

type:  $0x01 = 1_{10}$ valid data length is 0

The return packet will be:

```
type: 0x40 | 0x01 = 0x41 = 65<sub>10</sub>
data_length: 16
data[] = "CFA533:hX.X,yY.Y"
hX.X is the hardware revision, "1.1" for example
yY.Y is the firmware version, "c1.1" for example
```

2 (0x02): Write User Flash Area

The CFA533 reserves 16 bytes of nonvolatile memory for arbitrary use by the host. This memory can be used to store data such as a serial number, IP address, gateway address, netmask, or any other data required. All 16 bytes must be supplied.

You must wait up to 25mS after the I<sup>2</sup>C write phase completes to guarantee the CFA533 will have the acknowledge or response I<sup>2</sup>C packet ready to be read by the I<sup>2</sup>C host.

type:  $0x02 = 2_{10}$ valid data length is 16 data[] = 16 bytes of arbitrary user data to be stored in the CFA533's non-volatile memory

The return packet will be:

type:  $0x40 \mid 0x02 = 0x42 = 66_{10}$  data\_length: 0

#### 3 (0x03): Read User Flash Area

This command will read the User Flash Area and return the data to the host.

type: 0x03 = 3<sub>10</sub>
valid data\_length is 0

The return packet will be:

type:  $0x40 \mid 0x03 = 0x43 = 67_{10}$ data\_length: 16 data[] = 16 bytes user data recalled from the CFA533's non-volatile memory

4 (0x04): Store Current State as Boot State

#### ERRATA NOTE

At voltages lower than +5v, the operation of reading from the LCD to the controller may not work correctly. If this happens, you will see corrupted characters on the LCD after using Command 4 and rebooting the LCD module.

- One workaround is to supply +5v to the module during the Command 4 operation.
- Another workaround is to have Crystalfontz set the boot state for you at the factory, using a semicustom part number.

Please write support@crystalfontz.com if you have questions regarding this errata.

The CFA533 loads its power-up configuration from nonvolatile memory when power is applied. The CFA533 is configured at the factory to display a "welcome" screen when power is applied. This command can be used to customize the "welcome" screen, as well as the following items:

- Characters shown on LCD, which are affected by:
  - Command <u>6 (0x06): Clear LCD Screen (Pg. 45)</u>.
  - Command 7 (0x07): Set LCD Contents, Line 1 (Deprecated) (Pg. 45).
  - Command 8 (0x08): Set LCD Contents, Line 2 (Deprecated) (Pg. 46).
  - Command <u>31 (0x1F): Send Data to LCD (Pg. 56)</u>.
- Special character font definitions (command <u>9 (0x09): Set LCD Special Character Data (Pg. 46)</u>).
- Cursor position (command <u>11 (0x0B): Set LCD Cursor Position (Pg. 47)</u>).
- Cursor style (command <u>12 (0x0C): Set LCD Cursor Style (Pg. 47)</u>).
- Contrast setting (command 13 (0x0D): Set LCD Contrast (Pg. 47)).
- LCD backlight setting (command <u>14 (0x0E): Set LCD & Keypad Backlight (Pg. 48)</u>).
- Keypad backlight setting (command <u>14 (0x0E): Set LCD & Keypad Backlight (Pg. 48)</u>).
- Settings of any live displays (command 21 (0x15): Set Up Live Temperature Display (Pg. 51)).
- ATX function enable and pulse length settings (command <u>28 (0x1C): Set ATX Switch Functionality (Pg. 53)</u>).
- Baud rate (command <u>33 (0x21): Set I2C Address (Pg. 56)</u>).
- GPIO settings (command <u>34 (0x22): Set/Configure GPIO (Pg. 57)</u>).

You cannot store the temperature reporting (although the live display of temperatures can be saved). You cannot store the host watchdog. The host software should enable this item once the system is initialized and it is ready to receive the data.

You must wait up to 50mS after the I<sup>2</sup>C write phase completes to guarantee the CFA533 will have the acknowledge or response I<sup>2</sup>C packet ready to be read by the I<sup>2</sup>C host.

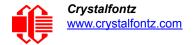

type: 0x04 = 4<sub>10</sub>
valid data\_length is 0

The return packet will be:

type:  $0x40 | 0x04 = 0x44 = 68_{10}$  data\_length: 0

#### 5 (0x05): Reboot CFA533, Reset Host, or Power Off Host

This command instructs the CFA533 to simulate a power-on restart of itself, reset the host, or turn the host's power off. The ability to reset the host may be useful to allow certain host operating system configuration changes to complete. The ability to turn the host's power off under software control may be useful in systems that do not have ACPI compatible BIOS.

You must wait after the I<sup>2</sup>C write phase completes to guarantee the CFA533 will have the acknowledge or response I<sup>2</sup>C packet ready to be read by the I<sup>2</sup>C host. Execute times are up to:

#### 500mS for parameters \008\018\099, Reboot CFA533

The CFA533 resets itself, then prepares the acknowledge packet. The host may read the acknowledge packet from the module any time starting at 500mS after the command was sent.

#### 2mS ~ 1500mS for parameters \012\028\097, Reset host

The CFA533 prepares the acknowledge packet immediately then waits 100mS for the host to read the acknowledge packet. After that, the CFA533 will be unavailable for ~1500mS (1000mS is the length of the host reset pulse, plus ~500mS for the CFA533 to reset itself). Typically this variable delay will not be a concern, since the host system will be rebooting. When the CFA533 resets, it will display its boot screen, you may want to set the CFA533's boot screen to show a "system booting" message.

#### 2mS ~ 9S for parameters \003\011\095, Power off host

The CFA533 prepares the acknowledge packet immediately then waits 100mS for the host to read the acknowledge packet. After that, the CFA533 will be unavailable for a variable amount of time, depending on how long after the CFA533 asserts the power signal until the host power falls. The maximum time is ~9S (1000mS is the length of the host reset pulse, up to 7.5S for the host power to fall, plus allow ~500mS for the CFA533 to reset itself), showing its boot screen. Typically this variable delay will not be a concern, since the host system will be powering down. The CFA533 can be set to blank its screen when the host power falls which makes the system appear that it is properly powered off.

#### <u>NOTE</u>

The GPIO pins used for ATX control must not be configured as user GPIO, and must be configured to their default drive mode in order for the ATX functions to work correctly. These settings are factory default, but may be changed by the user. Please see command <u>34 (0x22): Set/Configure GPIO (Pg. 57)</u>.

Rebooting the CFA533 may be useful when testing the boot configuration. It may also be useful to re-enumerate the devices on the 1-Wire bus. To reboot the CFA533, send the following packet:

type:  $0x05 = 5_{10}$ valid data length is 3 data[0] = 8 data[1] = 18 data[2] = 99

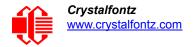

To reset the host, assuming the host's reset line is connected to GPIO[3] as described in command  $\frac{28 (0x1C)}{28 (0x1C)}$  Set ATX Switch Functionality (Pg. 53), send the following packet:

```
type: 0x05 = 5_{10}
valid data length is 3
data[0] = 12
data[1] = 28
data[2] = 97
```

To turn the host's power off, assuming the host's power control line is connected to GPIO[2] as described in command <u>28 (0x1C): Set ATX Switch Functionality (Pg. 53)</u>, send the following packet:

```
type: 0x05 = 5_{10}
valid data length is 3
data[0] = 3
data[1] = 11
data[2] = 95
```

In any of the above cases, the return packet will be:

```
type: 0x40 | 0x05 = 0x45 = 69_{10}
data_length: 0
```

```
6 (0x06): Clear LCD Screen
```

Empties the contents of the LCD's DDRAM and moves the cursor to the left-most column of the top line.

```
type: 0x06 = 6_{10}
valid data length is 0
```

The return packet will be:

type:  $0x40 | 0x06 = 0x46 = 70_{10}$  data length: 0

The contents of DDRAM is one of the items stored by the command 4 (0x04): Store Current State as Boot State (Pg. 43).

7 (0x07): Set LCD Contents, Line 1 (Deprecated)

Sets the 16 characters displayed for the top line of LCD screen.

#### <u>Note</u>

Please use this command only if you need backwards compatibility with older <u>CFA633</u> units. For new applications, please use the more flexible command <u>31 (0x1F): Send Data to LCD (Pg. 56)</u> which is also supported by the <u>CFA631</u> and <u>CFA635</u>.

```
type: 0x7 = 7<sub>10</sub>
valid data_length is 16
data[] = top line's display content (must supply 16 bytes)
```

The return packet will be:

type:  $0x40 | 0x07 = 0x47 = 71_{10}$ data length: 0

Set LCD Contents, Line 1 is one of the items stored by the command <u>4 (0x04): Store Current State as Boot</u> State (Pg. 43).

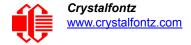

#### 8 (0x08): Set LCD Contents, Line 2 (Deprecated)

Sets the 16 characters displayed for the bottom line of LCD screen.

#### <u>Note</u>

Please use this command only if you need backwards compatibility with older <u>CFA633</u> units. For new applications, please use the more flexible command <u>31 (0x1F): Send Data to LCD (Pg. 56)</u> which is also supported by the <u>CFA631</u> and <u>CFA635</u>.

type: 0x08 = 8<sub>10</sub>
valid data\_length is 16
data[] = bottom line's display content (must supply 16 bytes)

The return packet will be:

type:  $0x40 \mid 0x08 = 0x48 = 72_{10}$  data\_length: 0

Set LCD Contents, Line 2 is one of the items stored by the command <u>4 (0x04): Store Current State as Boot</u> State (Pg. 43).

#### 9 (0x09): Set LCD Special Character Data

Sets the bitmap for each of the eight special characters (CGROM).

```
type: 0x09 = 9_{10}
valid data_length is 9
data[0] = index of special character that you would like to modify, 0-7 are valid
data[1-8] = bitmap of the new font for this character
```

data [1-8] are the bitmap information for this character. Any value is valid between 0 and 31, the msb is at the left of the character cell of the row, and the lsb is at the right of the character cell. data[1] is at the top of the cell, data[8] is at the bottom of the cell.

The return packet will be:

type:  $0x40 | 0x09 = 0x49 = 73_{10}$ data length: 0

Set LCD Special Character Data is one of the items stored by the command <u>4 (0x04): Store Current State as Boot</u> State (Pg. 43).

10 (0x0A): Read 8 Bytes of LCD Memory

This command will return the contents of the LCD's DDRAM or CGROM. This command is intended for debugging.

```
type: 0x0A = 10<sub>10</sub>
valid data_length is 1
data[0] = address code of desired data
data[0] is the address code native to the LCD controller:
```

0x40 (\064) to 0x7F (\127) for CGROM 0x80 (\128) to 0x8F (\143) for DDRAM, line 1 0xC0 (\192) to 0xCF (\207) for DDRAM, line 2

The return packet will be:

type:  $0x40 | 0x0A = 0x4A = 74_{10}$ data\_length: 9

data [0] of the return packet will be the address code.

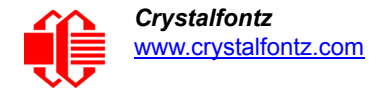

data [1-8] of the return packet will be the data read from the LCD controller's memory.

#### 11 (0x0B): Set LCD Cursor Position

This command allows the cursor to be placed at the desired location on the CFA533's LCD screen. If you want the cursor to be visible, you may also need to send a command <u>12 (0x0C): Set LCD Cursor Style (Pg. 47)</u>.

```
type: 0x0B = 11_{10}
valid data_length is 2
data[0] = column (0-15 valid)
data[1] = row (0-1 valid)
```

The return packet will be:

type:  $0x40 | 0x0B = 0x4B = 75_{10}$ data\_length: 0

Set LCD Cursor Position is one of the items stored by the command 4 (0x04): Store Current State as Boot State (Pg. 43).

#### 12 (0x0C): Set LCD Cursor Style

This command allows you to select among four hardware generated cursor options.

```
type: 0x0C = 12<sub>10</sub>
valid data_length is 1
data[0]: cursor style (0-3 valid)
    0 = no cursor
    1 = blinking block cursor
    2 = underscore cursor
    3 = blinking underscore (Note: This behavior is not the same as the CFA633 series
    which is: blinking block plus underscore.
```

The return packet will be:

type:  $0x40 \mid 0x0C = 0x4C = 76_{10}$ data\_length: 0

Set LCD Cursor Style is one of the items stored by the command 4 (0x04): Store Current State as Boot State (Pg. 43).

#### 13 (0x0D): Set LCD Contrast

This command sets the contrast or vertical viewing angle of the display. (Initiated by the host, responded to by the CFA533.)

• <u>CFA633</u> Compatible

If only one byte of data is supplied, then it is the "<u>CFA633</u> Compatible" version of the command. Requires 1 byte (0-200) are valid, but only (0-50) are useful for this LCD.

```
type: 0x0D = 13<sub>10</sub>
valid data_length is 1
data[0]: contrast setting (0-50 valid)
        0 = light
        16 = about right
        29 = dark
        30-50 = very dark
```

The return packet for CFA633 Compatible will be:

```
type: 0x40 | 0x0D = 0x4D = 77_{10}
data_length: 0
```

• CFA533 Enhanced

If two bytes of data are supplied, then the command takes advantage of the CFA533s native enhanced contrast resolution. Requires 2 bytes.

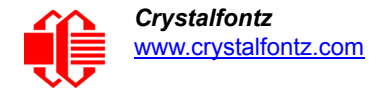

- The first byte data[0] is ignored, any value from 0 to 254 is accepted.
- The second byte data[1] controls the CFA533 contrast with better resolution.

```
type: 0x0D = 13<sub>10</sub>
valid data_length is 1
data[0]: required but ignored
data[1]: contrast setting (0-200 valid)
            0-99 = lighter
            100 = no correction
            101-200 = darker
```

The return packet for CFA533 Enhanced will be:

```
type: 0x40 | 0x0D = 0x4D = 77_{10}
data_length: 0
```

Set LCD Contrast is one of the items stored by the command 4 (0x04): Store Current State as Boot State (Pg. 43).

14 (0x0E): Set LCD & Keypad Backlight

This command sets the brightness of the LCD and keypad backlights. (Initiated by the host, responded to by the CFA533.)

You must wait up to 50mS (all change) after the I<sup>2</sup>C write phase completes to guarantee the CFA533 will have the acknowledge or response I<sup>2</sup>C packet ready to be read by the I<sup>2</sup>C host.

If one byte is supplied, both the keypad and LCD backlights are set to that brightness (<u>CFA633</u> compatible).

The return packet if one byte is supplied will be:

type:  $0x40 | 0x0E = 0x4E 78_{10}$ data\_length: 0

 If two bytes are supplied, the LCD is set to the brightness of the first byte. The keypad is set to the brightness of the second byte.

```
type: 0x0E = 14<sub>10</sub>
valid data_length is 2
data[0]: LCD backlight power setting (0-100 valid)
        0 = off
    1-99 = variable brightness
    100 = on
data[1]: keypad backlight power setting (0-100 valid)
        0 = off
    1-99 = variable brightness
    100 = on
```

The return packet if two bytes are supplied will be:

```
type: 0x40 | 0x0E = 0x4E = 78_{10}
data_length: 0
```

Set LCD & Keypad Backlight is one of the items stored by the command <u>4 (0x04): Store Current State as Boot</u> State (Pg. 43).

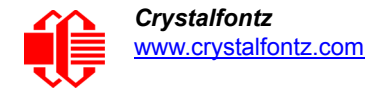

#### 15 (0x0F): Read Temperature

Each temperature sensor is read once every second. The most recent reading can be retrieved by the host by using this command.

```
type: 0x0F = 15<sub>10</sub>
valid data_length: 1
data[0]: 0 to 31 DOW device index
```

The family code for the device at "device index" must be 0x22 (DS1822) or 0x28 (DS12B20). This can be verified with Command <u>18 (0x12): Read DOW Device Information (Pg. 49)</u>.

The return packet will be:

```
type: 0x40 | 0x0F = 0x4F = 79<sub>10</sub>
data_length: 4
data[0] is the index of the temperature sensor being reported:
        0 = temperature sensor 1
        1 = temperature sensor 2
        ...
        31 = temperature sensor 32
data[1] is the LSB of Temperature_Sensor_Counts
data[2] is the MSB of Temperature_Sensor_Counts
data[3] is DOW_crc_status
```

The following C function will decode the Temperature Sensor Report packet into °C and °F:

```
void OnReceivedTempReport(COMMAND PACKET *packet, char *output)
  //First check the DOW CRC return code from the CFA533
  if(packet->data[3]==0)
    strcpy(output, "BAD CRC");
  else
    double
      deac:
    degc=(*(short *)&(packet->data[1]))/16.0;
    double
      deaf;
    degf = (degc*9.0) / 5.0 + 32.0;
    sprintf(output, "%9.4f°C =%9.4f°F",
            degc,
            degf);
    }
  }
```

18 (0x12): Read DOW Device Information

When power is applied to the CFA533, it detects any devices connected to the Dallas Semiconductor 1-Wire (DOW) bus and stores the device's information. This command will allow the host to read the device's information.

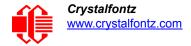

The first byte returned is the "family code" of the Dallas 1-Wire / iButton device. There is a list of the possible Dallas 1-Wire / iButton device family codes available in <u>App Note 155: 1-Wire Software Resource Guide</u> on the Maxim/Dallas website.

#### NOTE ON COMMAND 18: READ DOW DEVICE INFORMATION

The GPIO pin used for DOW must not be configured as user GPIO. It must be configured to its default drive mode in order for the DOW functions to work correctly.

These settings are factory default but may be changed by the user. Please see command <u>34 (0x22): Set/</u> <u>Configure GPIO (Pg. 57)</u>.

In order for the DOW subsystem to be enabled and operate correctly, user GPIO[4] must be configured as:

DDD = "111: 1=Hi-Z, 0=Slow, Strong Drive Down". F = "0: Port unused for user GPIO."

This state is the factory default, but it can be changed and saved by the user. To ensure that GPIO[4] is set correctly and the DOW operation is enabled, send the following command:

```
command = 34
length = 3
data[0] = 4
data[1] = 100
data[2] = 7
```

This setting must be saved as the boot state, so when the CFA533 reboots it will detect the DOW devices.

```
type: 0x12 = 18<sub>10</sub>
valid data_length is 1
data[0] = device index (0-31 valid)
```

The return packet will be:

```
type: 0x40 | 0x12 = 0x52 = 82_{10}
data_length: 9
data[0] = device index (0-31 valid)
data[1-8] = ROM ID of the device
```

20 (0x14): Arbitrary DOW Transaction

The CFA533 can function as an I<sup>2</sup>C to Dallas 1-Wire bridge. The CFA533 can send up to 15 bytes and receive up to 14 bytes. This will be sufficient for many devices, but some devices require larger transactions and cannot be fully used with the CFA533.

This command allows you to specify arbitrary transactions on the 1-Wire bus. 1-Wire commands follow this basic layout:

```
<bus reset //Required
<address_phase>//Must be "Match ROM" or "Skip ROM"
<write_phase> //optional, but at least one of write_phase or read_phase must be sent
<read_phase> //optional, but at least one of write_phase or read_phase must be sent
```

```
Please see <u>APPENDIX C: CONNECTING A DS2450 1-WIRE QUAD A/D CONVERTER (Pg. 79)</u> for an example of using this command.
```

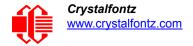

You must wait up to 50mS after the I<sup>2</sup>C write phase completes to guarantee the CFA533 will have the acknowledge or response I<sup>2</sup>C packet ready to be read by the I<sup>2</sup>C host.

```
type: 0x14 = 20<sub>10</sub>
valid data_length is 2 to 16
    data[0] = device_index (0-32 valid)
    data[1] = number_of_bytes_to_read (0-14 valid)
data[2-15] = data_to_be_written[data_length-2]
```

If device\_index is 32, then no address phase will be executed. If device\_index is in the range of 0 to 31, and a 1-Wire device was detected for that device\_index at power on, then the write cycle will be prefixed with a "Match ROM" command and the address information for that device.

If data\_length is two, then no specific write phase will be executed (although address information may be written independently of data\_length depending on the value of device\_index).

If data\_length is greater than two, then data\_length-2 bytes of data\_to\_be\_written will be written to the 1-Wire bus immediately after the address phase.

If number\_of\_bytes\_to\_read is zero, then no read phase will be executed. If number\_of\_bytes\_to\_read is not zero then number\_of\_bytes\_to\_read will be read from the bus and loaded into the response packet.

The return packet will be:

21 (0x15): Set Up Live Temperature Display

You can configure the CFA533 to automatically update a portion of the LCD with a live temperature reading. Once the display is configured using this command, the CFA533 will continue to display the live reading on the LCD without host intervention. The Set Up Live Temperature Display is one of the items stored by command 4 (0x04): Store Current State as Boot State (Pg. 43), so you can configure the CFA533 to immediately display system temperatures as soon as power is applied.

The live display is based on a concept of display slots. There are 4 slots, and each of the 4 slots may be enabled or disabled independently.

Any slot may be requested to display any data that is available. For instance, slot 0 could display temperature sensor 3 in °C, while slot 1 could simultaneously display temperature sensor 3 in °F.

Any slot may be positioned at any location on the LCD, as long as all the digits of that slot fall fully within the display area. It is legal to have the display area of one slot overlap the display area of another slot, but senseless. This situation should be avoided in order to have meaningful information displayed.

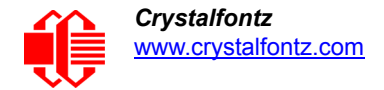

```
type: 0x15 = 21_{10}
valid data_length is 7 or 2 (for turning a slot off)
data[0]: display slot (0-3)
data[1]: type of item to display in this slot
       0 = nothing (data length then must be 2)
       1 = (invalid)
       2 = temperature (data length then must be 7)
data[2]: index of the sensor to display in this slot:
       0-31 are valid for temperatures (and the temperature device must be attached)
data[3]: number of digits
       for a temperature: 3 digits (-XX or XXX)
       for a temperature: 5 digits (-XX.X or XXX.X)
data[4]: display column
       0-13 valid for a 3-digit temperature
       0-11 valid for a 5-digit temperature
data[5]: display row (0-1 valid)
data[6]: temperature units(0 = deg C, 1 = deg F)
```

If a 1-Wire CRC error is detected, the temperature will be displayed as "ERR" or "ERROR".

The return packet will be:

type:  $0x40 | 15 = 0x55 = 85_{10}$ data\_length: 0

#### 22 (0x16): Send Command Directly to the LCD Controller

The controller on the CFA533 is HD44780 compatible. Generally you won't need low-level access to the LCD controller but some arcane functions of the HD44780 are not exposed by the CFA533's command set. This command allows you to access the CFA533's LCD controller directly. Note: It is possible to corrupt the CFA533 display using this command.

```
type: 0x16 = 22<sub>10</sub>
data_length: 2
data[0]: location code
        0 = "Data" register
        1 = "Control" register
data[1]: data to write to the selected register
```

The return packet will be:

type:  $0x40 \mid 0x16 = 0x56 = 86_{10}$ data\_length: 0

#### 24 (0x18): Read Keypad, Polled Mode

In some situations, it may be convenient for the host to poll the CFA533 for key activity. This command allows the host to detect which keys are currently pressed, which keys have been pressed since the last poll, and which keys have been released since the last poll.

```
#define KP_UP 0x01
#define KP_ENTER 0x02
#define KP_CANCEL 0x04
#define KP_LEFT 0x08
#define KP_RIGHT 0x10
#define KP_DOWN 0x20
type: 0x18 = 24<sub>10</sub>
data_length: 0
```

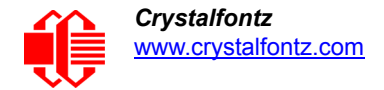

The return packet will be:

```
type: 0x40 | 0x18 = 0x58 = 88<sub>10</sub>
data_length: 3
data[0] = bitmask showing the keys currently pressed
data[1] = bitmask showing the keys that have been pressed since the last poll
data[2] = bitmask showing the keys that have been released since the last poll
```

28 (0x1C): Set ATX Switch Functionality

The combination of the CFA533 with the Crystalfontz <u>WR-PWR-Y14</u> or <u>WR-PWR-Y44</u> cable can be used to replace the function of the power and reset switches in a standard ATX-compatible system. The ATX Power Switch Functionality is one of the items stored by the command <u>4 (0x04): Store Current State as Boot State (Pg. 43)</u>.

```
NOTE ON COMMAND 28: SET ATX SWITCH FUNCTIONALITY
The GPIO pins used for ATX control must not be configured as user GPIO. The pins must be
configured to their default drive mode in order for the ATX functions to work correctly.
These settings are factory default but may be changed by the user. Please see command 34(0x22):
Set/Configure GPIO (Pg. 57). These settings must be saved as the boot state.
To ensure that GPIO[1] will operate correctly as ATX SENSE, user GPIO[1] must be configured as:
     DDD = "011: 1=Resistive Pull Up, 0=Fast, Strong Drive Down".
     F = "0: Port unused for user GPIO."
This configuration can be assured by sending the following command:
     command = 34
     length = 3
     data[0] = 1
     data[1] = 0
     data[2] = 3
To ensure that GPIO[2] will operate correctly as ATX POWER, user GPIO[2] must be configured as:
     DDD = "010: Hi-Z, use for input".
     F = "0: Port unused for user GPIO."
This configuration can be assured by sending the following command:
     command = 34
     length = 3
     data[0] = 2
     data[1] = 0
     data[2] = 2
To ensure that GPIO[3] will operate correctly as ATX RESET, user GPIO[3] must be configured as:
     DDD = "010: Hi-Z, use for input".
     F = "0: Port unused for user GPIO."
This configuration can be assured by sending the following command:
       command = 34
       length = 3
       data[0] = 3
       data[1] = 0
       data[2] = 2
These settings must be saved as the boot state.
```

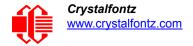

The RESET (GPI0[3]) and POWER CONTROL (GPI0[2]) lines on the CFA533 are normally high-impedance. Electrically, they appear to be disconnected or floating. When the CFA533 asserts the RESET or POWER CONTROL lines, they are momentarily driven high or low (as determined by the AUTO\_POLARITY, RESET\_INVERT or POWER\_INVERT bits, detailed below). To end the power or reset pulse, the CFA533 changes the lines back to highimpedance.

#### FOUR FUNCTIONS MAY BE ENABLED BY COMMAND 28

#### Function 1: KEYPAD\_RESET

If POWER-ON SENSE (GPIO[1]) is high, holding the green check key for 4 seconds will pulse RESET (GPIO[3]) pin for 1 second. During the 1-second pulse, the CFA533 will show "RESET", and then the CFA533 will reset itself, showing its boot state as if it had just powered on. Once the pulse has finished, the CFA533 will not respond to any commands until after it has reset the host and itself.

#### Function 2: KEYPAD\_POWER\_ON

If POWER-ON SENSE (GPIO[1]) is low, pressing the green check key for 0.25 seconds will pulse POWER CONTROL (GPIO[2]) for the duration specified by in data[1] or the default of 1 second. During this time the CFA533 will show "POWER ON", then the CFA533 will reset itself.

#### Function 3: KEYPAD\_POWER\_OFF

If POWER-ON SENSE (GPIO[1]) is high, holding the red X key for 4 seconds will pulse POWER CONTROL (GPIO[2]) for the duration specified by in data[1] or the default of 1 second. If the user continues to hold the power key down, then the CFA533 will continue to drive the line for a maximum of 5 additional seconds. During this time the CFA533 will show "POWER OFF".

#### Function 4: LCD\_OFF\_IF\_HOST\_IS\_OFF

If LCD\_OFF\_IF\_HOST\_IS\_OFF is set, the CFA533 will blank its screen and turn off its backlight to simulate its power being off any time POWER-ON SENSE is low.

#### <u>NOTE</u>

By default there is an internal POWER-ON-SENSE connected to the +5v pin of J\_PWR, selected by setting data[2] to 1. Alternatively, GPIO[1] may be configured to act as POWER-ON-SENSE through R3 of 5k, and specifying data[2] as 0. The CFA533 will still be active (since it is powered by V<sub>SB</sub>), monitoring the keypad for a power-on keystroke. Once POWER-ON SENSE goes high, the CFA533 will reboot as if power had just been applied to it.

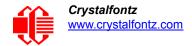

```
#define AUTO POLARITY
                                 0x01 //Automatically detects polarity for reset and
                                       //power (recommended)
#define RESET INVERT
                                 0x02 //Reset pin drives high instead of low (ignored if
                                         AUTO POLARITY is set)
#define POWER INVERT
                                 0x04 //Power pin drives high instead of low (ignored if
                                         AUTO POLARITY is set)
#define LCD OFF IF HOST IS OFF 0x10
#define KEYPAD RESET
                                 0 \times 20
#define KEYPAD POWER ON
                                 0 \times 40
#define KEYPAD POWER OFF
                                 0 \times 80
type: 0x1C = 28_{10}
data length: 1, 2 or 3
data[0]: bitmask of enabled functions
data[1]: (optional) length of power on & off pulses in 1/32 second
       1 = 1/32 sec
       2 = 1/16 \text{ sec}
      16 = 1/2 \text{ sec}
     255 = 8 \text{ sec}
data[2]: (optional) atx sense on floppy
       0: sense ATX host state on P2.1 (J8, pin 6 / GPIO [1] -- R3 must be loaded)
       1: sense ATX host state on P0.7 (JPWR,+5v -- recommended configuration))
```

The return packet will be:

type:  $0x40 | 0x1C = 0x5C = 92_{10}$ data\_length: 0

#### 29 (0x1D): Enable/Feed Host Watchdog Reset

Some high-availability systems use hardware watchdog timers to ensure that a software or hardware failure does not result in an extended system outage. Once the host system has booted, a system monitor program is started. The system monitor program would enable the watchdog timer on the CFA533. If the system monitor program fails to feed the CFA533's watchdog timer, the CFA533 will reset the host system.

#### <u>NOTE</u>

The GPIO pins used for ATX control must not be configured as user GPIO. They must be configured to their default drive mode in order for the ATX functions to work correctly. These settings are factory default, but may be changed by the user. Please see the note under command 28 (0x1C): Set ATX Switch Functionality (Pg. 53) or command 34 (0x22): Set/Configure GPIO (Pg. 57).

```
type: 0x1D = 29<sub>10</sub>
data_length: 1
data[0] = enable/timeout
If timeout is 0, the watchdog is disabled.
If timeout is 1-255, then this command must be issued again within timeout seconds to feed
the watchdog and avoid a watchdog reset.
To turn the watchdog off once it has been enabled, simply set timeout to 0.
If the command is not re-issued within timeout seconds, then the CFA533 will reset the
host (see command 28 for details). Since the watchdog is off by default when the CFA533
powers up, the CFA533 will not issue another host reset until the host has once again
enabled the watchdog.
```

The return packet will be:

type:  $0x40 | 0x1D = 0x5D = 93_{10}$ data\_length: 0

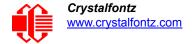

#### 30 (0x1E): Read Reporting/ATX/Watchdog (debug)

This command can be used to verify the current items configured to report to the host, as well as some other miscellaneous status information. Please note that the information returned by the CFA533 is not identical to the information returned by similar Crystalfontz displays.

```
type: 30
data_length: 0
```

The return packet will be:

```
type: 0x1E = 30_{10}
data length: 15
data[0] = 0
data[1] = 0
data[2] = 0
data[3] = 0
data[4] = 0
data[5] = 0
data[6] = 0
data[7] = ATX Power Switch Functionality (as set by command 28)
data[8] = current watchdog counter (as set by command 29)
data[9] = User Contrast Adjust (as set by <u>command 13, data[1]</u>)
data[10] = Key backlight setting (as set by <u>command 14, data[1]</u>)
data[11] = atx sense on floppy (as set by command 28)
data[12] = 0
data[13] = <u>CFA633</u>-style contrast setting (as set by <u>command 13, data[0]</u>)
data[14] = LCD backlight setting (as set by <u>command 14, data[0]</u>)
```

Please Note: Previous and future firmware versions may return fewer or additional bytes.

#### 31 (0x1F): Send Data to LCD

This command allows data to be placed at any position on the LCD.

```
type: 0x1F = 31_{10}
data_length: 3 to 18
data[0]: col = x = 0 to 15
data[1]: row = y = 0 to 1
data[2-21]: text to place on the LCD, variable from 1 to 16 characters
```

The return packet will be:

type:  $0x40 | 0x1F = 0x5F = 95_{10}$ data length: 0

Send Data to LCD is one of the items stored by the command 4 (0x04): Store Current State as Boot State (Pg. 43).

33 (0x21): Set I2C Address

This command sets the I<sup>2</sup>C address. This number is bit shifted left by one and combined with the R/ $\overline{W}$  bit to make the actual I<sup>2</sup>C address byte. For example, if 10 is set as the address, the I<sup>2</sup>C address byte for *writes* is 20 and for *reads* is 21.

The default address of the CFA533-\*\*\*-KC is  $42_{10}$  ( $84_{10}$  writes,  $85_{10}$  reads), in hexadecimal 0x2A (0x54 writes, 0x55 reads).

*Debugging Tip:* To display the I<sup>2</sup>C address of the display module on the LCD, hold both the up and the down arrows for 4 seconds.

```
type: 0x21 = 33_{10}
data_length: 1
data[0]: 0 to 127
```

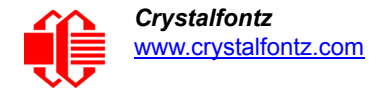

The return packet will be:

type:  $0x40 | 0x21 = 0x61 = 97_{10}$  data\_length: 0

34 (0x22): Set/Configure GPIO

The CFA533 has five pins for user-definable general-purpose input / output (GPIO). These pins are shared with the DOW and ATX functions. Be careful when you configure the GPIO if you want to use the ATX or DOW at the same time.

The architecture of the CFA533 allows great flexibility in the configuration of the GPIO pins. They can be set as input or output. They can output constant high or low signals or a variable duty cycle 100 Hz PWM signal. (PWM Pulse Width Modulation is a way to simulate intermediate levels by switching a level between full on and full off. PWM is typically used to control the brightness of LED backlights, relying on the natural averaging done by the human eye.)

In output mode using the PWM (and a suitable supporting circuit), an LED may be turned on or off and even dimmed under host software control. With suitable external circuitry, the GPIOs can also be used to drive external logic or power transistors.

The CFA533 continuously polls the GPIOs as inputs at 32 Hz. The present level can be queried by the host software at a lower rate. The CFA533 also keeps track of whether there were rising or falling edges since the last host query (subject to the resolution of the 32 Hz sampling). This means that the host is not forced to poll quickly in order to detect short events. The algorithm used by the CFA533 to read the inputs is inherently "debounced".

The GPIOs also have "pull-up" and "pull-down" modes. These modes can be useful when using the GPIO as an input connected to a switch since no external pull-up or pull-down resistor is needed. For instance, the GPIO can be set to pull up. Then when a switch connected between the GPIO and ground is open, reading the GPIO will return a "1". When the switch is closed, the input will return a "0".

Pull-up/pull-down resistance values are approximately 5kΩ. Do not exceed current of 25 mA per GPIO.

GPIO[1] may be connected to the host's power in order to sense the host's power on/off state. There is  $5k\Omega$  resistor for R3 in series with GPIO[1] to limit the possibility of latchup.

#### NOTE ON SETTING AND CONFIGURING GPIO PINS

The GPIO pins may also be used for ATX control through header J8 and temperature sensing through the CFA533's DOW header. By factory default, the GPIO output setting, function, and drive mode are set correctly to enable operation of the ATX and DOW functions. The GPIO output setting, function, and drive mode must be set to the correct values in order for the ATX and DOW functions to work. Improper use of this command can disable the ATX and DOW functions.

The GPIO configuration is one of the items stored by the command 4 (0x04): Store Current State as Boot State (Pg. 43).

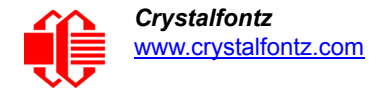

Please note: Future versions of this command on future hardware models may accept additional values for data[0], which would control the state of future additional GPIO pins data[1]: Pin output state (actual behavior depends on drive mode): 0 = Output set to low 1-99 = Output duty cycle percentage (100 Hz nominal) 100 = Output set to high 101-255 = invaliddata[2]: Pin function select and drive mode (optional) תתתא ----|| -- DDD = Drive Mode (based on output state of 1 or 0) 000: 1=Fast, Strong Drive Up, 0=Resistive Pull Down 001: 1=Fast, Strong Drive Up, 0=Fast, Strong Drive Down 010: Hi-Z, use for input 011: 1=Resistive Pull Up, 0=Fast, Strong Drive Down 100: 1=Slow, Strong Drive Up, 0=Hi-Z 101: 1=Slow, Strong Drive Up, 0=Slow, Strong Drive Down 110: reserved, do not use 111: 1=Hi-Z, 0=Slow, Strong Drive Down ----F = Function\_\_\_\_\_\_ 0: Port unused for GPIO. It will take on the default function such as ATX, DOW or unused. The user is responsible for setting the drive to the correct value in order for the default function to work correctly. 1: Port used for GPIO under user control. The user is responsible for setting the drive to the correct value in order for the desired GPIO mode to work correctly. ----- reserved, must be 0

The return packet will be:

type:  $0x40 | 0x22 = 0x62 = 98_{10}$ data\_length: 0

35 (0x23): Read GPIO Pin Levels and Configuration State

Please see command <u>34 (0x22): Set/Configure GPIO (Pg. 57)</u> for details on the GPIO architecture.

Please note: Future versions of this command on future hardware models may accept additional values for data[0], which would return the status of future additional GPIO pins.

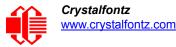

```
returns:
  data[0]: index of GPIO read
  data[1]: Pin state & changes since last poll
         -RFS
           | -- S = state at the last reading
           --- F = at least one falling edge has
                   been detected since the last poll
           ---- R = at least one rising edge has
                   been detected since the last poll
          ---- reserved
      (This reading is the actual pin state, which may or may not agree with the pin
       setting, depending on drive mode and the load presented by external circuitry.
       The pins are polled at approximately 32 Hz asynchronously with respect to this
       command.Transients that happen between polls will not be detected.)
  data[2]: Requested Pin level/PWM level
    0-100 = Output duty cycle percentage
      (This value is the requested PWM duty cycle. The actual pin may or may not be
       toggling in agreement with this value, depending on the drive mode and the load
       presented by external circuitry)
  data[3]: Pin function select and drive mode
        FDDD
         |||-- DDD = Drive Mode
               _____
               000: 1=Fast, Strong Drive Up, 0=Resistive Pull Down
001: 1=Fast, Strong Drive Up, 0=Fast, Strong Drive Down
               010: Hi-Z, use for input
               011: 1=Resistive Pull Up,
                                             0=Fast, Strong Drive Down
               100: 1=Slow, Strong Drive Up, 0=Hi-Z
               101: 1=Slow, Strong Drive Up, 0=Slow, Strong Drive Down
               110: reserved
               111: 1=Hi-Z,
                                             0=Slow, Strong Drive Down
          ---- F = Function
               0: Port unused for GPIO. It will take on the default
                   function such as ATX, DOW or unused. The user is
                  responsible for setting the drive to the correct
                  value in order for the default function to work
                  correctly.
               1: Port used for GPIO under user control. The user is
                  responsible for setting the drive to the correct
                  value in order for the desired GPIO mode to work
                  correctly.
          ----- reserved, will return 0
```

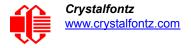

# **CHARACTER GENERATOR ROM (CGROM)**

To find the code for a given character, add the two numbers that are shown in bold for its row and column. For example, the Greek letter " $\beta$ " is in the column labeled "224d" and in the row labeled "2d". So 224 + 2 = 226. When you send a byte with the value of 226 to the display, the Greek letter " $\beta$ " will be shown.

| upper 4<br>bits          | <b>0</b> d              | <b>16</b> ₄ | <b>32</b> ₀ | <b>48</b> d | <b>64</b> <sub>d</sub> | <b>80</b> d | 96d | 112 | 128 <sub>d</sub> | <b>144</b> d | <b>160</b> ₄ | 176。 | <b>192</b> ₄ | 208d | 224。 | <b>240</b> d |
|--------------------------|-------------------------|-------------|-------------|-------------|------------------------|-------------|-----|-----|------------------|--------------|--------------|------|--------------|------|------|--------------|
| lower<br>4 bits          |                         |             |             | 0011.       |                        |             |     |     | 1                |              |              |      | 11002        |      | 1    | 1 1          |
| 0d<br>00002              | cgram<br><b>[O]</b>     |             |             |             |                        |             |     |     |                  |              |              |      |              |      |      |              |
| 1d<br>0001₂              | cgram<br>[1]            |             |             |             |                        |             |     |     |                  |              |              |      |              |      |      |              |
| 2d<br>0010₂              | <sup>CGRAM</sup>        |             |             |             |                        |             |     |     |                  |              |              |      |              |      |      |              |
| 3d<br>0011₂              | cgram<br>[3]            |             |             |             |                        |             |     |     |                  |              |              |      |              |      |      |              |
| 4 <sub>d</sub><br>0100₂  | <sup>cgram</sup>        |             |             |             |                        |             |     |     |                  |              |              |      |              |      |      |              |
| 5d<br>0101₂              | <sup>CGRAM</sup>        |             |             |             |                        |             |     |     |                  |              |              |      |              |      |      |              |
| 6d<br>0110₂              | <sup>cgram</sup>        |             |             |             |                        |             |     |     |                  |              |              |      |              |      |      |              |
| 7d<br>0111₂              | cgram<br><b>[7]</b>     |             |             |             |                        |             |     |     |                  |              |              |      |              |      |      |              |
| 8d<br>1000₂              | cgram<br><b>[0]</b>     |             |             |             |                        |             |     |     |                  |              |              |      |              |      |      |              |
| 9d<br>1001₂              | cgram<br>[1]            |             |             |             |                        |             |     |     |                  |              |              |      |              |      |      |              |
| 10 <sub>d</sub><br>1010₂ | <sup>CGRAM</sup>        |             |             |             |                        |             |     |     |                  |              |              |      |              |      |      |              |
| 11₀<br>1011₂             | cgram<br>[3]            |             |             |             |                        |             |     |     |                  |              |              |      |              |      |      |              |
| <b>12</b> d<br>1100₂     | <sup>cgram</sup><br>[4] |             |             |             |                        |             |     |     |                  |              |              |      |              |      |      |              |
| 13₄<br>1101₂             | <sup>cgram</sup>        |             |             |             |                        |             |     |     |                  |              |              |      |              |      |      |              |
| 14₀<br>1110₂             | <sup>cgram</sup>        |             |             |             |                        |             |     |     |                  |              |              |      |              |      |      |              |
| 15₀<br>1111₂             | cgram<br><b>[7]</b>     |             |             |             |                        |             |     |     |                  |              |              |      |              |      |      |              |

Figure 24. Character Generator ROM (CGROM)

# DISPLAY MODULE RELIABILITY AND LONGEVITY

## DISPLAY MODULE RELIABILITY

Under operating and storage temperature specification limitations, humidity non-condensing RH up to 65%, and no exposure to direct sunlight. Values listed below are approximate and represent typical lifetime."

| PART<br>NUMBER | ITEM                                                                                                    | SPECIFICATION                     |                            |  |
|----------------|----------------------------------------------------------------------------------------------------|-----------------------------------|----------------------------|--|
| CFA533-***-KC  | LCD portion (excluding keypad and backlights)                                                                          | 50,000 to 100,000 hours           |                            |  |
| (all variants) | Keypad                                                                                                    | 1,000,000 keystrokes              |                            |  |
|                | White LED display backlights and white or blue keypad backlights                                                       | Power-On Hours                    | % of Initial<br>Brightness |  |
| CEA533_TMLKC   | Note: We recommend that white LED backlights be dimmed<br>or turned off during periods of inactivity to conserve their | <10,000                           | >90%                       |  |
|                | lifetime.                                                                                                    | <50,000                           | >50%                       |  |
| СҒА533-ҮҮН-КС  | Yellow-green LED backlights                                                                                            | 50,000 to 100,000 hours (typical) |                            |  |

## **DISPLAY MODULE LONGEVITY (EOL / REPLACEMENT POLICY)**

Crystalfontz is committed to making all of our display modules available for as long as possible. For each display module we introduce, we intend to offer it indefinitely. We do not pre-plan a display module's obsolescence. The majority of modules we have introduced are still available.

We recognize that discontinuing a display module may cause problems for some customers. However, rapidly changing technologies, component availability, or low customer order levels may force us to discontinue ("End of Life", EOL) a display module. For example, we must occasionally discontinue a display module when a supplier discontinues a component or a manufacturing process becomes obsolete. When we discontinue a display module, we will do our best to find an acceptable replacement display module with the same fit, form, and function.

In most situations, you will not notice a difference when comparing a "fit, form, and function" replacement display module to the discontinued display module it replaces. However, sometimes a change in component or process for the replacement display module results in a slight variation, perhaps an improvement, over the previous design.

Although the replacement display module is still within the stated Datasheet specifications and tolerances of the discontinued display module, changes may require modification to your circuit and/or firmware. Possible changes include:

- *Backlight LEDs.* Brightness may be affected (perhaps the new LEDs have better efficiency) or the current they draw may change (new LEDs may have a different VF).
- Controller. A new controller may require minor changes in your code.
- *Component tolerances.* Display module components have manufacturing tolerances. In extreme cases, the tolerance stack can change the visual or operating characteristics.

Please understand that we avoid changing a display module whenever possible; we only discontinue a display module if we have no other option. We will post Part Change Notices (PCN) on the product's web page as soon as possible. If interested, you can subscribe to future part change notifications.

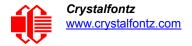

# **CARE AND HANDLING PRECAUTIONS**

For optimum operation of the display module and to prolong its life, please follow the precautions below.

*Note:* Excessive voltage will shorten the life of the display module. You must drive the display module within the specified voltage limit. See <u>Absolute Maximum Ratings (Pg. 24)</u>.

### HANDLING CAUTION FOR DISPLAY MODULES SHIPPED IN TRAYS

If you receive display modules packed in trays, handle trays carefully by supporting the entire tray. Trays were made to immobilize the display modules inside their packing carton. Trays are not designed to be rigid. Do not carry trays by their edges; trays and display modules may be damaged.

## **ELECTROSTATIC DISCHARGE (ESD)**

The circuitry is industry standard CMOS logic and susceptible to ESD damage. Please use industry standard antistatic precautions as you would for any other static sensitive devices such as expansion cards, motherboards, or integrated circuits. Ground your body, work surfaces, and equipment.

### **DESIGN AND MOUNTING**

- The controller maintains its internal operating modes until something happens to change it. Excessive external noise can change these internal modes. In your packaging and system design, suppress or prevent the noise from influencing the controller. Also, refresh the operating modes periodically to prevent the effects of unanticipated noise.
- The exposed surface of the LCD "glass" is actually a polarizer laminated on top of the glass. To protect the soft plastic polarizer from damage, the module ships with a protective film over the polarizer. Please peel off the protective film slowly. Peeling off the protective film abruptly may generate static electricity.
- The polarizer is made out of soft plastic and is easily scratched or damaged. When handling the module, avoid touching the polarizer. Finger oils are difficult to remove.
- To protect the soft plastic polarizer from damage, place a transparent plate (for example, acrylic, polycarbonate, or glass) in front of the module, leaving a small gap between the plate and the display surface. We use Lexan®, which is readily available and works well.
- Do not disassemble or modify the module.
- Do not modify the six tabs of the metal bezel or make connections to them.
- Solder only to the I/O terminals. Use care when removing solder—it is possible to damage the PCB.
- Do not reverse polarity to the power supply connections. Reversing polarity will immediately ruin the module.

## AVOID SHOCK, IMPACT, TORQUE, OR TENSION

- Do not expose the module to strong mechanical shock, impact, torque, or tension.
- Do not drop, toss, bend, or twist the module.
- Do not place weight or pressure on the module.

### CAUTION

All electronics may contain harmful substances. Avoid contamination by using care to avoid damage during handling. If any residues, gases, powders, liquids, or broken fragments come in contact with your skin, eyes, mouth, or lungs, immediately contact your local poison control or emergency medical center.

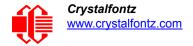

## HOW TO CLEAN

- 1. Turn display module off.
- 2. Use the removable protective film to remove smudges (for example, fingerprints) and any foreign matter. If you no longer have the protective film, use standard transparent office tape (for example, Scotch® brand "Crystal Clear Tape").
- 3. If the polarizer is dusty, you may carefully blow it off with clean, dry, oil-free compressed air.
- 4. If you must clean with a liquid, never use glass cleaners, as they may contain ammonia or alcohol that will damage the polarizer over time. Never apply liquids directly on the polarizer. Long contact with moisture may permanently spot or stain the polarizer. Use filtered water to slightly moisten a clean lint-free microfiber cloth designed for cleaning optics. (For example, use a cloth sold for cleaning plastic eyeglasses.)
- 5. The plastic is easily scratched or damaged. Use a light touch as you clean the polarizer. Wipe gently.
- 6. Use a dry microfiber cloth to remove any trace of moisture before turning on the TFT.
- 7. Gently wash the microfiber cloths in warm, soapy water and air dry before reuse.

## **OPERATION**

- Your circuit should be designed to protect the CFA533-\*\*\*-KC from ESD and power supply transients.
- Observe the operating temperature limitations: a minimum of 0°C to a maximum of 50°C with minimal fluctuation. Operation outside of these limits may shorten life and/or harm display.
  - At lower temperatures of this range, response time is delayed.
  - At higher temperatures of this range, display becomes dark. (You may need to adjust the contrast.)
- Operate away from dust, moisture, and direct sunlight.
- For the CFA533-TFH-KC and CFA533-TMI-KC with white LEDs, adjust backlight brightness so the display is readable but not too bright. Dim or turn off the backlight during periods of inactivity to conserve the white LED backlight lifetime.

### STORAGE AND RECYCLING

- Store in an ESD-approved container away from dust, moisture, and direct sunlight, fluorescent lamps, or any strong ultraviolet radiation. Ensure humidity is less than 90% non-condensing.
- Observe the storage temperature limitations: -10°C minimum, 60°C maximum with minimal fluctuation. Rapid temperature changes can cause moisture to form, resulting in permanent damage.
- Do not allow weight to be placed on the CFA533-\*\*\*-KCs while they are in storage.
- Please recycle your outdated Crystalfontz modules at an approved facility.

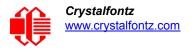

# **APPENDIX A: QUALITY ASSURANCE STANDARDS**

## **INSPECTION CONDITIONS**

- Environment
  - Temperature: 25±5°C
  - Humidity: 30~85% RH
- For visual inspection of active display area
  - Source lighting: two 20 Watt or one 40 Watt fluorescent light
  - Display adjusted for best contrast
  - Viewing distance: 30±5 cm (about 12 inches)
  - Viewable angle: inspect at 45° angle of vertical line right and left, top and bottom

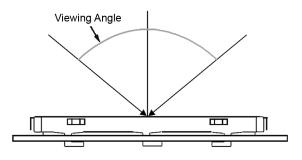

### **COLOR DEFINITIONS**

We try to describe the appearance of our modules as accurately as possible. For the photos, we adjust for optimal appearance. Actual display appearance may vary due to (1) different operating conditions, (2) small variations of component tolerances, (3) inaccuracies of our camera, (4) color interpretation of the photos on your monitor, and/or (5) personal differences in the perception of color.

## **DEFECTS CLASSIFICATION**

Defects are defined as:

- Major Defect: results in failure or substantially reduces usability of unit for its intended purpose.
- Minor Defect: deviates from standards but is not likely to reduce usability for its intended purpose.

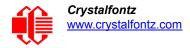

## **ACCEPTANCE STANDARDS**

| # | DEFECT TYPE                                                           | ACCEF                                                                                                    | PTANCE STANDARDS CRI | MAJOR /<br>MINOR |          |  |
|---|-----------------------------------------------------------------------|----------------------------------------------------------------------------------------------------|----------------------|------------------|----------|--|
| 1 | Electrical defects                                                    | <ol> <li>No display, display malfunctions, or shorted segments.</li> <li>Current consumption exceeds specifications.</li> </ol> |                      |                  |          |  |
| 2 | Viewing area defect                                                   |                                                                                                    | Major                |                  |          |  |
| 3 | Contrast adjustment defect Contrast adjustment fails or malfunctions. |                                                                                                    |                      |                  |          |  |
| 4 | Blemishes or foreign                                                  | Blemish                                                                                                    | Defect Size (mm)     | Acceptable Qty   | _        |  |
|   | matter on display seg-<br>ments                                       |                                                                                                    | <u>&lt;</u> 0.3      | 3                |          |  |
|   |                                                                       |                                                                                                    | <2 defects within 10 | – Minor          |          |  |
| 5 | Other blemishes or for-                                               | Defect size = (A + B)/2                                                                                                    | Defect Size (mm)     | Acceptable Qty   | Minor    |  |
|   | eign matter outside of<br>display segments                            |                                                                                                    | <u>&lt;</u> 0.15     | Ignore           |          |  |
|   |                                                                       |                                                                                                    | 0.15 to 0.20         | 3                |          |  |
|   |                                                                       |                                                                                                    | 0.20 to 0.25         | 2                |          |  |
|   |                                                                       |                                                                                                    | 0.25 to 0.30         | 1                |          |  |
| 6 | Dark lines or scratches                                               | Defect Width (mm)                                                                                                    | Defect Length (mm)   | Acceptable Qty   |          |  |
|   | in display area                                                       | <u>&lt;</u> 0.03                                                                                                    | <u>&lt;</u> 3.0      | 3                |          |  |
|   | <u> </u>                                                              | 0.03 to 0.05                                                                                                    | <u>&lt;</u> 2.0      | 2                | Minor    |  |
|   | Width                                                                 | 0.05 to 0.08                                                                                                    | <u>&lt;</u> 2.0      | 1                |          |  |
|   | Length                                                                | 0.08 to 0.10                                                                                                    | ≤3.0                 | 0                |          |  |
|   |                                                                       | <u>≥</u> 0.10                                                                                                    | >3.0                 | 0                |          |  |
| 7 | Bubbles between polarize                                              | r film and glass                                                                                                    | Defect Size (mm)     | Acceptable Qty   |          |  |
|   |                                                                       |                                                                                                    | <u>&lt;</u> 0.20     | Ignore           | ]        |  |
|   |                                                                       |                                                                                                    | 0.20 to 0.40         | 3                | Minor    |  |
|   |                                                                       |                                                                                                    | 0.40 to 0.60         | 2                |          |  |
|   |                                                                       |                                                                                                    | <u>&gt;</u> 0.60     | 0                | <u> </u> |  |

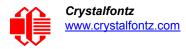

| #  | DEFECT TYPE            | ACCEPTANCE STANDARDS CRITERIA (Continued)                                                                                                    |                          |       |  |  |
|----|------------------------|----------------------------------------------------------------------------------------------------|--------------------------|-------|--|--|
| 8  | Display pattern defect |                                                                                                    |                          |       |  |  |
|    |                        | Dot Size (mm)                                                                                                    | Acceptable Qty           | Minor |  |  |
|    |                        | ((A+B)/2) <u>&lt;</u> 0.2                                                                                                    |                          |       |  |  |
|    |                        | C>0                                                                                                    | <u>≤</u> 3 total defects |       |  |  |
|    |                        | ((D+E)/2) <u>&lt;</u> 0.25                                                                                                    | ≤2 pinholes per digit    |       |  |  |
|    |                        | ((F+G)/2) <u>&lt;</u> 0.25                                                                                                    |                          |       |  |  |
| 9  | Backlight defects      | <ol> <li>Light fails or flickers.*</li> <li>Color and luminance do not correspond to specifications.*</li> <li>Exceeds standards for display's blemishes or foreign matter (see test <u>5, Pg. 65</u>), and dark lines or scratches (see test <u>6, Pg. 65</u>).</li> <li>*Minor if display functions correctly. Major if the display fails.</li> </ol> |                          |       |  |  |
| 10 | COB defects            | <ol> <li>Pinholes &gt;0.2 mm.</li> <li>Seal surface has pinholes through to the IC.</li> <li>More than 3 locations of sealant beyond 2 mm of the sealed areas.</li> </ol>                                                                                                    |                          |       |  |  |
| 11 | PCB defects            | <ol> <li>Oxidation or contamination on connectors.*</li> <li>Wrong parts, missing parts, or parts not in specification.*</li> <li>Jumpers set incorrectly.</li> <li>Solder (if any) on bezel, LED pad, zebra pad, or screw hole pad is not smooth.</li> <li>*Minor if display functions correctly. Major if the display fails.</li> </ol>               |                          |       |  |  |
| 12 | Soldering defects      | <ol> <li>Unmelted solder paste.</li> <li>Cold solder joints, missing solder connections, or oxidation.*</li> <li>Solder bridges causing short circuits.*</li> <li>Solder balls.</li> <li>*Minor if display functions correctly. Major if the display fails.</li> </ol>                                                                                  |                          |       |  |  |

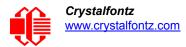

## APPENDIX B: SAMPLE APPLICATIONS AND SOURCE CODE

### **ARDUINO EXAMPLE CONNECTIONS AND SKETCH**

We have an <u>example project</u> that details the steps needed to connect a CFA533 I<sup>2</sup>C LCD module to an Arduino Uno. There is a sample sketch that can be loaded into the Arduino to test it.

### **DEMONSTRATION CODE FOR ATMEL AVR ATMEGA 2561**

Available for download on the Datasheets & Files tab for the web pages of each CFA533 part number.

### 533 I2C WINTEST

The <u>533 I2C WinTest</u> works with <u>TotalPhase Aardvark I2C/SPI Adapter</u> to demonstrate the display's features.

## ALGORITHMS TO CALCULATE THE CRC

Below are eight sample algorithms that will calculate the CRC of a CFA533 packet. Some of the algorithms were contributed by forum members and originally written for the <u>CFA631</u> or <u>CFA635</u>. The CRC used in the CFA533 is the same one that is used in IrDA, which came from PPP, which seems to be related to a CCITT (ref: Network Working Group Request for Comments: 1171) standard. At that point, the trail was getting a bit cold and diverged into several referenced articles and papers, dating back to 1983.

The polynomial used is  $X^{16} + X^{12} + X^5 + X^0$  (0x8408) The result is bit-wise inverted before being returned.

#### Algorithm 1: "C" Table Implementation

This algorithm is typically used on the host computer, where code space is not an issue.

```
//This code is from the IRDA LAP documentation, which appears to
//have been copied from PPP:
11
// http://irda.affiniscape.com/associations/2494/files/Specifications/IrLAP11 Plus Er-
rata.zip
11
//I doubt that there are any worries about the legality of this code,
//searching for the first line of the table below, it appears that
//the code is already included in the linux 2.6 kernel "Driver for
//ST5481 USB ISDN modem". This is an "industry standard" algorithm
//and I do not think there are ANY issues with it at all.
typedef unsigned char ubyte;
typedef unsigned short word;
word get_crc(ubyte *bufptr,word len)
  //CRC lookup table to avoid bit-shifting loops.
  static const word crcLookupTable[256] =
    {0x00000,0x01189,0x02312,0x0329B,0x04624,0x057AD,0x06536,0x074BF,
     0x08C48,0x09DC1,0x0AF5A,0x0BED3,0x0CA6C,0x0DBE5,0x0E97E,0x0F8F7,
     0x01081,0x00108,0x03393,0x0221A,0x056A5,0x0472C,0x075B7,0x0643E,
     0x09CC9,0x08D40,0x0BFDB,0x0AE52,0x0DAED,0x0CB64,0x0F9FF,0x0E876,
     0x02102, 0x0308B, 0x00210, 0x01399, 0x06726, 0x076AF, 0x04434, 0x055BD,
     0x0AD4A,0x0BCC3,0x08E58,0x09FD1,0x0EB6E,0x0FAE7,0x0C87C,0x0D9F5,
     0x03183,0x0200A,0x01291,0x00318,0x077A7,0x0662E,0x054B5,0x0453C,
     0x0BDCB,0x0AC42,0x09ED9,0x08F50,0x0FBEF,0x0EA66,0x0D8FD,0x0C974,
```

```
0x04204,0x0538D,0x06116,0x0709F,0x00420,0x015A9,0x02732,0x036BB,
   0x0CE4C,0x0DFC5,0x0ED5E,0x0FCD7,0x08868,0x099E1,0x0AB7A,0x0BAF3,
   0x05285,0x0430C,0x07197,0x0601E,0x014A1,0x00528,0x037B3,0x0263A,
   0x0DECD, 0x0CF44, 0x0FDDF, 0x0EC56, 0x098E9, 0x08960, 0x0BBFB, 0x0AA72,
   0x06306,0x0728F,0x04014,0x0519D,0x02522,0x034AB,0x00630,0x017B9,
  0x0EF4E, 0x0FEC7, 0x0CC5C, 0x0DDD5, 0x0A96A, 0x0B8E3, 0x08A78, 0x09BF1,
   0x07387,0x0620E,0x05095,0x0411C,0x035A3,0x0242A,0x016B1,0x00738,
  0x0FFCF, 0x0EE46, 0x0DCDD, 0x0CD54, 0x0B9EB, 0x0A862, 0x09AF9, 0x08B70,
   0x08408,0x09581,0x0A71A,0x0B693,0x0C22C,0x0D3A5,0x0E13E,0x0F0B7,
   0x00840,0x019C9,0x02B52,0x03ADB,0x04E64,0x05FED,0x06D76,0x07CFF,
  0x09489,0x08500,0x0B79B,0x0A612,0x0D2AD,0x0C324,0x0F1BF,0x0E036,
   0x018C1,0x00948,0x03BD3,0x02A5A,0x05EE5,0x04F6C,0x07DF7,0x06C7E,
   0x0A50A,0x0B483,0x08618,0x09791,0x0E32E,0x0F2A7,0x0C03C,0x0D1B5,
   0x02942,0x038CB,0x00A50,0x01BD9,0x06F66,0x07EEF,0x04C74,0x05DFD,
   0x0B58B,0x0A402,0x09699,0x08710,0x0F3AF,0x0E226,0x0D0BD,0x0C134,
  0x039C3,0x0284A,0x01AD1,0x00B58,0x07FE7,0x06E6E,0x05CF5,0x04D7C,
   0x0C60C,0x0D785,0x0E51E,0x0F497,0x08028,0x091A1,0x0A33A,0x0B2B3,
  0x04A44,0x05BCD,0x06956,0x078DF,0x00C60,0x01DE9,0x02F72,0x03EFB,
   0x0D68D,0x0C704,0x0F59F,0x0E416,0x090A9,0x08120,0x0B3BB,0x0A232,
   0x05AC5,0x04B4C,0x079D7,0x0685E,0x01CE1,0x00D68,0x03FF3,0x02E7A,
  0x0E70E,0x0F687,0x0C41C,0x0D595,0x0A12A,0x0B0A3,0x08238,0x093B1,
   0x06B46,0x07ACF,0x04854,0x059DD,0x02D62,0x03CEB,0x00E70,0x01FF9,
   0x0F78F,0x0E606,0x0D49D,0x0C514,0x0B1AB,0x0A022,0x092B9,0x08330,
   0x07BC7,0x06A4E,0x058D5,0x0495C,0x03DE3,0x02C6A,0x01EF1,0x00F78};
register word
 newCrc;
newCrc=0xFFFF;
//This algorithm is based on the IrDA LAP example.
while(len--)
 newCrc = (newCrc >> 8) ^ crcLookupTable[(newCrc ^ *bufptr++) & 0xff];
//Make this crc match the one's complement that is sent in the packet.
```

return(~newCrc);

Algorithm 2: "C" Bit Shift Implementation

This algorithm was mainly written to avoid any possible legal issues about the source of the routine (at the request of the LCDproc group). This routine was "clean" coded from the definition of the CRC. It is ostensibly smaller than the table driven approach but will take longer to execute. This routine is offered under the GPL.

```
typedef unsigned char ubyte;
typedef unsigned short word;
word get crc(ubyte *bufptr,word len)
  ٢.
  register unsigned int
    newCRC;
  //Put the current byte in here.
  ubvte
    data;
  int
    bit count;
  //\text{This} seed makes the output of this shift based algorithm match
  //the table based algorithm. The center 16 bits of the 32-bit
  //"newCRC" are used for the CRC. The MSb of the lower byte is used
  //to see what bit was shifted out of the center 16 bit CRC
  //accumulator ("carry flag analog");
  newCRC=0x00F32100;
  while(len--)
    //Get the next byte in the stream.
    data=*bufptr++;
    //Push this byte's bits through a software
    //implementation of a hardware shift & xor.
    for(bit count=0;bit count<=7;bit count++)</pre>
      ł
```

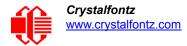

```
//Shift the CRC accumulator
    newCRC>>=1;
    //The new MSB of the CRC accumulator comes
    //from the LSB of the current data byte.
    if(data&0x01)
     newCRC = 0x00800000;
    //If the low bit of the current CRC accumulator was set
    //before the shift, then we need to XOR the accumulator
    //with the polynomial (center 16 bits of 0x00840800)
    if(newCRC&0x0000080)
      newCRC<sup>^</sup>=0x00840800;
    //Shift the data byte to put the next bit of the stream
    //into position 0.
    data>>=1;
    }
  }
//All the data has been done. Do 16 more bits of 0 data.
for(bit_count=0;bit_count<=15;bit_count++)</pre>
  //Shift the CRC accumulator
 newCRC>>=1;
  //If the low bit of the current CRC accumulator was set
  //before the shift we need to XOR the accumulator with
  //0x00840800.
  if(newCRC&0x0000080)
   newCRC<sup>^</sup>=0x00840800;
//Return the center 16 bits, making this CRC match the one's
//complement that is sent in the packet.
return((~newCRC)>>8);
```

Algorithm 2B: "C" Improved Bit Shift Implementation

This is simplified algorithm that implements the CRC.

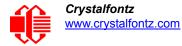

```
unsigned short get crc(unsigned char count, unsigned char *ptr)
  Ł
  unsigned short
           //Calculated CRC
    crc;
  unsigned char
    i;
          //Loop count, bits in byte
  unsigned char
    data; //Current byte being shifted
  crc = 0xFFFF; // Preset to all 1's, prevent loss of leading zeros
  while(count--)
    Ł
    data = *ptr++;
    i = 8;
    do
      {
      if((crc ^ data) & 0x01)
        {
        crc >>= 1;
        crc ^{=} 0x8408;
        }
      else
        crc >>= 1;
      data >>= 1;
      } while(--i != 0);
    }
  return (~crc);
  }
```

Algorithm 3: "PIC Assembly" Bit Shift Implementation

This routine was graciously donated by one of our customers.

```
; Crystalfontz CFA533 PIC CRC Calculation Example
; This example calculates the CRC for the hard coded example provided
; in the documentation.
; It uses "This is a test. " as input and calculates the proper CRC
; of 0x93FA.
#include "p16f877.inc"
; CRC16 equates and storage
;------
                      ; BYTE - CRC result register high byte
accuml
              40h
        eau
accumh
        equ
              41h
                      ; BYTE - CRC result register low byte
datareg
              42h
                      ; BYTE - data register for shift
        equ
                      ; BYTE - bit counter for CRC 16 routine
              43h
        equ
i
                       ; BYTE - storage for string memory read
Zero
        equ
              44h
                      ; BYTE - index for string memory read
index
              45h
        equ
                      ; BYTE - temp storage for CRC routine
savchr
        equ
              46h
                      ; initial seed for CRC reg lo byte
seedlo
        equ
              021h
              0F3h
                       ; initial seed for CRC reg hi byte
seedhi
        equ
;
```

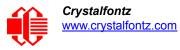

| polyL        | equ            |                                         | polynomial low byte                                    |
|--------------|----------------|-----------------------------------------|--------------------------------------------------------|
| polyH        | equ            |                                         | polynomial high byte                                   |
|              |                |                                         |                                                        |
| ; CRC        | Test Program   |                                         |                                                        |
| ,            | orq            | 0 ;                                     | reset vector = 0000H                                   |
| ;            |                | •                                       |                                                        |
|              | clrf           |                                         | ensure upper bits of PC are cleared                    |
|              | clrf           |                                         | ensure page bits are cleared                           |
|              | goto           | main ;                                  | jump to start of program                               |
| ;<br>; ISR V | aatam          |                                         |                                                        |
| ; 15K V<br>; | ector          |                                         |                                                        |
| ,            | org            | 4 ;                                     | start of ISR                                           |
|              | goto           | •                                       | jump to ISR when coded                                 |
| ;            | 5              |                                         |                                                        |
|              | org            | 20 ;                                    | start of main program                                  |
| main         |                |                                         |                                                        |
|              | movlw          |                                         | setup intial CRC seed value.                           |
|              | movwf          |                                         | This must be done prior to                             |
|              | movlw<br>movwf |                                         | sending string to CRC routine.                         |
|              | clrf           | , , , , , , , , , , , , , , , , , , , , | clear string read variables                            |
| ;            | 0111           | index /                                 | cical beiing icaa variabieb                            |
| ,<br>main1   |                |                                         |                                                        |
|              | movlw          | HIGH InputStr                           | ; point to LCD test string                             |
|              | movwf          |                                         | latch into PCL,                                        |
|              | movfw          |                                         | get index                                              |
|              | call           | -                                       | get character                                          |
|              | movwf          |                                         | setup for terminator test                              |
|              | movf<br>btfsc  |                                         | see if terminator<br>skip if not terminator            |
|              | goto           |                                         | else terminator reached, jump out of loop              |
|              | call           |                                         | calculate new crc                                      |
|              | call           | •                                       | send data to LCD                                       |
|              | incf           | index,f ;                               | bump index                                             |
|              | goto           |                                         | loop                                                   |
| ;            |                |                                         |                                                        |
| main2        |                |                                         |                                                        |
|              | movlw          |                                         | shift accumulator 16 more bits.                        |
|              | call<br>movlw  |                                         | This must be done after sending string to CRC routine. |
|              | call           | CRC16 ;                                 | -                                                      |
| ;            | Cull           | chero ,                                 |                                                        |
| •            | comf           | accumh,f ;                              | invert result                                          |
|              | comf           | accuml,f ;                              |                                                        |
| ;            |                |                                         |                                                        |
|              | movfw          |                                         | get CRC low byte                                       |
|              | call           |                                         | send to LCD                                            |
|              | movfw<br>call  | accumh ;<br>SENDUART ;                  | get CRC hi byte                                        |
| •            | Call           | SENDUARI ;                              | send to heb                                            |
| ;<br>stop    | goto           | stop                                    | ; word result of 0x93FA is in accumh/accuml            |
|              |                |                                         |                                                        |
| ; calcu      | late CRC of    | input byte                              |                                                        |
| ;            |                |                                         |                                                        |
| CRC16        |                |                                         |                                                        |
|              | movwf          |                                         | save the input character                               |
|              | movwf          |                                         | load data register                                     |
|              | movlw<br>movwf |                                         | setup number of bits to test<br>save to incrementor    |
| loop         | THO A M T      | j ;                                     | Bave to Incrementor                                    |
| _100b        | clrc           | <u>•</u>                                | clear carry for CRC register shift                     |
|              | rrf            |                                         | perform shift of data into CRC register                |
|              | rrf            | accumh,f ;                              |                                                        |
|              | rrf            | accuml,f ;                              |                                                        |
|              | btfss          |                                         | skip jump if if carry                                  |
|              | goto           | _notset ;                               | otherwise goto next bit                                |
|              |                |                                         |                                                        |

|              | movlw<br>xorwf<br>movlw<br>xorwf | polyL<br>accuml,F<br>polyH<br>accumh,F | ;;;; | XOR poly mask with CRC register               |
|--------------|----------------------------------|----------------------------------------|------|-----------------------------------------------|
| _notset      | decfsz                           | - 7                                    | -    | degreenent hit gewoten                        |
|              | decisz<br>goto                   | j,F<br>loop                            | -    | decrement bit counter<br>loop if not complete |
|              | movfw                            | _100p<br>savchr                        |      | restore the input character                   |
|              | return                           | Buveni                                 | -    | return to calling routine                     |
| ;======      |                                  |                                        | ===  |                                               |
| ; USER       | SUPPLIED                         | Serial port tra                        | ns   | mit routine                                   |
| ;<br>SENDUAR | <br>m                            |                                        |      |                                               |
| SENDUAR      | return                           |                                        |      | put serial xmit routine here                  |
| :======      |                                  |                                        | -    | -                                             |
| ; test       | string st                        |                                        |      |                                               |
| ;            |                                  |                                        |      |                                               |
|              | org                              | 0100h                                  |      |                                               |
| ;            |                                  |                                        |      |                                               |
| InputSt      |                                  |                                        |      |                                               |
|              | addwf                            |                                        |      |                                               |
|              | dt                               | 7h,10h,"This is                        | s a  | test. ",0                                     |
| ;            |                                  |                                        |      |                                               |
| ;======      | end                              |                                        |      |                                               |
|              | ena                              |                                        |      |                                               |

#### Algorithm 4: "Visual Basic" Table Implementation

Visual BASIC has its own challenges as a language (such as initializing static arrays), and it is also challenging to use Visual BASIC to work with "binary" (arbitrary length character data possibly containing nulls—such as the "data" portion of the CFA533 packet) data. This routine was adapted from the C table implementation. The complete project can be found in our forums.

```
'This program is brutally blunt. Just like VB. No apologies.
'Written by Crystalfontz America, Inc. 2004 http://www.crystalfontz.com
'Free code, not copyright copyleft or anything else.
'Some visual basic concepts taken from:
'http://www.planet-source-code.com/vb/scripts/ShowCode.asp?txtCodeId=21434&lngWId=1
'most of the algorithm is from functions in 633 WinTest:
https://www.crystalfontz.com/product/633WinTest#docs
'Full zip of the project is available in our forum:
http://www.crystalfontz.com/forum/showthread.php?postid=9921#post9921
Private Type WORD
   Lo As Byte
   Hi As Byte
End Type
Private Type PACKET STRUCT
   command As Byte
   data_length As Byte
   data(22) As Byte
   crc As WORD
End Type
Dim crcLookupTable(256) As WORD
Private Sub MSComm OnComm()
'Leave this here
End Sub
'My understanding of visual basic is very limited -- however it appears that there is no way
'to initialize an array of structures. Nice language. Fast processors, lots of memory, big
'disks, and we fill them up with this . . this . . this . . STUFF.
Sub Initialize_CRC_Lookup_Table()
  crcLookupTable(0).Lo = \overline{\&}H0
  crcLookupTable(0).Hi = &H0
```

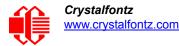

```
'For purposes of brevity in this data sheet, I have removed 251 entries of this table, the
'full source is available in our forum:
'http://www.crystalfontz.com/forum/showthread.php?postid=9921#post9921
  . . .
  crcLookupTable(255).Lo = &H78
  crcLookupTable(255).Hi = &HF
End Sub
'This function returns the CRC of the array at data for length positions
Private Function Get Crc(ByRef data() As Byte, ByVal length As Integer) As WORD
  Dim Index As Integer
  Dim Table Index As Integer
  Dim newCrc As WORD
  newCrc.Lo = &HFF
  newCrc.Hi = &HFF
  For Index = 0 To length - 1
    'exclusive-or the input byte with the low-order byte of the CRC register
    'to get an index into crcLookupTable
    Table Index = newCrc.Lo Xor data(Index)
    'shift the CRC register eight bits to the right
    newCrc.Lo = newCrc.Hi
    newCrc.Hi = 0
    ' exclusive-or the CRC register with the contents of Table at Table Index
    newCrc.Lo = newCrc.Lo Xor crcLookupTable(Table Index).Lo
    newCrc.Hi = newCrc.Hi Xor crcLookupTable(Table Index).Hi
  Next Index
  'Invert & return newCrc
  Get Crc.Lo = newCrc.Lo Xor &HFF
  Get Crc.Hi = newCrc.Hi Xor &HFF
End Function
Private Sub Send Packet (ByRef packet As PACKET STRUCT)
  Dim Index As Integer
  'Need to put the whole packet into a linear array
  'since you can't do type overrides. VB, gotta love it.
  Dim linear array(26) As Byte
  linear_array(0) = packet.command
  linear_array(1) = packet.data_length
  For Index = 0 To packet.data length - 1
    linear array(Index + 2) = packet.data(Index)
  Next Index
  packet.crc = Get Crc(linear array, packet.data length + 2)
  'Might as well move the CRC into the linear array too
  linear_array(packet.data_length + 2) = packet.crc.Lo
linear_array(packet.data_length + 3) = packet.crc.Hi
  'Now a simple loop can dump it out the port.
  For Index = 0 To packet.data length + 3
    MSComm.Output = Chr(linear array(Index))
  Next Index
End Sub
```

Algorithm 5: "Java" Table Implementation

This <u>code was posted in our forum</u> by user "norm" as a working example of a Java CRC calculation.

```
public class CRC16 extends Object
{
   public static void main(String[] args)
    {
     byte[] data = new byte[2];
     // hw - fw
     data[0] = 0x01;
     data[1] = 0x00;
     System.out.println("hw -fw req");
     System.out.println(Integer.toHexString(compute(data)));
     // ping
```

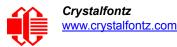

```
data[0] = 0x00;
  data[1] = 0 \times 00;
  System.out.println("ping");
  System.out.println(Integer.toHexString(compute(data)));
  // reboot
  data[0] = 0x05;
  data[1] = 0x00;
  System.out.println("reboot");
  System.out.println(Integer.toHexString(compute(data)));
  // clear lcd
  data[0] = 0x06;
  data[1] = 0x00;
  System.out.println("clear lcd");
  System.out.println(Integer.toHexString(compute(data)));
  // set line 1
  data = new byte[18];
  data[0] = 0x07;
  data[1] = 0x10;
  String text = "Test Test Test";
 byte[] textByte = text.getBytes();
  for (int i=0; i < text.length(); i++) data[i+2] = textByte[i];</pre>
  System.out.println("text 1");
  System.out.println(Integer.toHexString(compute(data)));
private CRC16()
private static final int[] crcLookupTable =
  0x00000,0x01189,0x02312,0x0329B,0x04624,0x057AD,0x06536,0x074BF,
  0x08C48,0x09DC1,0x0AF5A,0x0BED3,0x0CA6C,0x0DBE5,0x0E97E,0x0F8F7,
  0x01081,0x00108,0x03393,0x0221A,0x056A5,0x0472C,0x075B7,0x0643E,
  0x09CC9,0x08D40,0x0BFDB,0x0AE52,0x0DAED,0x0CB64,0x0F9FF,0x0E876,
  0x02102,0x0308B,0x00210,0x01399,0x06726,0x076AF,0x04434,0x055BD,
  0x0AD4A,0x0BCC3,0x08E58,0x09FD1,0x0EB6E,0x0FAE7,0x0C87C,0x0D9F5,
  0x03183,0x0200A,0x01291,0x00318,0x077A7,0x0662E,0x054B5,0x0453C,
  0x0BDCB,0x0AC42,0x09ED9,0x08F50,0x0FBEF,0x0EA66,0x0D8FD,0x0C974,
  0x04204,0x0538D,0x06116,0x0709F,0x00420,0x015A9,0x02732,0x036BB,
  0x0CE4C,0x0DFC5,0x0ED5E,0x0FCD7,0x08868,0x099E1,0x0AB7A,0x0BAF3,
  0x05285,0x0430C,0x07197,0x0601E,0x014A1,0x00528,0x037B3,0x0263A,
  0x0DECD, 0x0CF44, 0x0FDDF, 0x0EC56, 0x098E9, 0x08960, 0x0BBFB, 0x0AA72,
  0x06306,0x0728F,0x04014,0x0519D,0x02522,0x034AB,0x00630,0x017B9,
  0x0EF4E, 0x0FEC7, 0x0CC5C, 0x0DDD5, 0x0A96A, 0x0B8E3, 0x08A78, 0x09BF1,
  0x07387,0x0620E,0x05095,0x0411C,0x035A3,0x0242A,0x016B1,0x00738,
  0x0FFCF, 0x0EE46, 0x0DCDD, 0x0CD54, 0x0B9EB, 0x0A862, 0x09AF9, 0x08B70,
  0x08408,0x09581,0x0A71A,0x0B693,0x0C22C,0x0D3A5,0x0E13E,0x0F0B7,
  0x00840,0x019C9,0x02B52,0x03ADB,0x04E64,0x05FED,0x06D76,0x07CFF,
  0x09489,0x08500,0x0B79B,0x0A612,0x0D2AD,0x0C324,0x0F1BF,0x0E036,
  0x018C1,0x00948,0x03BD3,0x02A5A,0x05EE5,0x04F6C,0x07DF7,0x06C7E,
  0x0A50A,0x0B483,0x08618,0x09791,0x0E32E,0x0F2A7,0x0C03C,0x0D1B5,
  0x02942,0x038CB,0x00A50,0x01BD9,0x06F66,0x07EEF,0x04C74,0x05DFD,
  0x0B58B,0x0A402,0x09699,0x08710,0x0F3AF,0x0E226,0x0D0BD,0x0C134,
  0x039C3,0x0284A,0x01AD1,0x00B58,0x07FE7,0x06E6E,0x05CF5,0x04D7C,
  0x0C60C,0x0D785,0x0E51E,0x0F497,0x08028,0x091A1,0x0A33A,0x0B2B3,
  0x04A44,0x05BCD,0x06956,0x078DF,0x00C60,0x01DE9,0x02F72,0x03EFB,
  0x0D68D,0x0C704,0x0F59F,0x0E416,0x090A9,0x08120,0x0B3BB,0x0A232,
  0x05AC5,0x04B4C,0x079D7,0x0685E,0x01CE1,0x00D68,0x03FF3,0x02E7A,
  0x0E70E,0x0F687,0x0C41C,0x0D595,0x0A12A,0x0B0A3,0x08238,0x093B1,
  0x06B46,0x07ACF,0x04854,0x059DD,0x02D62,0x03CEB,0x00E70,0x01FF9,
  0x0F78F,0x0E606,0x0D49D,0x0C514,0x0B1AB,0x0A022,0x092B9,0x08330,
  0x07BC7, 0x06A4E, 0x058D5, 0x0495C, 0x03DE3, 0x02C6A, 0x01EF1, 0x00F78
public static int compute(byte[] data)
  int newCrc = 0x0FFFF;
```

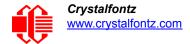

```
for (int i = 0; i < data.length; i++ )
{
    int lookup = crcLookupTable[(newCrc ^ data[i]) & 0xFF];
    newCrc = (newCrc >> 8) ^ lookup;
    }
   return(~newCrc);
  }
}
```

Algorithm 6: "Perl" Table Implementation

This code was translated from the C version by one of our customers.

```
#!/usr/bin/perl
use strict;
my @CRC LOOKUP =
  (0x00000,0x01189,0x02312,0x0329B,0x04624,0x057AD,0x06536,0x074BF,
   0x08C48,0x09DC1,0x0AF5A,0x0BED3,0x0CA6C,0x0DBE5,0x0E97E,0x0F8F7,
   0x01081,0x00108,0x03393,0x0221A,0x056A5,0x0472C,0x075B7,0x0643E,
   0x09CC9,0x08D40,0x0BFDB,0x0AE52,0x0DAED,0x0CB64,0x0F9FF,0x0E876,
   0x02102,0x0308B,0x00210,0x01399,0x06726,0x076AF,0x04434,0x055BD,
   0x0AD4A,0x0BCC3,0x08E58,0x09FD1,0x0EB6E,0x0FAE7,0x0C87C,0x0D9F5,
   0x03183,0x0200A,0x01291,0x00318,0x077A7,0x0662E,0x054B5,0x0453C,
   0x0BDCB,0x0AC42,0x09ED9,0x08F50,0x0FBEF,0x0EA66,0x0D8FD,0x0C974,
   0x04204,0x0538D,0x06116,0x0709F,0x00420,0x015A9,0x02732,0x036BB,
   0x0CE4C,0x0DFC5,0x0ED5E,0x0FCD7,0x08868,0x099E1,0x0AB7A,0x0BAF3,
   0x05285,0x0430C,0x07197,0x0601E,0x014A1,0x00528,0x037B3,0x0263A,
   0x0DECD,0x0CF44,0x0FDDF,0x0EC56,0x098E9,0x08960,0x0BBFB,0x0AA72,
   0x06306,0x0728F,0x04014,0x0519D,0x02522,0x034AB,0x00630,0x017B9,
   0x0EF4E, 0x0FEC7, 0x0CC5C, 0x0DDD5, 0x0A96A, 0x0B8E3, 0x08A78, 0x09BF1,
   0x07387,0x0620E,0x05095,0x0411C,0x035A3,0x0242A,0x016B1,0x00738,
   0x0FFCF, 0x0EE46, 0x0DCDD, 0x0CD54, 0x0B9EB, 0x0A862, 0x09AF9, 0x08B70,
   0x08408,0x09581,0x0A71A,0x0B693,0x0C22C,0x0D3A5,0x0E13E,0x0F0B7,
   0x00840,0x019C9,0x02B52,0x03ADB,0x04E64,0x05FED,0x06D76,0x07CFF,
   0x09489,0x08500,0x0B79B,0x0A612,0x0D2AD,0x0C324,0x0F1BF,0x0E036,
   0x018C1,0x00948,0x03BD3,0x02A5A,0x05EE5,0x04F6C,0x07DF7,0x06C7E,
   0x0A50A,0x0B483,0x08618,0x09791,0x0E32E,0x0F2A7,0x0C03C,0x0D1B5,
   0x02942,0x038CB,0x00A50,0x01BD9,0x06F66,0x07EEF,0x04C74,0x05DFD,
   0x0B58B,0x0A402,0x09699,0x08710,0x0F3AF,0x0E226,0x0D0BD,0x0C134,
   0x039C3,0x0284A,0x01AD1,0x00B58,0x07FE7,0x06E6E,0x05CF5,0x04D7C,
   0x0C60C,0x0D785,0x0E51E,0x0F497,0x08028,0x091A1,0x0A33A,0x0B2B3,
   0x04A44,0x05BCD,0x06956,0x078DF,0x00C60,0x01DE9,0x02F72,0x03EFB,
   0x0D68D,0x0C704,0x0F59F,0x0E416,0x090A9,0x08120,0x0B3BB,0x0A232,
   0x05AC5,0x04B4C,0x079D7,0x0685E,0x01CE1,0x00D68,0x03FF3,0x02E7A,
   0x0E70E,0x0F687,0x0C41C,0x0D595,0x0A12A,0x0B0A3,0x08238,0x093B1,
   0x06B46,0x07ACF,0x04854,0x059DD,0x02D62,0x03CEB,0x00E70,0x01FF9,
   0x0F78F,0x0E606,0x0D49D,0x0C514,0x0B1AB,0x0A022,0x092B9,0x08330,
   0x07BC7,0x06A4E,0x058D5,0x0495C,0x03DE3,0x02C6A,0x01EF1,0x00F78);
#
   our test packet read from an enter key press over the serial line:
                   (key press)
#
    type: 80
                       (1 byte of data)
#
    data length: 1
±
    data = 5
my $type: '80';
my $length = '01';
my $data = '05';
my $packet = chr(hex $type) . chr(hex $length) . chr(hex $data) ;
my $valid crc = '5584' ;
print "A CRC of Packet ($packet) Should Equal ($valid crc)\n";
my \ = 0xFFFF ;
```

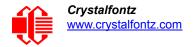

```
printf("%x\n", $crc);
```

```
foreach my $char (split //, $packet)
{
    # newCrc = (newCrc >> 8) ^ crcLookupTable[(newCrc ^ *bufptr++) & 0xff];
    # & is bitwise AND
    # ^ is bitwise SOR
    # >> bitwise shift right
    $crc = ($crc >> 8) ^ $CRC_LOOKUP[($crc ^ ord($char) ) & 0xFF];
    # print out the running crc at each byte
    printf("%x\n", $crc);
}
# get the complement
$crc = ~$crc ;
$crc = ($crc & 0xFFFF) ;
# print out the crc in hex
printf("%x\n", $crc);
```

Algorithm 7: For PIC18F8722 or PIC18F2685

```
This code was written by customer Virgil Stamps of ATOM Instrument Corporation for our <u>CFA635</u> module.
```

```
; CRC Algorithm for CrystalFontz CFA-635 display (DB535)
; This code written for PIC18F8722 or PIC18F2685
; Your main focus here should be the ComputeCRC2 and
; CRC16 routines
ComputeCRC2:
       movlb
             RAM8
       movwf
            dsplyLPCNT
                           ;w has the byte count
nxt1 dsply:
      movf
             POSTINC1,w
       call
             CRC16
       decfsz dsplyLPCNT
       goto
              nxt1 dsply
                            ; shift accumulator 16 more bits
       movlw
              . 0
              CRC16_
       call
       movlw
              .0
       call
              CRC16
              dsplyCRC,F
       comf
                            ; invert result
              dsplyCRC+1,F
       comf
       return
CRC16_ movwf:
       dsplyCRCData
                            ; w has byte to crc
       movlw
             . 8
       movwf
              dsplyCRCCount
cloop:
                            ; clear carry for CRC register shift
       bcf
              STATUS, C
              dsplyCRCData,f ; perform shift of data into CRC
       rrcf
                            ;register
              dsplyCRC,F
       rrcf
              dsplyCRC+1,F
       rrcf
       btfss
              STATUS, C
                            ; skip jump if carry
               notset
       goto
                            ; otherwise goto next bit
       movlw
              \overline{0}x84
       xorwf
              dsplyCRC,F
       movlw
              0 \times 08
                             ; XOR poly mask with CRC register
       xorwf
              dsplyCRC+1,F
notset:
       decfsz dsplyCRCCount,F ; decrement bit counter
       bra cloop
                            ; loop if not complete
       return
```

; example to clear screen dsplyFSR1 TEMP equ 0x83A ; 16-bit save for FSR1 for display ; message handler dsplyCRC equ 0x83C ; 16-bit CRC (H/L) dsplyLPCNT equ 0x83E ; 8-bit save for display message ; length - CRC dsplyCRCData equ 0x83F ; 8-bit CRC data for display use dsplyCRCCount equ 0x840 ; 8-bit CRC count for display use SendCount equ 0x841 ; 8-bit byte count for sending to ; display RXBUF2 equ 0x8C0 ; 32-byte receive buffer for ; Display ; 32-byte transmit buffer for TXBUF2 0x8E0 equ ; Display ClearScreen: movlb RAM8 .0 SendCount movlw movwf 0xF3 movlw ; seed ho for CRC calculation movwf dsplyCRC movlw 0x21 dsplyCRC+1 movwf ; seen lo for CRC calculation call ClaimFSR1 movlw 0x06 movwf TXBUF2 LFSR FSR1, TXBUF2 movf SendCount,w movwf TXBUF2+1 ; message data length call BMD1 goto SendMsg ; send message via interrupt routine. The code is made complex due ; to the limited FSR registers and extended memory space used ; example of sending a string to column 0, row 0 SignOnL1: call ClaimFSR1 lfsr FSR1,TXBUF2+4 ; set data string position SHOW CORO, BusName ; move string to TXBUF2 movlw .2 ;
addwf SendCount ;
movff SendCount,TXBUF2+1 ; insert message data length call BuildMsgDSPLY call SendMsg return ; BuildMsgDSPLY used to send a string to LCD BuildMsgDSPLY: movlw 0xF3 movwf dsplyCRC ; seed hi for CRC calculation 0x21movlw dsplyCRC+1 ; seed lo for CRC calculation FSR1,TXBUF2 ; point at transmit buffer movwf dsplyCRC+1 LFSR ; command to send data to LCD movlw 0x1Fmovwf TXBUF2 ; insert command byte from us to ; CFA-635 BMD1 movlw .2 ddwf SendCount,w ; + overhead call ComputeCRC2 ; compute CRC of transmit message movf dsplyCRC+1,w movwf POSTINC1 ; append CRC byte movf dsplyCRC,w movwf POSTINC1 ; append CRC byte

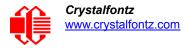

return SendMsg: call ReleaseFSR1 LFSR FSR0,TXBUF2 movff FSR0H,irptFSR0 movff FSR0L, irptFSR0+1 ; save interrupt use of FSR0 movff SendCount, TXBUSY2 bsf PIE2,TX2IE ; set transmit interrupt enable ; (bit 4) return ; macro to move string to transmit buffer SHOW macro src, stringname call src upper stringname, TBLPTRU MOVLF high stringname, TBLPTRH MOVLF low stringname, TBLPTRL MOVLF MOVE STR call endm MOVE STR: tblrd \*+ TABLAT,w movf bz ms1b movwf POSTINC1 incf SendCount goto MOVE STR ms1b: return 

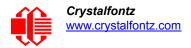

# APPENDIX C: CONNECTING A DS2450 1-WIRE QUAD A/D CONVERTER

This appendix describes a simple test circuit that demonstrates how to connect a Dallas Semiconductor DS2450 4channel ADC to the CFA533's DOW (Dallas One Wire) connector. It also gives a sample command sequence to initialize and read the ADC.

Up to 32 DOW devices can be connected to the CFA533. In this example the DS2450 appears at device index 0. Your software should query the connected devices using command <u>18 (0x12): Read DOW Device Information (Pg. 49)</u> to verify the locations and types of DOW devices connected in your application.

Please refer to the <u>DS2450 Data Sheet</u> and the description for command <u>20 (0x14): Arbitrary DOW Transaction (Pg. 50)</u> more information.

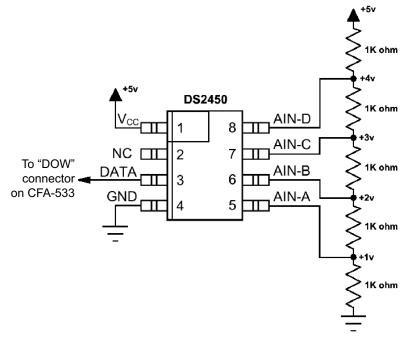

Appendix C Figure 1. Test Circuit Schematic

Start <u>533\_I2C\_WinTest</u> and open the Packet Debugger dialog.

Select Command 20 = Arbitrary DOW Transaction, then paste each string below into the data field and send the packet. The response should be similar to what is shown.

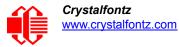

//Write 0x40 (=64) to address 0x1C (=28) to leave analog circuitry on //(see page 6 of the data sheet) <command 20> \000\002\085\028\000\064 //16 bit "i-button" CRC + 8-bit "DOW" CRC <response> C=84(d=0):2E,05,22 //Consult "i-button" docs to check 16-bit CRC //DOW CRC is probably useless for this device. //Write all 8 channels of control/status (16 bits, 5.10v range) <command 20> \000\002\085\008\000\000 // address = 8, channel A low
<response> C=84(d=0):6F,F1,68 // 16-bits, output off <command 20> \000\002\085\009\000\001 // address = 9, channel A high <response> C=84(d=0):FF,F1,AB // no alarms, 5.1v <command 20> \000\002\085\010\000\000 // address = 10, channel B low // 16-bits, output off <response> C=84(d=0):CE,31,88 <command 20> \000\002\085\011\000\001 // address = 11, channel B high <response> C=84(d=0):5E,31,4B // no alarms, 5.1v <command 20> \000\002\085\012\000\000 // address = 12, channel C low // 16-bits, output off <response> C=84(d=0):2E,30,A3 <command 20> \000\002\085\013\000\001 // address = 13, channel C high <response> C=84(d=0):BE,30,60 // no alarms, 5.1v <command 20> \000\002\085\014\000\000 // address = 14, channel D low <response> C=84(d=0):8F,F0,43 // 16-bits, output off <command 20> \000\002\085\015\000\001 // address = 15, channel D high // no alarms, 5.1v <response> C=84(d=0):1F,F0,80 //Read all 4 channels of control/status (check only) <command 20> \000\010\170\008\000 <response> C=84(d=0):00,01,00,01,00,01,00,01,E0,CF,01 //Repeat next two commands for each conversion (two cycles shown) //Start conversion on all channels <command 20> \000\002\060\015\000 <response> C=84(d=0):3A,03,28 //Read all 8 channels <command 20> \000\010\170\000\000 <response> C=84(d=0):00,33,DF,64,84,96,6A,C8,5A,6B,BE //Decoded response: 0x3300 = 130561.016015625 volts (channel A) 0x64DF = 258232.009541321 volts (channel B) 0x9684 = 385322.998553467 volts (channel C) 0xC86A = 513063.992623901 volts (channel D) //Start conversion on all channels <command 20> \000\002\060\015\000 <response> C=84(d=0):3A,03,28 //Read all 8 channels <command 20> \000\010\170\000\000 <response> C=84(d=0):6B,33,B2,64,97,96,42,C8,0F,C9,0A //Decoded response: 0x336B = 131631.024342346 volts (channel A) 0x64B2 = 257782.006039429 volts (channel B) 0x9697 = 385513.000032043 volts (channel C) 0xC842 = 512663.989511108 volts (channel D)

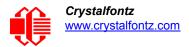

# APPENDIX D: EXAMPLE OF I<sup>2</sup>C SOURCE CODE FOR THE ATMEL AVR ATMEGA2561

Sample code for I<sup>2</sup>C communications between the CFA533-\*\*\*-KC and an Atmel AVR ATMega2561 is below. Files may be downloaded at <u>http://www.crystalfontz.com/products/document/2097/CFA-533-I2C-AVR.zip</u>.

## TWI\_driver.c

```
// This is demo code for a CFA-10006 talking to a CFA-533-*-KC:
// http://www.crystalfontz.com/product/CFA10006
// http://www.crystalfontz.com/product/CFA533-TMI-KC.html
11
// TWI hacked to top two pins of "PORTD" on the 10K6
11
  SCL = PD0
  SDA = PD1 (lift R7 to disable LED1)
11
// 1K pull-ups patched onto those two pins to +5v
// CFA533-TMI-KC hooked to PD0/PD1 (SCL/SDA)
// 2000 / 12 / 05: Original source is AVR155 by Asmund Saetre
// 2010 / 01 / 07: This code was modified heavily by Crystalfontz. -BAC
#include <avr/io.h>
#include "TWI_driver.h"
// Function : char Init TWI(void)
// Setup the TWI module
          : 100kHz @ 4MHz system clock
// Baudrate
// Own address : OWN ADR (Defined in TWI driver.h)
char Init TWI (void)
 {
 TWAR = OWN ADR;
                             //Set own slave address
 TWBR = 12;
                             //Set cycle time to 400 KHz
                             // 12 -> 400 KHz measured
                             // 72 -> 100 KHz measured
 TWCR = (1 < < TWEN);
                             //Enable TWI-interface
 return 1;
 ł
// Function : void Wait_TWI_int(void)
// Loop until TWI interrupt flag is set
void Wait TWI int(void)
 {
 while (!(TWCR & (1<<TWINT)));
 }
// Function :unsigned char Send start(void)
// Send a START condition to the bus and wait for the TWINT get set to
// see the result. If it failed return the TWSR value, if succes return
// SUCCESS.
unsigned char Send start(void)
 {
 TWCR = ((1<<TWINT)+(1<<TWSTA)+(1<<TWEN));//Send START
 Wait TWI int();
                               //Wait for TWI interrupt flag set
 if((TWSR != START)&&(TWSR != REP START)) //If status other than START
```

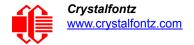

return TWSR; //transmitted(0x08) or Repeated return SUCCESS; //START transmitted(0x10) //-> error and return TWSR. //If success return SUCCESS } // Function : // Send a STOP condition to the bus void Send stop(void) { TWCR = ((1<<TWEN)+(1<<TWINT)+(1<<TWSTO)); //Send STOP condition } // Function : unsigned char Send\_byte(unsigned char data) // Send one byte to the bus. unsigned char Send byte (unsigned char data) Wait TWI int(); //Wait for TWI interrupt flag set TWDR = data; TWCR = ((1 < < TWINT) + (1 < < TWEN));//Clear int flag to send byte Wait TWI int(); //Wait for TWI interrupt flag set if(TWSR != MTX DATA ACK) //If NACK received return TWSR return TWSR; return SUCCESS; //Else return SUCCESS } // Function : unsigned char Send adr(unsigned char adr) // Send a SLA+W/R to the bus unsigned char Send adr (unsigned char adr) { Wait TWI int(); //Wait for TWI interrupt flag set TWDR = adr; TWCR = ((1<<TWINT)+(1<<TWEN)); //Clear int flag to send byte Wait TWI int(); //Wait for TWI interrupt flag set if((TWSR != MTX ADR ACK)&&(TWSR != MRX ADR ACK)) //If NACK received return return TWSR; //TWSR return SUCCESS; //Else return SUCCESS 3 unsigned char Get byte and ACK (void) { Wait\_TWI\_int(); //Wait for TWI interrupt flag set //Clear int flag and enable acknowledge to receive data. TWCR = ((1<<TWINT)+(1<<TWEA)+(1<<TWEN)); Wait\_TWI\_int(); //Wait for TWI interrupt flag set return(TWDR); //Save received byte unsigned char Get\_byte\_and\_NACK(void) Wait TWI int(); //Wait for TWI interrupt flag set //Clear int flag to and do not enable acknowledge to tell the slave

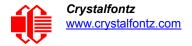

```
//to stop transmitting
TWCR = ((1<<TWINT)+(1<<TWEN));</pre>
```

Wait\_TWI\_int();

//Wait for TWI interrupt flag set

```
return(TWDR);
```

//Save received byte

## CFA-533-I2C-AVR.C

```
// This is demo code for a CFA-10006 talking to a CFA-533-*-KC:
// http://www.crystalfontz.com/product/CFA10006
// http://www.crystalfontz.com/product/CFA533-TMI-KC.html
11
// TWI hacked to top two pins of "PORTD" on the 10K6
11
  SCL = PD0
11
   SDA = PD1 (lift R7 to disable LED1)
// 1K pull-ups patched onto those two pins to +5 \mathrm{v}
// CFA533-TMI-KC hooked to PD0/PD1 (SCL/SDA)
#include <avr/io.h>
#include <util/delay.h>
#include "TWI driver.h"
                               PORTD
#define LED PORT
                               0x02
#define LED2
#define CLR LED2
                               LED PORT &= ~(1 << LED2);
#define SET LED2
                               LED PORT |= (1 << LED2);
#define CFA533 ADDRESS
                               42
// 1/16MHz * 80000 = 5mS
#define DELAY5mS
                               80000L
// 1/16MHz * 2000000 = 125mS
#define DELAY125mS
                               2000000L
//-----
#define KP UP
                               0 \times 01
#define KP_ENTER
                               0 \times 02
#define KP CANCEL
                              0 \times 04
#define KP LEFT
                              0 \times 08
#define KP_RIGHT
                               0x10
#define KP DOWN
                               0x20
//------
typedef unsigned char ubyte;
typedef signed char
                    sbyte;
typedef unsigned short uword;
typedef signed short
                    sword;
typedef unsigned long ulong;
typedef signed long
                    slong;
//This structure allows access to the individual bytes in a word.
typedef union
 ł
 ubyte
   as bytes[2];
 uword
   as word;
 }WORD UNION;
```

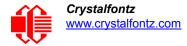

#define MAX DATA LENGTH 18

#define MAX COMMAND 35 typedef struct { ubvte command; ubyte data length; ubvte data[MAX DATA LENGTH]; WORD UNION CRC; }CFA533 PACKET; CFA533 PACKET outgoing\_command; CFA533 PACKET incoming\_response; //CRC lookup table to avoid bit-shifting loops. const uword crcLookupTable[256] =  $\{0x00000, 0x01189, 0x02312, 0x0329B, 0x04624, 0x057AD, 0x06536, 0x074BF,$ 0x08C48,0x09DC1,0x0AF5A,0x0BED3,0x0CA6C,0x0DBE5,0x0E97E,0x0F8F7, 0x01081,0x00108,0x03393,0x0221A,0x056A5,0x0472C,0x075B7,0x0643E, 0x09CC9,0x08D40,0x0BFDB,0x0AE52,0x0DAED,0x0CB64,0x0F9FF,0x0E876, 0x02102,0x0308B,0x00210,0x01399,0x06726,0x076AF,0x04434,0x055BD, 0x0AD4A, 0x0BCC3, 0x08E58, 0x09FD1, 0x0EB6E, 0x0FAE7, 0x0C87C, 0x0D9F5, 0x03183,0x0200A,0x01291,0x00318,0x077A7,0x0662E,0x054B5,0x0453C, 0x0BDCB, 0x0AC42, 0x09ED9, 0x08F50, 0x0FBEF, 0x0EA66, 0x0D8FD, 0x0C974, 0x04204,0x0538D,0x06116,0x0709F,0x00420,0x015A9,0x02732,0x036BB, 0x0CE4C,0x0DFC5,0x0ED5E,0x0FCD7,0x08868,0x099E1,0x0AB7A,0x0BAF3, 0x05285,0x0430C,0x07197,0x0601E,0x014A1,0x00528,0x037B3,0x0263A, 0x0DECD, 0x0CF44, 0x0FDDF, 0x0EC56, 0x098E9, 0x08960, 0x0BBFB, 0x0AA72, 0x06306,0x0728F,0x04014,0x0519D,0x02522,0x034AB,0x00630,0x017B9, 0x0EF4E, 0x0FEC7, 0x0CC5C, 0x0DDD5, 0x0A96A, 0x0B8E3, 0x08A78, 0x09BF1, 0x07387,0x0620E,0x05095,0x0411C,0x035A3,0x0242A,0x016B1,0x00738, 0x0FFCF, 0x0EE46, 0x0DCDD, 0x0CD54, 0x0B9EB, 0x0A862, 0x09AF9, 0x08B70, 0x08408,0x09581,0x0A71A,0x0B693,0x0C22C,0x0D3A5,0x0E13E,0x0F0B7, 0x00840,0x019C9,0x02B52,0x03ADB,0x04E64,0x05FED,0x06D76,0x07CFF, 0x09489,0x08500,0x0B79B,0x0A612,0x0D2AD,0x0C324,0x0F1BF,0x0E036, 0x018C1,0x00948,0x03BD3,0x02A5A,0x05EE5,0x04F6C,0x07DF7,0x06C7E, 0x0A50A, 0x0B483, 0x08618, 0x09791, 0x0E32E, 0x0F2A7, 0x0C03C, 0x0D1B5, 0x02942,0x038CB,0x00A50,0x01BD9,0x06F66,0x07EEF,0x04C74,0x05DFD, 0x0B58B,0x0A402,0x09699,0x08710,0x0F3AF,0x0E226,0x0D0BD,0x0C134, 0x039C3,0x0284A,0x01AD1,0x00B58,0x07FE7,0x06E6E,0x05CF5,0x04D7C, 0x0C60C,0x0D785,0x0E51E,0x0F497,0x08028,0x091A1,0x0A33A,0x0B2B3, 0x04A44,0x05BCD,0x06956,0x078DF,0x00C60,0x01DE9,0x02F72,0x03EFB, 0x0D68D,0x0C704,0x0F59F,0x0E416,0x090A9,0x08120,0x0B3BB,0x0A232, 0x05AC5,0x04B4C,0x079D7,0x0685E,0x01CE1,0x00D68,0x03FF3,0x02E7A, 0x0E70E,0x0F687,0x0C41C,0x0D595,0x0A12A,0x0B0A3,0x08238,0x093B1, 0x06B46,0x07ACF,0x04854,0x059DD,0x02D62,0x03CEB,0x00E70,0x01FF9, 0x0F78F, 0x0E606, 0x0D49D, 0x0C514, 0x0B1AB, 0x0A022, 0x092B9, 0x08330, 0x07BC7,0x06A4E,0x058D5,0x0495C,0x03DE3,0x02C6A,0x01EF1,0x00F78}; uword get crc(ubyte \*bufptr,ubyte len) register uword newCrc; newCrc=0xFFFF; while(len--) newCrc = (newCrc >> 8) ^ crcLookupTable[(newCrc ^ \*bufptr++) & 0xff]; //Make this crc match the one's complement that is sent in the packet. return(~newCrc); } 

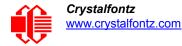

11 send packet() 11 // send packet() will send set the CRC in outgoing response and send it to // the host. //----void send\_packet(void) { ubyte i; Send\_start(); Send adr((CFA533 ADDRESS<<1)|W); //Write</pre> Send byte(outgoing command.command); Send\_byte(outgoing\_command.data\_length); for(i=0;i<outgoing\_command.data\_length;i++)</pre> Send\_byte(outgoing\_command.data[i]); //Set the CRC outgoing command.CRC.as word= get\_crc((ubyte \*)&outgoing\_command,outgoing\_command.data\_length+2); //Now send the CRC. Send byte(outgoing command.CRC.as bytes[0]); Send byte(outgoing command.CRC.as bytes[1]); Send\_stop(); } 11 check\_for\_packet() 11 // check for packet() will read whatever is available in the CFA-533's I2C // output buffer, and determine if it is a valid packet. //----ubyte check for packet(void) { ubyte i; Send start(); Send adr((CFA533 ADDRESS<<1) | R); //Read incoming\_response.command=Get\_byte\_and\_ACK(); //Only commands 0 through MAX COMMAND are valid. //Mask response (0x40) and report (0x80) flags if (MAX\_COMMAND<(incoming\_response.command&0x3F)) return(0); incoming response.data length=Get byte and ACK(); //There is a valid command byte. Get the data\_length. The data length //must be within reason. if (MAX DATA LENGTH<incoming response.data length) return(0); //Read the data[] array of the packet for(i=0;i<incoming\_response.data\_length;i++)</pre> incoming response.data[i]=Get byte and ACK(); //Pull in the first byte of the CRC

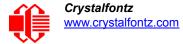

```
incoming response.CRC.as bytes[0]=Get byte and ACK();
 //Pull in the last byte, and terminate the transaction.
 incoming response.CRC.as bytes[1]=Get byte and NACK();
 //Now check the CRC.
 if (incoming response.CRC.as word==
    get crc((ubyte *)&incoming response,incoming response.data length+2))
    ł
    //This is a good packet. I'll be horn swaggled.
   //Let our caller know that incoming_command has good stuff in it.
   return(1);
    }
  //The CRC did not match.
 return(0);
 }
int main (void)
  ł
 /* Port D - Bit 7: KEY0,
                                          input, pull-up
                 6: KEY1,
                                         input, pull-up
   *
                 5: KEY2,
                                         input, pull-up
   *
                 4: KEY3,
                                        input, pull-up
   *
                 3: NC,
                                         input, pull-up
   *
                 2: LED2,
                                          output
   *
                  1: TWI SDA
   *
                  0: TWI SCL
  */
 DDRD = 0b00000100;
 PORTD = 0b11111111;
 Init TWI();
 //Show the base screen, top line
 outgoing command.command=31;
                                              //31 (0x1F): Send Data to LCD
 outgoing command.data length=12;
                                              //Data Length
 outgoing command.data[0]=0;
                                              //X = left
                                             //Y = first line
 outgoing command.data[1]=0;
                           //0123456789012345
                           //000000000111111
                           //CFA-533 UECLRD
 outgoing command.data[ 2]='C';
 outgoing_command.data[ 3]='F';
 outgoing command.data[ 4]='A';
 outgoing_command.data[ 5]='-';
 outgoing command.data[ 6]='5';
 outgoing_command.data[ 7]='3';
 outgoing command.data[ 8]='3';
 outgoing command.data[ 9]=' ';
 outgoing_command.data[10] =' ';
 outgoing_command.data[11] =' ';
 send packet();
 __builtin_avr_delay_cycles(DELAY5mS);
 //Show the base screen bottom line % \left( {{\left( {{{\left( {{{\left( {{{\left( {{{}}} \right)}}} \right)}_{z}}} \right)}_{z}}} \right)} \right)
 outgoing_command.command=31;
                                             //31 (0x1F): Send Data to LCD
 outgoing command.data length=12;
                                             //Data Length
 outgoing command.data[0]=0;
                                             //X = left
                                             //Y = second line
 outgoing_command.data[1]=1;
                           //0123456789012345
                           //00000000111111
                           //I2C Demo -----
 outgoing_command.data[ 2]='I';
```

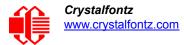

outgoing command.data[ 3]='2';

```
outgoing command.data[ 4]='C';
outgoing command.data[ 5]=' ';
outgoing command.data[ 6]='D';
outgoing_command.data[ 7]='e';
outgoing command.data[ 8]='m';
outgoing command.data[ 9]='o';
outgoing_command.data[10] =' ';
outgoing command.data[11] =' ';
send packet();
__builtin_avr_delay_cycles(DELAY5mS);
while(1)
  SET LED2;
   _builtin_avr_delay_cycles(DELAY125mS); // 1/8 second
  CLR LED2;
  __builtin_avr_delay_cycles(DELAY125mS); // 1/8 second
  //Poll the keypad ~4x per second
  outgoing_command.command=24;
                                          //24 (0x18): Read Keypad, Polled Mode
  outgoing_command.data_length=0;
                                          //Data Length = 0
  send packet();
  ___builtin_avr_delay_cycles(DELAY5mS);
  check for packet();
  // See if there is a read polled keypad response,
  // if so, put the key status on the LCD
  if(incoming response.command == 0x58)
    {
    //Show the Key's Up/Down state
    //On the top line
    outgoing command.command=31;
                                                //31 (0x1F): Send Data to LCD
    outgoing command.data length=8;
                                                //Data Length
    outgoing_command.data[0]=10;
                                                //X = right
    outgoing_command.data[1]=0;
                                                //Y = first line
    if(incoming_response.data[0]&KP_UP)
      outgoing command.data[2]='U';
    else
      outgoing_command.data[2]='u';
    if(incoming_response.data[0]&KP_ENTER)
      outgoing_command.data[3]='E';
    else
      outgoing command.data[3]='e';
    if (incoming response.data[0] & KP CANCEL)
      outgoing_command.data[4] = 'C';
    else
      outgoing command.data[4]='c';
    if (incoming_response.data[0] & KP_LEFT)
      outgoing_command.data[5] = 'L';
    else
      outgoing command.data[5]='1';
    if(incoming_response.data[0]&KP_RIGHT)
      outgoing_command.data[6] = 'R';
    else
      outgoing command.data[6]='r';
```

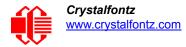

if (incoming response.data[0] & KP DOWN)

```
outgoing command.data[7]='D';
else
  outgoing command.data[7]='d';
send packet();
builtin avr delay cycles(DELAY5mS);
//The default CFA-533 CGRAM has:
// up
         arrow at character 2
// dn
         arrow at character 3
// up+dn arrow at character 7
//Use these characters to show the changes
//below the keys
outgoing command.command=31;
                                        //31 (0x1F): Send Data to LCD
outgoing_command.data_length=8;
                                        //Data Length
                                        //X = right
outgoing command.data[0]=10;
outgoing_command.data[1]=1;
                                       //Y = first line
if((incoming response.data[1]&KP UP)&& //a press and a
   (incoming_response.data[2]&KP_UP))
                                       //release
  outgoing_command.data[2]=7;
else
  if (incoming response.data [1] & KP UP)
                                        //press
    outgoing command.data[2]=3;
  else
    if(incoming_response.data[2]&KP_UP) //release
      outgoing_command.data[2]=2;
    else
      outgoing command.data[2]='-';
if((incoming_response.data[1]&KP_ENTER)&& //a press and a
   (incoming_response.data[2]&KP_ENTER))
                                          //release
  outgoing command.data[3]=7;
else
  if(incoming response.data[1]&KP ENTER)
                                           //press
    outgoing_command.data[3]=3;
  else
    if(incoming response.data[2]&KP ENTER) //release
      outgoing_command.data[3]=2;
    else
      outgoing_command.data[3]='-';
if((incoming_response.data[1]&KP_CANCEL)&& //a press and a
   (incoming response.data[2]&KP CANCEL)) //release
  outgoing_command.data[4]=7;
else
  if(incoming response.data[1]&KP CANCEL)
                                           //press
    outgoing_command.data[4]=3;
  else
    if(incoming_response.data[2]&KP_CANCEL) //release
     outgoing command.data[4]=2;
    else
      outgoing_command.data[4]='-';
if((incoming response.data[1]&KP_LEFT)&& //a press and a
   (incoming response.data[2]&KP LEFT)) //release
  outgoing command.data[5]=7;
else
  if(incoming_response.data[1]&KP_LEFT)
                                          //press
    outgoing_command.data[5]=3;
  else
    if(incoming response.data[2]&KP LEFT) //release
      outgoing command.data[5]=2;
```

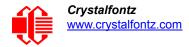

```
else
          outgoing_command.data[5]='-';
     if((incoming response.data[1]&KP RIGHT)&& //a press and a
        (incoming_response.data[2]&KP_RIGHT))
                                            //release
       outgoing_command.data[6]=7;
     else
       if(incoming_response.data[1]&KP_RIGHT)
                                            //press
         outgoing_command.data[6]=3;
       else
         if(incoming_response.data[2]&KP_RIGHT) //release
          outgoing command.data[6]=2;
         else
          outgoing_command.data[6]='-';
     if((incoming_response.data[1]&KP_DOWN)&&
                                            //a press and a
        (incoming_response.data[2]&KP_DOWN))
                                            //release
       outgoing_command.data[7]=7;
     else
       if(incoming response.data[1]&KP DOWN)
                                           //press
        outgoing command.data[7]=3;
       else
         if(incoming_response.data[2]&KP_DOWN) //release
          outgoing_command.data[7]=2;
         else
          outgoing command.data[7]='-';
     send_packet();
      _builtin_avr_delay_cycles(DELAY5mS);
     }
  }
 }
```

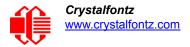

# **APPENDIX E: VIBRATION TEST REPORT**

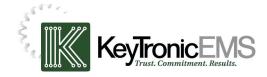

### Test: Sine & Random Vibration

### **Reliability Laboratory**

Originator: Brent Crosby – Crystalfontz America Test Coordinator: Larry Bettinger - <u>lbetting@keytronic.com</u> 509-927-5577 Test Started: April 9, 2013 Test Completed: April 10, 2013

### Summary:

The following Crystalfontz America samples were submitted for operational vibration testing:

| Sample Description    | S/N                                 |  |
|-----------------------|-------------------------------------|--|
| 533 Yellow            | 1148533YYHD063605                   |  |
| 533 Blue              | 1234533TMITD075774                  |  |
| 633 Yellow            | 1037633YYH297069                    |  |
| 633 White             | 1217633TFHD356000                   |  |
| 735 Yellow            | 1212735TFK0002778                   |  |
| 735 White             | 1212735TFK0002778                   |  |
| 2x CFA-10036 ver. 1.0 | Pilot run samples, no S/N assigned. |  |
| 2x CFA-10037 ver. 1.0 | Pilot run samples, no S/N assigned. |  |

### Test Conditions:

The samples were mounted to a customer's fixture plate which was bolted directly to the slip table for the X and Y-axes. For the Z-axis the fixture was bolted to the tester with a small aluminum coupling plate. The vibration testing was performed on a Ling Dynamic Systems V730 vibrator with a Data Physics SignalStar Scalar vibration control system version 2.2.923. The samples were subjected to following profiles:

- GR-63-CORE 5.4.2, Office Vibration, Alternative Test: 5-100-5 Hz at 1.0 g with a sweep rate of .25 octave/minute, 35 minutes per axis.
- MIL-STD 810F, Figure 514C-17, Random: 1 hour per axis.
- MIL-STD 810F, Figure 514C-18, Sine: 1 hour per axis.

#### Equipment used:

| Equipment                         | Model             | S/N   | Calibration Due Date |
|-----------------------------------|-------------------|-------|----------------------|
| Endevco Control Accelerometer     | 7221              | AM67  | 12-03-13             |
| Endevco Charge amplifier          | 2721B             | ER01  | 12-03-13             |
| Data Physics Vibration controller | SignalStar Scalar | 74244 | 05-29-13             |

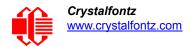

Test Setups:

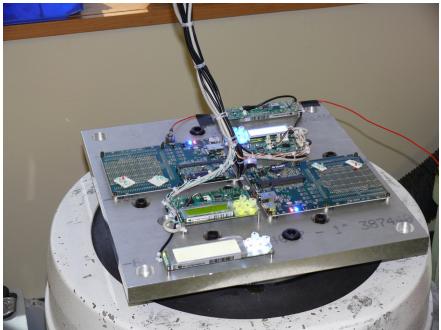

Z-axis

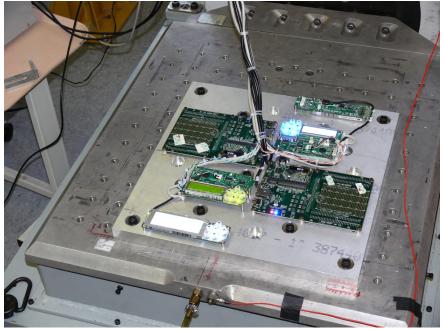

Y-axis

Test Report Number: CRYSTALFONTZ002

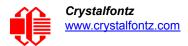

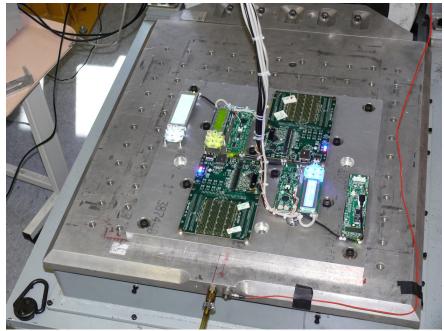

X-axis

Control accelerometer vibration level graphs:

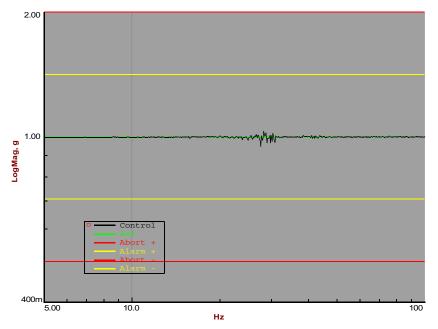

Z-axis (GR-63-CORE 5.4.2, Office Vibration, Alternative Test)

Test Report Number: CRYSTALFONTZ002

Page 3 of 7

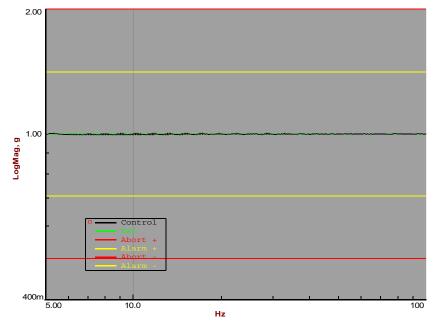

Y-axis (GR-63-CORE 5.4.2, Office Vibration, Alternative Test)

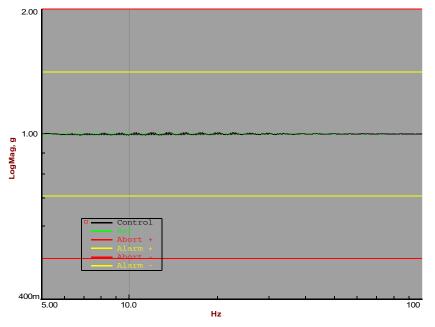

X-axis (GR-63-CORE 5.4.2, Office Vibration, Alternative Test)

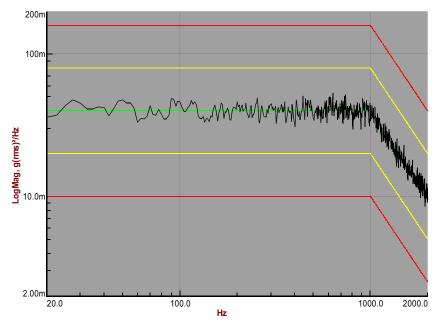

X-axis (MIL-STD 810F, Figure 514C-17, Random)

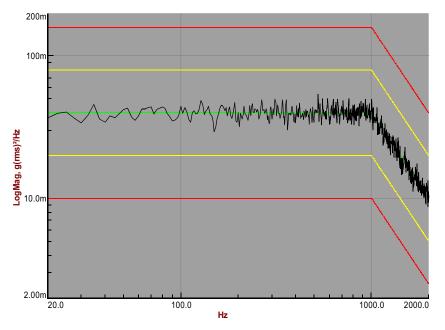

Y-axis (MIL-STD 810F, Figure 514C-17, Random)

Test Report Number: CRYSTALFONTZ002

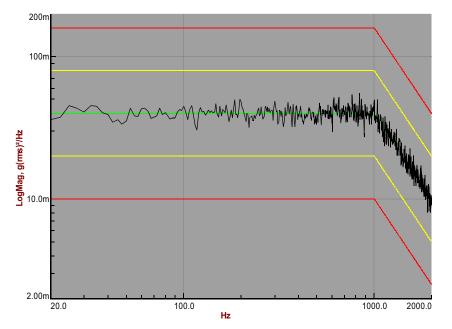

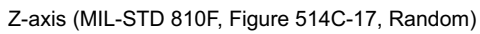

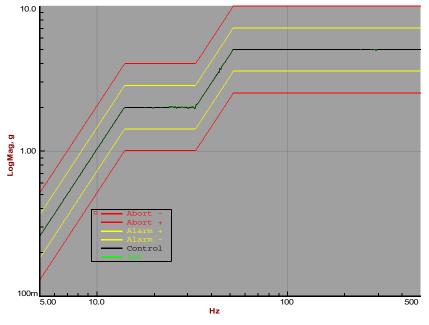

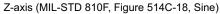

Test Report Number: CRYSTALFONTZ002

Page 6 of 7

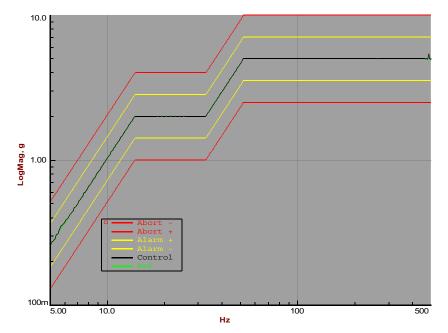

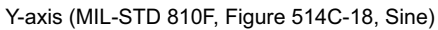

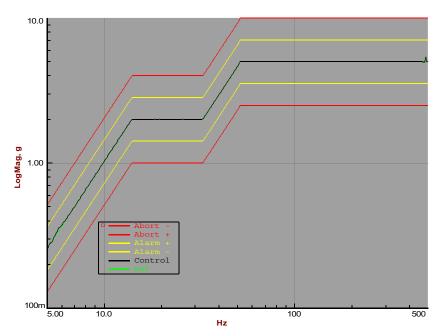

X-axis (MIL-STD 810F, Figure 514C-18, Sine)

Test Report Number: CRYSTALFONTZ002

Page 7 of 7